Einsteigen - Verstehen - Beherrschen DM 3,80 85 30 sfr 3,80

**Ein wöchentliches Sammelwerk** 

 $\frac{1}{2}$ 

Es Hurla

**REAL PROPERTY** 

M WED : <sup>o</sup><sup>e</sup> <sup>o</sup>ne<sup>s</sup>

AKD GRAPHICS, FROM A CRITERIA ORTA MARIA MATTER PROTECTO CRITERIAL ORTA BASE. BASE. BASE.

Im Vergleich: BTX-Systeme <sup>A</sup> 8 Serienbriefe mit Format <sup>M</sup><sup>h</sup> : » **Ein Tip für schnelles Messen Nützliches MS-DOS** 

**Heft** 

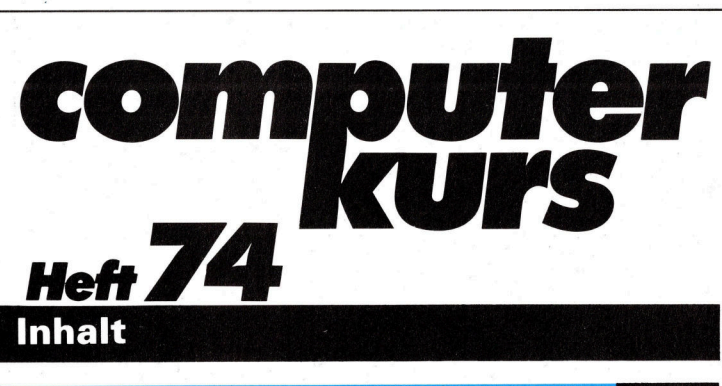

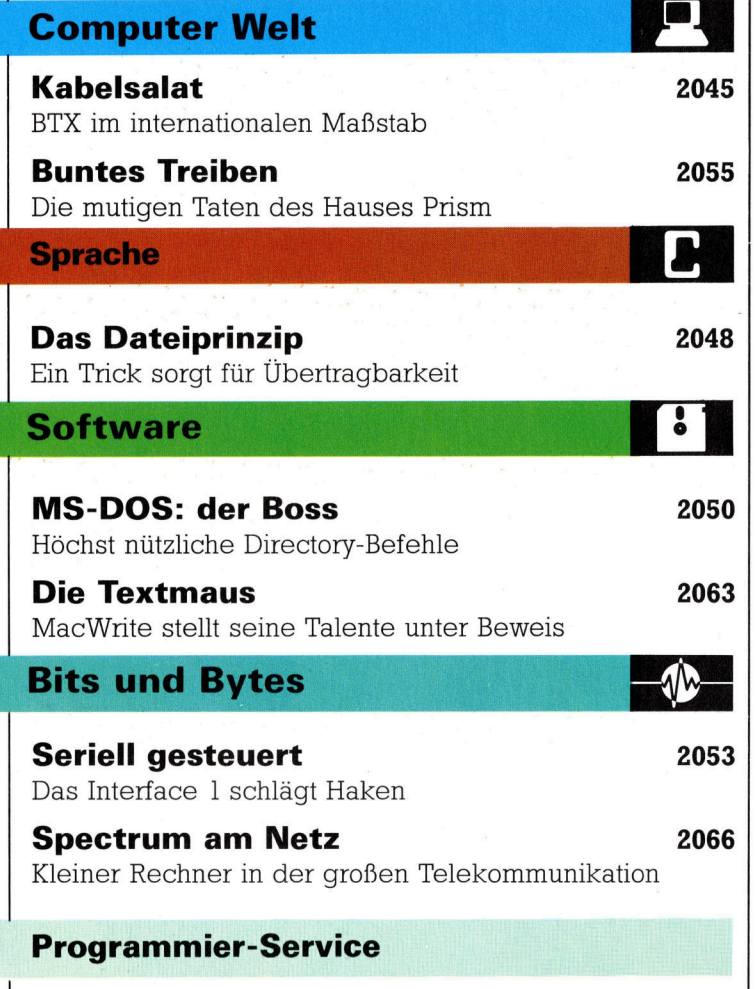

Briefe mit Format 2056 Serienbriefe - mit dem Heimcomputer kein Problem

**Tips für die Praxis** Feine Zutaten 1988 zoost Pinbelegung des Multimeter-Chips Signalabtastung 2071 <sup>E</sup>i<sup>n</sup> Tip <sup>f</sup>ü<sup>r</sup> schnelles Messen **BASIC 74** 

Für Strategen 2068 Dem Go-Programm wird Intelligenz verliehen

Fachwörter von A-Z

### WIE <sup>S</sup>I<sup>E</sup> JEDE WOCHE <sup>I</sup>H<sup>R</sup> HEFT BEKOMMEN

Computer Kurs ist <sup>e</sup>i<sup>n</sup> wöchentlich erscheinendes Sammelwerk. <sup>D</sup>i<sup>e</sup> Gesamtzahl der Hefte ergibt ein vollständiges Computer-Nachschlagewerk. Damit <sup>S</sup>i<sup>e</sup> jede Woche Ihr Heft erhalten, <sup>b</sup>itte<sup>n</sup> <sup>S</sup>i<sup>e</sup> <sup>I</sup>hre<sup>n</sup> Zeitschriftenhändler, Computer Kurs für Sie zu reservieren.

#### Zurückliegende Hefte

Ihr Zeitschriftenhändler besorgt Ihnen gerne zurückliegende Hefte. Sie können sie aber auch direkt beim Verlag bestellen.

Deutschland: Das einzelne <sup>H</sup>ef<sup>t</sup> kostet DM 3,80. Bitte füllen Sie <sup>e</sup>in<sup>e</sup> <sup>P</sup>ostzahlkarte aus <sup>a</sup>n: Marshall Cavendish <sup>I</sup>nt. <sup>L</sup>td. (MCI), Sammelwerk-Service, Postgiroamt Hamburg 48064-202, Postfach 105703, 2000 Hamburg 1, Kennwort: Computer Kurs

Österreich: Das einzelne Heft kostet öS 30. Bitte füllen Sie eine Zahlkarte aus <sup>a</sup>n: Computer Kurs, Wollzeile <sup>11</sup>, <sup>1</sup>0<sup>11</sup> Wien, Postscheckkonto Wien 7857201 oder legen <sup>S</sup>i<sup>e</sup> <sup>I</sup>hre<sup>r</sup> Bestellung einen Verrechnungsscheck <sup>b</sup>ei. Kennwort: Computer Kurs.

Schweiz: Das einzelne Heft kostet sfr 3,80. Bitte wenden Sie sich an Ihren Kiosk; dort werden <sup>S</sup>i<sup>e</sup> jederzeit <sup>d</sup>i<sup>e</sup> gewünschten Exemplare erhalten.

#### Abonnement

<sup>S</sup>i<sup>e</sup> können Computer Kurs auch <sup>a</sup>ll<sup>e</sup> <sup>2</sup> Wochen (j<sup>e</sup> <sup>2</sup> Ausgaben) <sup>p</sup>e<sup>r</sup> Post zum gleichen <sup>P</sup>rei<sup>s</sup> <sup>i</sup><sup>m</sup> Abonnement beziehen. Der Abopreis für 12 Ausgaben <sup>b</sup>eträgt DM 45,60 inkl. Mwst., den wir Ihnen nach Eingang der Bestellung <sup>b</sup>e-rechnen. Bitte senden Sie <sup>I</sup>hr<sup>e</sup> Bestellung an: Marshall Cavendish <sup>I</sup>nt. <sup>L</sup>td. (MCI), Sammelwerk Service, Postgiroamt Hamburg 86853-201, Postfach 105703, 2000 Hamburg 1, Kennwort: Abo Computer Kurs. <sup>B</sup>itt<sup>e</sup> geben <sup>S</sup>i<sup>e</sup> <sup>a</sup>n, <sup>a</sup><sup>b</sup> wel<sup>c</sup>he<sup>r</sup> Nummer <sup>d</sup>a<sup>s</sup> Abo beginnen soll und <sup>o</sup><sup>b</sup> <sup>S</sup>i<sup>e</sup> regelmäßig für <sup>j</sup>eweil<sup>s</sup> 12 <sup>F</sup>olgen einen Sammelordner wünschen.

WICHTIG: <sup>B</sup>e<sup>i</sup> Ihren Bestellungen muß der linke Abschnitt der Zahlkarte <sup>I</sup>hr<sup>e</sup> vollständige Adresse enthalten, damit Sie <sup>d</sup>i<sup>e</sup> Hefte schnell und sicher erhalten. Uberweisen Sie durch <sup>I</sup>hr<sup>e</sup> Bank, so muß die Uberweisungskopie Ihre vollständige Anschrift gut leserlich enthalten.

#### SAMMELORDNER

<sup>S</sup>i<sup>e</sup> können <sup>d</sup>i<sup>e</sup> Sammelordner entweder direkt <sup>b</sup>e<sup>i</sup> Ihrem Zeitschriftenhändler kaufen (fall<sup>s</sup> nicht vorrätig, bestellt <sup>e</sup><sup>r</sup> sie gerne für Sie) oder aber Sie bestellen <sup>d</sup>i<sup>e</sup> Sammelordner <sup>f</sup>ü<sup>r</sup> den gleichen <sup>P</sup>rei<sup>s</sup> beim Verlag wie <sup>f</sup>olgt:

**Deutschland:** Der Sammelordner kostet DM 12. Bitte füllen Sie eine Zahl-<br>karte aus an: Marshall Cavendish International Ltd. (MCI), Sammelwerk-Ser-<br>vice, Postgiroamt Hamburg 48064-202, Postfach 105703, 2000 Hamburg 1,<br>Ken

Österreich: Der Sammelordner kostet öS 98. Bitte füllen Sie eine Zahlkarte aus <sup>a</sup>n: Computer Kurs Wollzeile <sup>11</sup>, <sup>1</sup>0<sup>11</sup> Wien, Postscheckkonto Wien 7857201 oder legen <sup>S</sup>i<sup>e</sup> <sup>I</sup>hre<sup>r</sup> Bestellung einen Verrechnungsscheck <sup>b</sup>ei. Kennwort: Sammelordner Computer <sup>K</sup>urs.

Schweiz: Der Sammelordner kostet sfr 15. Bitte wenden Sie sich an Ihren Kiosk; dort werden <sup>S</sup>i<sup>e</sup> jederzeit <sup>d</sup>i<sup>e</sup> gewünschten Exemplare erhalten.

#### INHALTSVERZEICHNIS

Alle 12 Hefte erscheint ein Teilindex. Die letzte Ausgabe von Computer Kurs<br>enthält den Gesamtindex — darin einbezogen sind Kreuzverweise auf die<br>Artikel, die mit dem gesuchten Stichwort in Verbindung stehen.

**Redaktion:** Winfried Schmidt (verantw. f. d. Inhalt), Peter Aldick, Holger<br>Neuhaus, Uta Brandl (Layout), Sammelwerk Redaktions-Service GmbH, Paulstraße <sup>3</sup>, 2000 Hamburg <sup>1</sup>

**Vertrieb:** Marshall Cavendish International Ltd., Heidenkampsweg 74,<br>2000 Hamburg 1

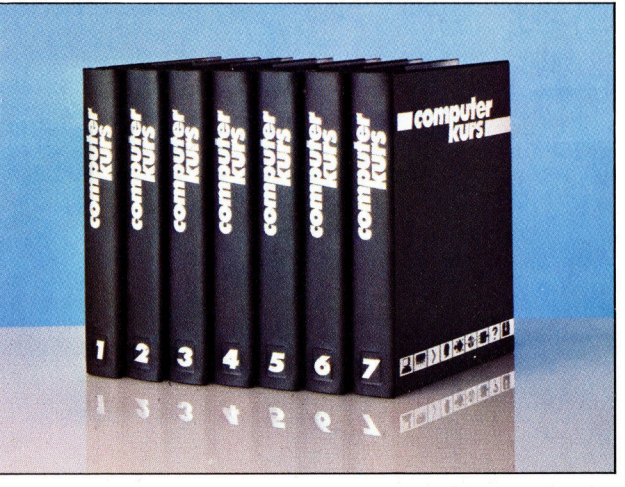

© APSIF, Copenhagen, 1982, 1983; © Orbis Publishing <sup>L</sup>td., 1982, 1983; © Marshall Cavendish Ltd., 1984, 1985, 1986; **Druck:** E. Schwend GmbH<br>Schmollerstraße 31, 7170 Schwäbisch Hall

**Computer Welt** 

# Kabelsalat

# BTX-Systeme senden qualitativ hochwertige Bilder über Telefonleitungen oder Funksignale an Computer. Wir zeigen die prinzipielle Funktion des BTX und einige gute Systeme.

<sup>e</sup>lbs<sup>t</sup> <sup>i</sup><sup>m</sup> Bereich <sup>d</sup>e<sup>r</sup> Homecomputer <sup>s</sup>in<sup>d</sup> die Benutzer inzwischen an perfekte Computergrafiken gewöhnt. Qualitativ hohe Bildübertragung gehört zu den technischen Möglichkeiten des als "BTX" bekannten Dienstes der Deutschen Bundespost. Das artverwandte britische System heißt , Videotex". <sup>I</sup><sup>n</sup> den USA <sup>i</sup>s<sup>t</sup> BTX eine Mischung aus Videobildern und Textinformationen, die ausschließlich per Kabel zum Endverbraucher gelangt.

Das Manko in jedem qualifizierten BTX-System <sup>i</sup>s<sup>t</sup> die Geschwindigkeit, mit der Bilder auf dem Bildschirm des Endgerätes erscheinen. Während der englische Standard "Prestel" etwa eine Sekunde für den Aufbau einer Datenseite benötigt, kann derselbe Vorgang <sup>b</sup>e<sup>i</sup> anderen Standards über zehn Sekunden dauern – eine Frage der Datenmenge.

Der Bildschirm <sup>i</sup>s<sup>t</sup> <sup>i</sup><sup>n</sup> <sup>a</sup>l<sup>s</sup> Pixel bezeichnete Punkte unterteilt. Eine typische Prestel-Seite umfaßt <sup>3</sup><sup>2</sup> Zeilen <sup>z</sup><sup>u</sup> je 234 Pixel. Zum Vergleich: Eine Seite des britischen Foto-Videotext besteht aus 240 Zeilen mit jeweils 270 Pixel. Es muß jedoch für diese sehr hohe Auflösung eine entsprechend höhere Speicherkapazität zur Verfügung stehen (128 kByte gegenüber den lediglich 5 kByte einer Prestelseite).

# Daten-Kompression wichtig

Eine zunehmend wichtige Rolle beim Einsparen von Speicherplatz kommt daher der Daten-Kompression zu. Foto-Videotext beispielsweise verdichtet Bilddaten von theoretisch 128 KByte bis auf die Hälfte. Eine weitere Einsparung könnten intelligentere Systeme erbringen, die in der Lage sind, auch Bildschirmausschnitte zu verändern.

Bildschirmtext-Systeme sind für jede Anwendung geeignet, <sup>i</sup><sup>n</sup> der <sup>T</sup>ext, gemischt <sup>m</sup>i<sup>t</sup> farbigen Illustrationen, übermittelt werden <sup>s</sup>oll. Daß auch das BTX-System der Deutschen Bundespost noch erheblich mehr leisten könnte, zeigen Anwendungsbeispiele aus England.

Dort nutzen viele Sicherheits-Systeme diese Übertragungstechnologie, zum Beispiel um Namen <sup>m</sup>i<sup>t</sup> Fotos <sup>z</sup><sup>u</sup> verbinden. <sup>S</sup><sup>o</sup> können

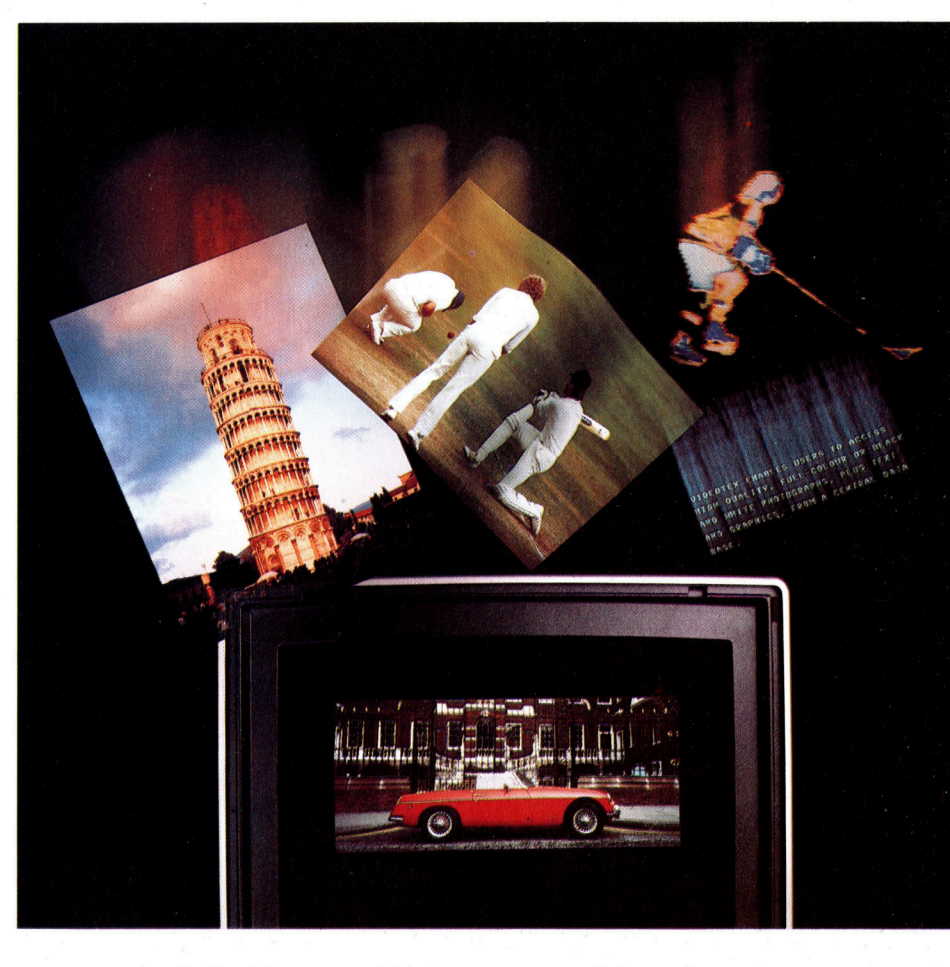

etwa von der Polizei Daten und Bilder von zentralen Datenbanken abgerufen werden.

BTX eignet <sup>s</sup>ic<sup>h</sup> <sup>g</sup>u<sup>t</sup> als Werbemedium. PR-Agenturen, Vertreter und Makler machen regen Gebrauch von Informationssystemen wie Prestel und Compunet, um Kaufinteressierte und Verkäufer zusammenzuführen. Eine weitere Entwicklung <sup>i</sup><sup>n</sup> dieser Richtung führt zu Monitoren, die <sup>i</sup><sup>n</sup> Schaufenstern aufgestellt sind und fortwährend Angebote der Geschäfte aus einer Datenbank abrufen und anzeigen. Aktuelle Informationen erreichen den Passan<sup>t</sup>en, ohne daß <sup>e</sup><sup>r</sup> das Geschäft betreten muß, sich <sup>i</sup><sup>n</sup> eine Reihe wartender Kunden <sup>z</sup><sup>u</sup> stellen hat und nach langer Wartezeit erfährt, daß der Artikel ausverkauft <sup>i</sup>st.

BTX eignet sich wegen des interaktiven Dialogs sogar für Vertragsabschlüsse, etwa Buchungen bei Reisebüros. Wählt man als Verbindung die Telefonleitung oder ein Computernetzwerk, sind Abschlüsse auch über die Grenzen der Länder hinweg möglich.

Der private BTX-Kunde kann ebenfalls per Computer aus dem Sortiment verschiedener Versandhäuser einkaufen. Das britische Einkaufssystem heißt bezeichnenderweise "Armchair Grocer", was zu Deutsch etwa Lehnsessel-Laden bedeutet. Über den heimischen Fernseher rufen die Benutzer Kataloge ab und bestellen sofort unter Angabe ihrer Kreditkarten-Nummer.

Die technische Weiterentwicklung eröffnet

Informationssysteme wie BTX ermöglichen die Ubertragung von Fotografien, Texten und Computergrafiken an externe Abfrageterminals, wobei sich unterschiedliche Anwendungen im privaten und kommerziellen Bereich ergeben. Lokalnachrichten, klassifizierte Offerten und Produktinformationen werden in interaktiven Systemen gespeichert, wo <sup>s</sup>i<sup>e</sup> einer großen Anwenderzahl zur Verfugung stehen. Direkte Rückmeldungen erleichtern dem Kunden Bestellungen jeder Art.

immer neue Anwendungsgebiete der digitalen Datenübermittlung. Das amerikanische Unternehmen Datapoint <sup>b</sup>iete<sup>t</sup> <sup>e</sup>i<sup>n</sup> Paket <sup>m</sup>i<sup>t</sup> Namen "Minx" für Video-Konferenzen per Datennetz <sup>a</sup>n. Minx funktioniert auch <sup>i</sup><sup>n</sup> Verbindung <sup>m</sup>i<sup>t</sup> dem IBM PC und beinhaltet eine Videokamera, ein spezielles Telefon, einen Farbmoni<sup>t</sup>o<sup>r</sup> und einen kleinen Bildschirm. Nach Aufbau der Verbindung über <sup>e</sup>i<sup>n</sup> Öffentliches oder auch firmeninternes Datennetz sehen sich die Gesprächspartner gegenseitig auf den Monitoren. Die Leitung überträgt Videosignal, Ton und Daten simultan. So wird der Austausch von Dateien zwischen den Computern während der Konferenz möglich. Ein solches System erfordert eine Übertragungsrate von zwei Megabytes pro Sekunde.

Grundsätzlich besteht <sup>e</sup>i<sup>n</sup> BTX-System aus einer Mainframe-Anlage oder zumindest einem Minicomputer, der Daten speichert und Anrufe entgegennimmt. Mit einem Heimcomputer <sup>i</sup>s<sup>t</sup> diese Aufgabe kaum <sup>z</sup><sup>u</sup> leisten. Die Firma "Soft Machinery" setzt den Acorn B für ein als "The Gnome at Home" benanntes, sehr kleines System ein. <sup>E</sup>rs<sup>t</sup> die Verbindung mehrerer Acorn B über das Econet-Netzwerk <sup>e</sup>rmöglicht die simultane Benutzung durch <sup>b</sup>i<sup>s</sup> <sup>z</sup><sup>u</sup> acht Anrufer.

# Communitel-Version

Die Software besteht aus einer modifizierten Version des Programms "Communitel". Diese Software setzt den Acorn B <sup>a</sup>l<sup>s</sup> Viewdata-Hauptrechner <sup>e</sup>in. Communitel ist erfreulicherweise kompatibel zum Prestel-Standard.

Apricot bietet <sup>e</sup>i<sup>n</sup> Paket <sup>m</sup>i<sup>t</sup> der Bezeichnung "Apricot Viewdata" an. Es enthält ein privates Viewdata Hostsystem <sup>f</sup>ü<sup>r</sup> acht <sup>b</sup>i<sup>s</sup> <sup>1</sup><sup>6</sup> simultane Anwender. Zur Datenübermittllung stehen RS232-Schnittstellen zur Verfügung, an die Modems oder ein lokales Netzwerk angeschlossen werden können. Da das System Prestelkompatibel ist, kann es über ein "Gateway" mit einem größeren Prestel-System verbunden werden. (Gateway ist die gebräuchliche Bezeichnung für einen feststehenden Verbindungsweg zwischen Großrechnern.)

# Sehr hohe Bildqualität

Der British Telecom Foto Videotex basiert  $ebenfalls$  auf einem Microcomputer  $-$  dem IBM PC -, der schwarz/weiße oder farbige Vorlagen durch eine Videokamera aufnimmt und mit Text kombiniert. Die Bildqualität entspricht der einer Fotografie. Sowohl die Host<sup>a</sup>l<sup>s</sup> auch <sup>d</sup>i<sup>e</sup> Abfrage-Programme sind <sup>f</sup>ü<sup>r</sup> den IBM PC ausgelegt.

# So oder so

In Großbritannien, wie in Deutschland, gibt es zwei verschiedene Systeme nebeneinander: das mit unserem BTX eng verwandte "Viewdata" und "Teletext", ein Gegenstück zu unserem Videotext. Sam Fedida entwikkelte die Grundlagen für Viewdata. Auf seinen Arbeiten basierend, entstand <sup>1</sup>97<sup>9</sup> das weltweit erste kommerzielle Prestel <sup>|</sup> Viewdata System.

Der Prestel Standard war überaus erfolgreich und eroberte auch extrem konkurrenzstarke Markte wie die USA oder - Deutschland. Prestel <sup>i</sup>s<sup>t</sup> natiirlich nicht das <sup>|</sup> einzige Viewdata-System <sup>i</sup><sup>n</sup> England.

Während BTX- und Viewdata-Systeme die Telefonleitungen als Übertragungsmedium benutzen, sind bei Teletext und unserem Videotext die Daten dem Fernsehsignal zugemischt. Daraus ergibt sich wieder eine Mixtur aus Text und Grafik. Oftmals findet sich in Programmzeitschriften der Hinweis "Untertitel auf Tafel 150". In das normale

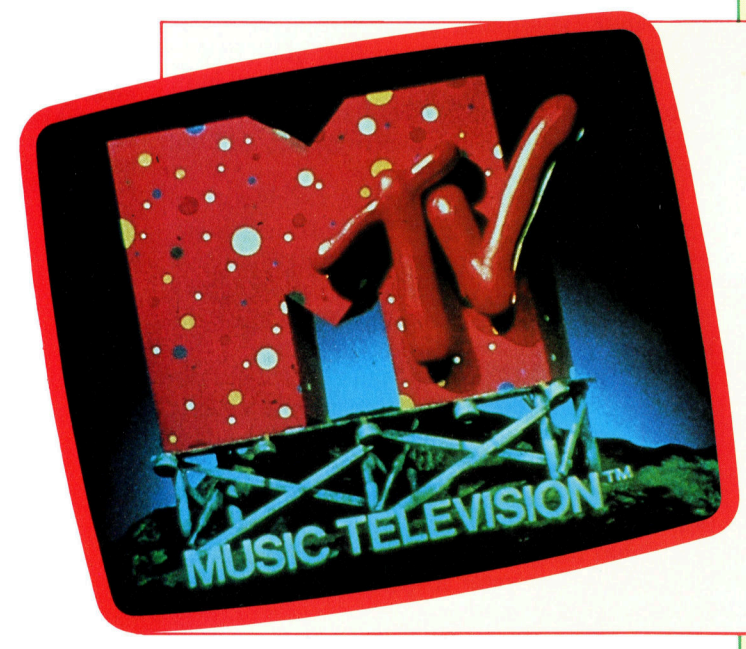

# Verdrahteter Weitblick

Obwohl Fernsehkabel <sup>e</sup>i<sup>n</sup> ideales Medium <sup>f</sup>ü<sup>r</sup> Informationsdienste ist, reagieren die englischen Verbraucher nur zögernd darauf. Im Jahre 1985 waren erst <sup>1</sup>2<sup>7</sup> 000 Haushalte an das Kabelnetz angeschlossen. Wenn <sup>s</sup>ic<sup>h</sup> <sup>d</sup>i<sup>e</sup> neuen Kabelgesellschaften, wie Westminster Cable, am Markt etablieren, erwartet man einen schnellen Zuwachs bis auf 300 000 Anschlüsse.

1984 starteten British Telecom und Micronet <sup>8</sup><sup>00</sup> <sup>e</sup>i<sup>n</sup> gemeinsames Experiment, genannt "Gamestar". Über Kabel versandte diese Gesellschaft Computer-Software direkt <sup>i</sup><sup>n</sup> die Haushalte. Die Kunden mieteten einen Sinclair Spectrum und einen modifizierten Modem, um Programme <sup>v</sup>i<sup>a</sup> Teletext <sup>z</sup><sup>u</sup> laden. "Rediffusion" übernahm diesen neuen Service, doch das Projekt scheiterte an technischen Problemen.

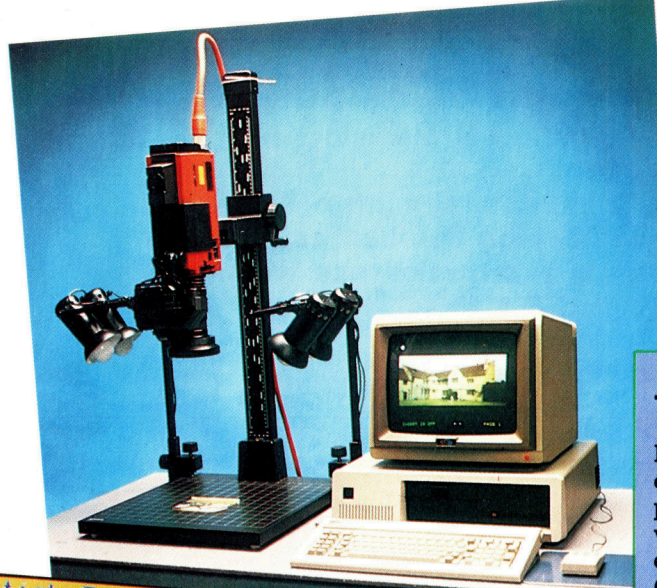

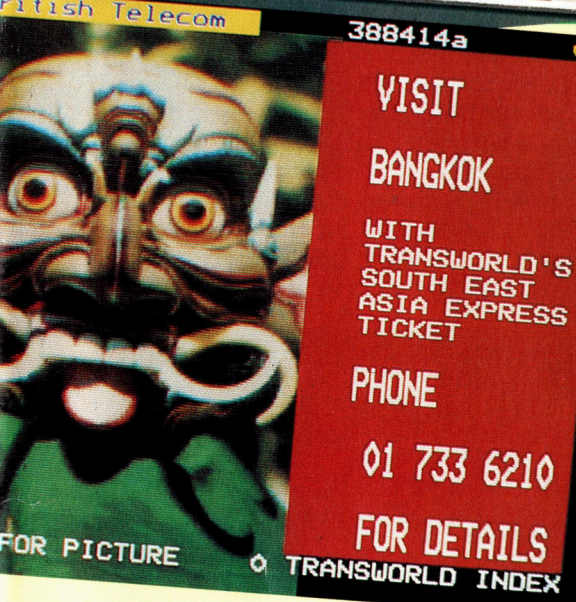

Fernsehbild blendet der Videotext-Empfänger dann <sup>d</sup>i<sup>e</sup> empfangenen Daten <sup>e</sup>in. Dieser kostenlose Service kann nur mit speziell ausgerüsteten Fernsehgeräten genutzt werden. Die drei wichtigsten Videotext-Anbieter <sup>i</sup><sup>n</sup> England sind Ceefax von BBC, Oracle von ITV und 4-Tel von Channel 4.

An dem Namens-Wirrwarr ist bereits ersichtlich, daß bisher nur wenig auf Kompati<sup>b</sup>ilitä<sup>t</sup> <sup>d</sup>e<sup>r</sup> verschiedenen nationalen Systeme <sup>g</sup>eachte<sup>t</sup> wurde. Videotext heißt <sup>i</sup><sup>n</sup> England Teletex, darf aber nicht mit dem erweiterten Telex-Dienst "Teletex" verwechselt werden. Videotex oder Viewdata <sup>t</sup>räg<sup>t</sup> <sup>i</sup><sup>n</sup> Deutschland die Bezeichnung BTX. Gemeint ist die gleiche Idee, doch eignen sich unsere BTX-Decoder nicht zum Empfang englischer BTX-Informationen. Die großen englischen Anbieter <sup>B</sup>ritis<sup>h</sup> Telecom und BBC/IBA trafen <sup>e</sup>rst<sup>e</sup> Vereinbarungen, um einen allgemeingültigen Standard <sup>z</sup><sup>u</sup> schaffen. Der vielversprechende Terminus "Welt-System" wird seitdem auf alles angewandt, was mit den Prestel- oder Oracle-Ceefax-Standards konform <sup>i</sup>st.

#### Privatfernsehen

Das British Telecom Foto Videotex-System benutzt IBM PCs und offeriert umfangreiche Editierfunktionen zum Überarbeiten, Vergrößern und Verkleinern der aufgenommenen Bilder een, Vergrößern und Verkleinern der aufgenommenen Bildern, Texten und Gra-<br>Sowie deren Kombination mit anderen Bildern, Texten und Gra-: 4 fiken Die Anwendungen erstrecken <sup>s</sup>ic<sup>h</sup> von lokalen Nachrichten über Annoncen und jeder Art Werbung bis zu Personal-Dateien und interner Kommunikation <sup>f</sup>ü<sup>r</sup> größere Firmen.

Das System verbindet Benutzerterminals, Editierstationen und ein zentrales Computersystem und ermöglicht Kommun kation zwischen den Terminals untereinander oder <sup>i</sup><sup>m</sup> Dialog mit dem Rechnersystem. Die Bildqualität entspricht generell dem des Fernsehprogramms.

# Verbindungen

BTX-Informationen können durch verschiedene Kabelarten übertragen werden. Die physikalische Verbindung kann aus einem verdrillten Leitungspaar (Telefonleitung), einem Leitungsstrang mit mehreren Adern (wie <sup>e</sup>i<sup>n</sup> RS232-Anschluß <sup>f</sup>ü<sup>r</sup> Modems und Drucker) oder auch einem Koaxialkabel (gleich dem Antennenkabel des Fernsehers) bestehen.

Die Deutsche Bundespost nutzt für ihr System das normale Telefonnetz <sup>a</sup>l<sup>s</sup> Zugang <sup>z</sup><sup>u</sup> den BTX-Rechnern. Dieses Leitungsnetz, <sup>i</sup><sup>n</sup> Großbritannien PSTN (Public Switched Tele- <sup>|</sup> phone Network) genannt, kommt auch bei British Telecom zum Einsatz. Über das PSTN kann <sup>d</sup>e<sup>r</sup> Benutzer <sup>m</sup>i<sup>t</sup> <sup>H</sup>ilf<sup>e</sup> eines Modems auch auf das Datennetz PSS (Packet Switch-Stream) zugreifen. Dieses Netz <sup>i</sup>s<sup>t</sup> <sup>m</sup>i<sup>t</sup> dem deutschen Datex-P vergleichbar. Ein Vorrechner (in als Deutschland "PAD", in Großbritannien als "NODE" bezeichnet) verschickt die gesammelten Daten des Benutzers in "Paketen" über Standleitungen mittels des X25-Protokolls <sup>a</sup><sup>n</sup> den Adressaten. Der Empfänger kann mit seinem Rechner direkt oder über einen weiteren PAD mit dem Datennetz verbunden <sup>s</sup>ein. Diese Datennetze sind <sup>z</sup><sup>u</sup> IPSS (International Packet SwitchStream), einem internationalen Verbundnetz, zusammengeschlossen und arbeiten intern mit Übertragungsraten von <sup>4</sup><sup>8</sup> <sup>000</sup> Baud. Wenn allerdings die Telefon-Verbindung zum PAD durch Fremd-Geräusche sehr gestört <sup>i</sup>st, <sup>s</sup>ollt<sup>e</sup> <sup>d</sup>i<sup>e</sup> Datenübertragung per Protokoll geschehen, was natürlich die Geschwindigkeit wesentlich vermindert.

Aus diesem Grund eignen sich vom normalen Netz und dessen Störungen isolierte Leitungen besser zur Übertragung. Die deutsche Bundespost bietet solche Leitungen <sup>f</sup>ü<sup>r</sup> private Datenverbundnetze an. Auch die "Xstream services< der British Telecom benutzen separate Leitungen oder auch eigene Nachrichtensatelliten. Die Kosten solcher Leitungen richten sich nach der Übertragungsgeschwindigkeit, sind aber im Verhältnis zu den Kosten eines ungenauen oder zu langsamen Datenaustausches relativ gering.

Durch eine flächendeckende Verkabelung <sup>s</sup>in<sup>d</sup> Systeme realisierbar, <sup>d</sup>i<sup>e</sup> Datenmengen von <sup>6</sup><sup>4</sup> KBit <sup>b</sup>i<sup>s</sup> zwei Megabytes pro Sekunde übertragen.

So sind dann ideale Voraussetzungen <sup>f</sup>ü<sup>r</sup> Informations-Systeme geschaffen.

# Das Dateiprinzip

Bei vielen Sprachen gibt <sup>e</sup><sup>s</sup> Schwierigkeiten, das beste Verhältnis zwischen völlig freien und exakt definierten Befehlsformaten zu finden. <sup>I</sup><sup>n</sup> <sup>C</sup> wurde dieses Problem auf sehr praktische Weise gelöst.

lie bei vielen modernen Programmiere bei vieren modernen.<br>Sprachen ist auch in C die Ein- und Ausgabe (E/A) nicht fest in die Sprache eingebaut, da umfassende E/A-Definitionen (wie etwa <sup>b</sup>e<sup>i</sup> COBOL und FORTRAN) verhindern würden, daß Anwendungen <sup>s</sup>ic<sup>h</sup> <sup>a</sup>u<sup>f</sup> andere Maschinen und Systeme übertragen lassen.

<sup>s</sup><sup>o</sup> kann COBOL ohne Spracherweiterungen (die außerhalb des Standards liegen) nicht einmal Zeichen direkt von der Tastatur lesen. Wenn jedoch überhaupt keine E/A definiert ist, lassen <sup>s</sup>ic<sup>h</sup> Programme <sup>a</sup>u<sup>f</sup> unterschiedlichen Betriebssystemen und Maschinen nur unter Schwierigkeiten zum Laufen bringen. Die Tastatureingabe bei PASCAL, die <sup>i</sup><sup>n</sup> den einzelnen Sprachversionen verschieden ausgelegt wurde, <sup>i</sup>s<sup>t</sup> dafür ein gutes Beispiel.

Das Modul stdio.h mit seinen vorgefertigten E/A-Definitionen auf hoher und maschinennaher Sprachebene sorgt dafür, daß <sup>C</sup> eine <sup>A</sup>r<sup>t</sup> Standard erhält. Da der Inhalt dieser Routinen von einer Anwendung zur anderen variieren kann, verwendet man am besten nur die Funktionen auf hoher Ebene.

Die Standardfunktionen für Bildschirmausgabe (printf) und Tastatureingabe (scanf) wurden bereits erläutert. Es gibt eine ganze Reihe weiterer Funktionen zur Steuerung von Bildschirm, Tastatur, Speicher und anderen Gerä<sup>t</sup>en. C behandelt Dateien und Geräte gleich und vereinfacht damit das gesamte Konzept der E/A. Für C ist eine Datei ein Bytestrom, aus dem sich <sup>d</sup>i<sup>e</sup> Eingabefunktionen <sup>e</sup>i<sup>n</sup> Byte oder eine Bytegruppe herausnehmen und <sup>a</sup>u<sup>f</sup> dem <sup>d</sup>i<sup>e</sup> Ausgabefunktionen <sup>i</sup>hr<sup>e</sup> Daten aussenden. <sup>I</sup>s<sup>t</sup> der Strom mit einer Diskette verbunden, dann kann man damit Adressen ansprechen und wahlfrei darauf zugreifen. Der logische Unterschied zwischen Datei und Gerat besteht somit nicht mehr.

Normalerweise müssen Dateien <sup>v</sup>o<sup>r</sup> ihrem Einsatz eröffnet werden. <sup>I</sup><sup>n</sup> jedem C-Programm sind jedoch drei Ströme ständig offen: stdin (normalerweise an die Tastatur angeschlossen), stdout und stderr (normalerweise mit dem Bildschirm verbunden). In vielen Betriebssystemen (z.B. Unix) läßt sich die Einund Ausgabe umkehren und <sup>s</sup><sup>o</sup> <sup>d</sup>i<sup>e</sup> Zuordnung verändern. Die Funktionen printf und scanf arbeiten mit stdout und stdin, sind aber nur Spezialfalle von fprintf und fscanf.

printf $(\ldots)$ ;

fprint(stdout, ... .);

haben die gleiche Wirkung. Zwei ähnliche Funktionen  $-$  sprintf und sscanf  $-$  führen im Hauptspeicher E/A-Vorgänge <sup>m</sup>i<sup>t</sup> Strings <sup>a</sup>us.

Der Pointer stdout zeigt auf ein Datenelement vom Typ FILE, das normalerweise über ein Makro (#define) <sup>i</sup><sup>n</sup> stdio.h definiert <sup>i</sup>st. Die Eröffnung einer Datei (für eine Diskette oder ein Gerät) erledigt die Funktion fopen (datelname, dateiart). Der String dateiname kann sich <sup>j</sup><sup>e</sup> nach Betriebssystem auf ein Gerät oder eine Datei beziehen. dateiart kann "r" für Lesen (aus der Datei), "w" für Schreiben oder "a" <sup>f</sup>ü<sup>r</sup> das Anhängen von Daten (a<sup>n</sup> <sup>d</sup>i<sup>e</sup> Datei) sein. Wenn eine mit "a" oder "w" eröffnete Datei nicht existiert, wird sie neu angelegt. Bereits bestehende, mit "w" eröffnete Dateien werden überschrieben. Der Dateipointer (eine Ganzzahl vom Typ "long integer", die die aktu-

# **Ernstfall**

Es gibt viele Programmbibliotheken mit interessanten Funktionen und Makros, auf die wir aus Platzgründen nicht eingehen können. In der Datei ctype.h finden Sie eine Reihe Funktionen zur Bearbeitung einzelner Zeichen. Die Datei läßt sich mit #include (ctype.h)

in ein Programm einschließen. Die erste Tabelle zeigt, wie getestet werden kann, ob Zeichen bestimmte Eigenschaften haben. Ein Wert ungleich Null bedeutet, daß das Zeichen die Eigenschaft besitzt (true).

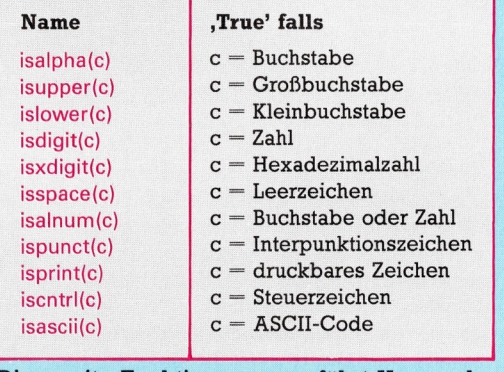

Die zweite Funktionsgruppe führt Umwandlungen aus:

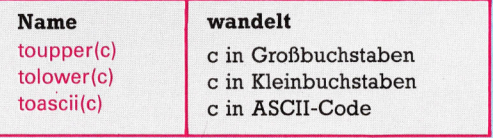

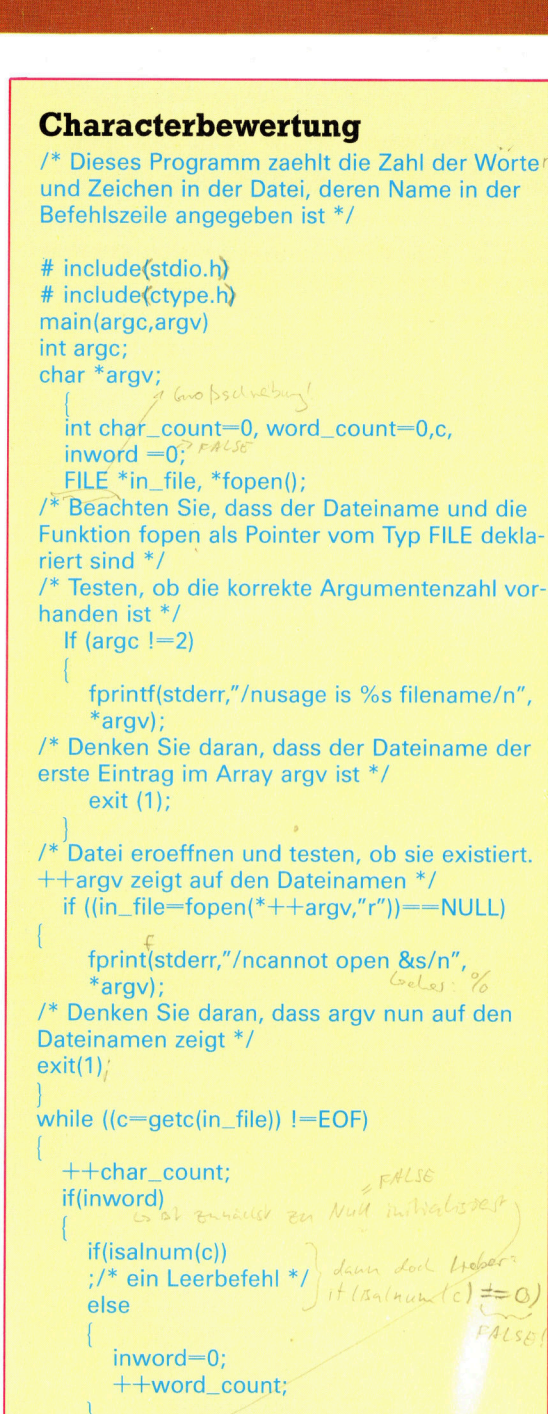

else if  $(isalnum(c))$  $invord=1$ ; if (inword) ++word\_count; printf("/nzeichenzahl=%d",char\_count); printf(/nzahl der worte=%d/n",word\_count); fclose(in\_file);

elle Position im Bytestream angibt) wird an den | tei im Directory. Liefert -1, wenn es die Datei<br>Anfang einer mit r<sup>"</sup> oder w<sup>"</sup> eröffneten Datei | nicht gibt, und 0, wenn sie existiert. Anfang einer mit "r" oder "w" eröffneten Datei gestellt. Die Funktion fopen liefert einen Poin- exit(status) Beendet ein Programm und lieterwert, den andere Funktionen verarbeiten **fert den Ganzzahlenwert von Status an das** können. Steht er auf Null, ist der Zugriff auf die **Betriebssystem oder das aufrufende Pro-**Datei nicht möglich. Die Funktion fclose(poin- | gramm. 0 zeigt ein normales Ende an. ter\_auf\_die\_datei) schließt eine offene Datei.

# E/A-Standardfunktionen

<sup>I</sup><sup>n</sup> der Standard-Programmbibliothek von <sup>C</sup> gibt <sup>e</sup><sup>s</sup> folgende weitere E/A-Funktionen:

getc(pointer\_to\_file) Holt das nächste Byte aus der Datei, die mit "r" eröffnet wurde. Das Ergebnis hat die Form einer Ganzzahl. Bei Dateiende erscheint ein spezieller EOF-Wert. Die Funktion läßt sich <sup>a</sup>l<sup>s</sup> Makro einsetzen.

getchar() Entspricht getc(stdin)

fgetc(pointer\_to\_file) Setzt das Zeichen <sup>c</sup> wieder in die Datei zurück, aus der es gelesen wurde. Das Ergebnis hat die Form einer Ganzzahl. Bevor das erste Zeichen <sup>i</sup><sup>n</sup> die Datei zurückgeschrieben werden kann, muß zumindest ein Zeichen von dort gelesen worden <sup>s</sup>ein.

putc(c,pointer\_to\_file) Übergibt das Zeichen c <sup>a</sup><sup>n</sup> die Ausgabedatei und <sup>l</sup>iefer<sup>t</sup> den Ganzzahlenwert von <sup>c</sup>. Als Makro einsetzbar.

putchar(c) Entspricht putc(c,stdout)

fputc(c,pointer\_to\_file) Entspricht putc, wird aber nur <sup>a</sup>l<sup>s</sup> Funktion eingesetzt.

gets(s) Der String <sup>s</sup> <sup>i</sup>s<sup>t</sup> Pointer auf char und liest bis zum nächsten Zeilenvorschub Zeichen aus stdin. Der Zeilenvorschub wird nicht mehr <sup>a</sup><sup>n</sup> den String übergeben und der String nun mit "/0" abgeschlossen. Zurückgegeben wird der Wert von <sup>s</sup>.

fgets(s,n,pointer\_to\_file) Liest Zeichen aus der Datei und speichert sie im String <sup>s</sup>, bis entweder n-1 Zeichen gelesen wurden oder der nächste Zeilenvorschub erscheint. Der Zeilenvorschub wird <sup>a</sup><sup>n</sup> <sup>s</sup> übergeben und <sup>s</sup> <sup>m</sup>i<sup>t</sup> >/0< abgeschlossen. Zurückgegeben wird der Wert von <sup>s</sup>.

puts(s) Gibt den String <sup>s</sup> an stdout aus und hängt einen Zeilenvorschub <sup>a</sup>n. \

fputs(s,pointer\_to\_file) Gibt den String <sup>s</sup> ohne Zeilenvorschub an die Datei aus.

fseek(pointer\_to\_tile,offset,place) Verschiebt| den Dateipointer auf dem Bytestrom <sup>b</sup>i<sup>s</sup> zum | Offset oder von der angegebenen Position <sup>a</sup><sup>n</sup> <sup>|</sup> \_\_ um eine bestimmte Anzahl Bytes. Place kann <sup>|</sup> folgende Werte haben: 0 für den Dateianfang, l für die aktuelle Position und <sup>2</sup> für das Dateiende. Offset sollte eine Ganzzahl vom Typ "long int" sein.

rewind(pointer\_to\_file) entspricht:

fseek(pointer\_to\_file,OL,O)

ftell(pointer\_to\_file) Liefert das aktuelle Offset (Typ "long int") vom Dateianfang aus.

unlink(filename) Löscht die angegebene Da-

# MS-DOS: <sup>d</sup>e<sup>r</sup> Boss

<sup>D</sup>i<sup>e</sup> Befehle <sup>d</sup>e<sup>s</sup> Betriebssystems MS-DOS erfüllen <sup>f</sup>as<sup>t</sup> <sup>a</sup>ll<sup>e</sup> normalen Anforderungen - vom Durchsuchen des Inhaltsverzeichnisses <sup>b</sup>i<sup>s</sup> zum Drucken einer Datei wird nahezu alles möglich.

**Exemple Einschalten eines Systems mit Fest**<sup>p</sup>latt<sup>e</sup> wird MS-DOS automatisch geladen (auf einem Diskettensystem durch Einlegen der Systemdiskette). Viele Geräte, die mit einer IBM-ähnlichen Tastatur ausgerüstet sind, können einen "Warmstart" (oder Reset) mit der herkömmlichen Technik des IBM PC "Control-Alt-Delete< auslösen. Dabei werden die Tasten CTRL und ALT links auf der Tastatur untengehalten und gleichzeitig die DEL-Taste (rechts) gedrückt. Nach dem Laden von MS-DOS und der Systeminitialisierung wird dann geprüft, ob <sup>s</sup>ic<sup>h</sup> auf dem angemeldeten Laufwerk <sup>d</sup>i<sup>e</sup> "Batch"-Datei AUTOEXEC.BAT befindet. Wenn es diese Datei gibt, werden alle darin gespeicherten Befehle automatisch wie Tastatureingaben ausgeführt.

<sup>S</sup>i<sup>e</sup> können beispielsweise eine einfache AUTOEXEC.BAT-Datei <sup>m</sup>i<sup>t</sup> dem <sup>I</sup>nhal<sup>t</sup> MENU

<sup>a</sup>nlegen, wobei MENU.COM (ode<sup>r</sup> MENU.EXE) der Name des gewünschten Anwendungsprogramms <sup>i</sup>st. Das Programm wird nun <sup>b</sup>e<sup>i</sup> jedem Booten von dieser bestimmten Systemdiskette automatisch ausgeführt. Diese Technik wird "Turnkey" - auf gut deutsch soviel wie schlüsselfertiges System genannt.

Besonders die Versionen 2 und 3 des MS-DOS (und PC-DOS) sind außerordentlich flexi<sup>b</sup>el. Sie beinhalten <sup>a</sup>ll<sup>e</sup> Diskettenbefehle <sup>a</sup>l<sup>s</sup> eigenständige EXE- oder COM-Dateien. <sup>I</sup><sup>n</sup> dieser Folge beschäftigen wir uns jedoch nur mit den Befehlen, die <sup>i</sup><sup>n</sup> allen Versionen des MS-DOS und PC-DOS 1dentisch <sup>s</sup>in<sup>d</sup> und über den DOS-Befehlszeileninterpreter bzw. das Rahmenprogramm COMMAND.COM (de<sup>n</sup> einzigen Teil des DOS, den der Anwender "sehen" kann) angesprochen werden.

Auf allen Systemen wird der Befehl "Directory< vermutlich am häufigsten eingesetzt. Er zeigt alle Dateinamen einer Diskette oder von DOS 2 an aufwärts  $-$  ein "Directory" (d. h. einen bestimmten <sup>T</sup>ei<sup>l</sup> des Disketteninhalts). Hier das Grundformat:

#### dir

Wie bei CP/M (an das sich DOS 1 eng anlehnt) listet dieser Befehl alle Dateien der angemeldeten Diskette. Das Directory anderer Disketten <sup>l</sup>äß<sup>t</sup> <sup>s</sup>ic<sup>h</sup> über zusätzliche Angaben abrufen. Auch hier besteht Ähnlichkeit <sup>z</sup><sup>u</sup> CP/ M, da sich auch "Wildcards" verwenden las-

sen: Dateigruppen werden <sup>m</sup>i<sup>t</sup> ? (stell<sup>t</sup> <sup>e</sup>i<sup>n</sup> <sup>e</sup>inzelnes Zeichen dar) und \* (stell<sup>t</sup> eine Zeichengruppe oder fehlende Zeichen dar) in Kurzform angesprochen.

Dateinamen können (wie <sup>b</sup>e<sup>i</sup> CP/M) <sup>e</sup>i<sup>n</sup> <sup>b</sup>i<sup>s</sup> acht Zeichen enthalten und die Dateierweiterungen von <sup>n</sup>ull <sup>b</sup>i<sup>s</sup> <sup>d</sup>re<sup>i</sup> Zeichen. Das MS-DOS Directory liefert jedoch weit mehr Informationen und <sup>h</sup>a<sup>t</sup> <sup>e</sup>i<sup>n</sup> anderes Format. MS-DOS <sup>l</sup>iste<sup>t</sup> nicht nur Dateinamen, sondern auch die Date1 länge (i<sup>n</sup> Bytes) sowie Datum und <sup>Z</sup>eit, <sup>z</sup><sup>u</sup> der die Datei auf die Diskette geschrieben wurde. Hier ein Beispiel:

#### $A >$ dir

### Volume <sup>i</sup><sup>n</sup> drive <sup>A</sup>ha<sup>s</sup> <sup>n</sup><sup>o</sup> <sup>l</sup>abe<sup>l</sup> Directory <sup>o</sup><sup>f</sup> <sup>A</sup>:

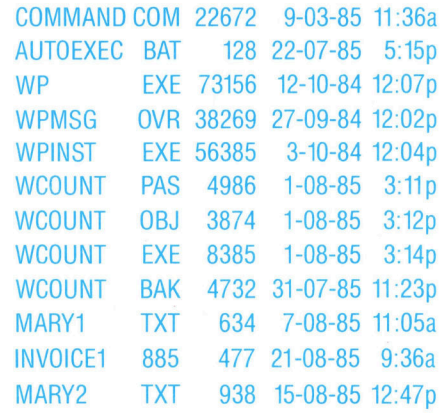

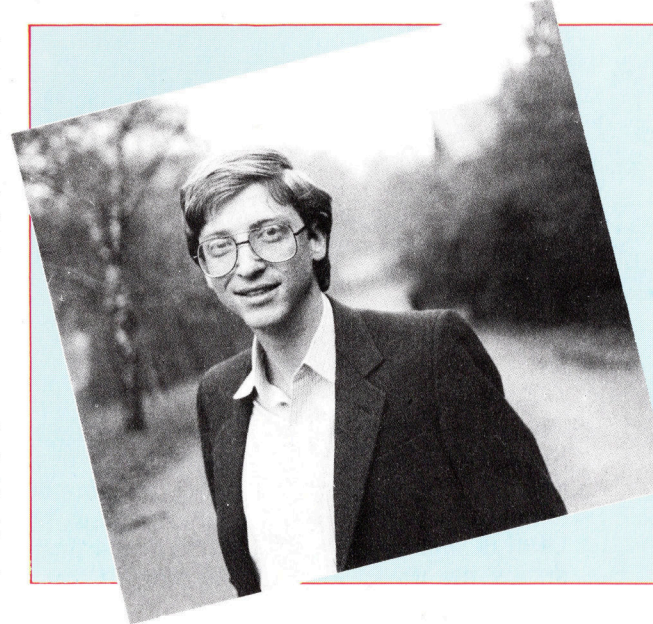

Früher hatte das Datum amerikanisches Format (Monat-Tag-Jahr), neuere DOS-Versionen enthalten jedoch inzwischen das europäische Format und die speziellen Zeichensatze der europäischen Sprachen. Obwohl die Dateigröße <sup>i</sup><sup>n</sup> Bytes angegeben ist, belegen <sup>d</sup>i<sup>e</sup> Dateien auf der Diskette mehr Platz, da <sup>s</sup>i<sup>e</sup> nur sektorenweise (normalerweise 512 Bytes) geschrieben werden.

DOS gibt weiterhin Auskunft über die Zahl der Dateien und den freien Platz auf der Diskette. Viele Funktionen des CP/M-Dienstmo<sup>d</sup>ul<sup>s</sup> STAT.COM wurden in den dir-Befehl <sup>i</sup>nte<sup>g</sup>riert, der nun weit mehr Informationen liefert <sup>a</sup>l<sup>s</sup> <sup>d</sup>i<sup>e</sup> CP/M-Version. Der Ausbau des Befehls wurde möglich, <sup>d</sup><sup>a</sup> <sup>b</sup>e<sup>i</sup> MS-DOS <sup>d</sup>i<sup>e</sup> Grenze von 64 KByte nicht besteht.

CP/M-Systeme waren <sup>f</sup>as<sup>t</sup> immer <sup>a</sup>u<sup>f</sup> diese maximale Speichergröße ausgerichtet, wenn sie nicht mit der Technik des "Paging" arbeite<sup>t</sup>en. Um Speicherplatz einzusparen, wurde nur das Allernotwendigste in die eingebauten Befehle übernommen. Informationen über Datelgrößen und zusätzliche Eigenschaften lieferten Diskettenbefehle (wie STAT).

Auch MS-DOS <sup>b</sup>esitz<sup>t</sup> <sup>v</sup>iel<sup>e</sup> Module dieser Art. Da 16-Bit-Systeme über einen weit größeren RAM-Bereich verfügen (üblich sind 256 KBytes und mehr), konnten auch die eingebauten Funktionen umfangreicher und flexibler gestaltet werden. Die Version 3 des DOS belegt über 60 KByte des Arbeitsspeichers – die genaue Bytezahl hängt von der (OEM) Firma <sup>a</sup>b, <sup>d</sup>i<sup>e</sup> das System zusammenstellt. MS-DOS arbeitet mit einer Systemuhr  $-$  selbst auf Systemen ohne eine echte batteriegebufferte <sup>U</sup>hr, die auch nach Abschalten des Computers weiterläuft. Für diesen Fall g1bt es eine Softwarelösung, die mit Interrupts arbeitet.

Die "Softwareuhr" wird standardmäßig (auf <sup>z</sup>.B. 1-07-86 12:00:00) initialisiert und muß nach dem Booten <sup>m</sup>i<sup>t</sup> den DOS-Befehlen date und time per Hand gesetzt werden. Die Befehle zeigen Datum und Zeit an und lassen den Ein-

# Glück gehabt

Hier die Geschichte, wie Bill Gates von Microsoft den Auftrag erhielt, IBM ein 16-Bit-Betriebssystem (MS-DOS) <sup>z</sup><sup>u</sup> <sup>l</sup>iefern. Nach den ersten Anfragen von IBM war Microsoft unsicher, ob es den Vertrag für das OS annehmen sollte. IBM entschied <sup>s</sup>ic<sup>h</sup> daher, Digital Research aufzusuchen, um den Auftrag mit Gary Kildall zu besprechen, der durch die Entwicklung von CP/M bereits in Computerkreisen bekannt geworden war.

An diesem Tag war Kildall jedoch nicht <sup>i</sup><sup>n</sup> seinem <sup>B</sup>üro. Nachdem <sup>d</sup>i<sup>e</sup> IBM-Delegation zwei Stunden auf ihn gewartet hatte, reiste <sup>s</sup>i<sup>e</sup> wieder ab und unterzeichnete den Vertrag mit Microsoft. So wurde ein Industriestandard von einer Firma entwickelt, die nur durch eine BASIC-Version bekannt geworden war und kaum Erfahrung mit einem OS <sup>h</sup>atte.

trag neuer Werte per Tastatur <sup>z</sup>u. Die Eingaben müssen das gleiche Format haben, brauchen aber nicht vollständig zu sein.

#### time 14

setzt die Systemuhr auf 14:00:00 (die letzten beiden Ziffern geben Hundertstelsekunden <sup>a</sup>n, selbst wenn die Zeitmessung nicht in dieser hohen Auflösung arbeitet). Jede neu angelegte Datei wird mit den aktuellen Systemwerten gekennzeichnet und erscheint im Directory daraufhin als

### NEUDATEI TXT 512 21-08-86 2:05p

Alle MS-DOS-Programme erhalten die Dateierweiterung  $EXE$  (EXEcutable  $-$  ausführbar) oder COM (COMmand - Befehl). Einziger Unterschied sind die Speicherbereiche, <sup>i</sup><sup>n</sup> die die Dateien geladen und von wo <sup>s</sup>i<sup>e</sup> ausgeführt werden. EXE-Dateien sind im allgemeinen flexibler und orientieren sich an den Grenzen der "Paragraphen" (Computerworte), während COM-Dateien immer an einer "Segmentgrenze< anfangen müssen (d.h. am Anfang eines 64 KByte Speicherbereiches – wie von Intel <sup>f</sup>ü<sup>r</sup> die 8086-Familie festgelegt). Weitere Namenserweiterungen können Spezialdateien bezeichnen oder aus anderen Gründen vergeben werden. So erhalten Texte oft die Erweiterung .TXT (oder .DOC), Maschinencodedateien im Standard Intel Format (verschiebbar) .OBJ und Quellentexte <sup>f</sup>ü<sup>r</sup> Programme in PAS-CAL, FORTRAN und <sup>C</sup> .PAS, .FOR oder .C.

### Quellennachweise

Das Directory gibt weiterhin darüber Auskuntft, <sup>d</sup>a<sup>ß</sup> <sup>d</sup>a<sup>s</sup> Programm WCOUNT.EXE <sup>a</sup>u<sup>f</sup> <sup>e</sup>ine<sup>n</sup> Quellentext in PASCAL zurückgeht, der am 1. August um <sup>3</sup> Uhr <sup>11</sup> nachmittags angelegt wurde. Der Text wurde eine Minute später in eine Datei <sup>m</sup>i<sup>t</sup> dem <sup>I</sup>nte<sup>l</sup> Format .OB] compiliert und zwei Minuten später <sup>z</sup><sup>u</sup> dem endgültigen :EXE-Programm gelinkt. Die vorhergehende Quellentextversion (WCOUNT.BAK), <sup>d</sup>i<sup>e</sup> von der Textverarbeitung (WPEXE) als Sicherheitskopie (.BAK) angelegt wurde, zeigt, daß der Programmierer damit vermutlich Probleme hatte, da sie erst spat <sup>i</sup><sup>n</sup> der Nacht des <sup>3</sup>1. <sup>J</sup>ul<sup>i</sup> gespeichert wurden. Aus dem Namen des Programms könnten <sup>w</sup>i<sup>r</sup> schließen, daß damit <sup>d</sup>i<sup>e</sup> Wörter einer Textdatei gezählt werden sollen  $-$  all diese Information liefert ein verhältnismäßig kurzer Blick auf das Directory.

Der Befehl <sup>d</sup>i<sup>r</sup> hat aber noch andere Tricks <sup>a</sup>u<sup>f</sup> Lager, <sup>d</sup>i<sup>e</sup> <sup>i</sup>h<sup>n</sup> weiter von der CP/M-Version abheben. So lassen sich an den Befehl Optionen anhängen. Option <sup>P</sup> blendet jeweils nur einen Bildschirminhalt auf (oder mehrere nacheinander) und wartet auf einen Tastendruck, bevor <sup>e</sup><sup>r</sup> mit dem Listing <sup>f</sup>ortfährt. Das ist besonders bei Disketten praktisch, auf denen Hunderte von Dateien untergebracht sind. Die Option W unterdrückt <sup>d</sup>i<sup>e</sup> Darstellung der Zusatzinformationen und listet nur die Dateinamen: fünf pro Zeile. Viele interne und externe DOS-Befehle haben Optionen, <sup>d</sup>i<sup>e</sup> von einem schrägstrich angeführt werden:

#### <sup>d</sup>i<sup>r</sup> c:\*.exe/p/w

bringt beispielsweise <sup>d</sup>i<sup>e</sup> Namen von <sup>11</sup><sup>5</sup>  $(5 \times 23)$  .EXE-Dateien auf eine Bildschirmseite.

Ein weiterer Befehl (den es auch unter CP/M <sup>g</sup>ibt) <sup>s</sup>tell<sup>t</sup> den <sup>I</sup>nhal<sup>t</sup> einer Textdatei dar. Hier das Format:

#### typellaufwerk::\dateiname

Der folgende Befehl <sup>b</sup>ring<sup>t</sup> <sup>d</sup>a<sup>s</sup> MODULA-2- Programm MOUSE.MOD (i<sup>n</sup> Laufwerk <sup>B</sup>) <sup>a</sup>u<sup>f</sup> den Schirm:

#### type b:mouse.mod

Wie bei  $CP/M$  aktiviert ein  $-$  vor dem Return eingegebenes - Control-P den Drucker für einen Ausdruck.

MS-DOS <sup>b</sup>esitz<sup>t</sup> jedoch eine alternative Möglichkeit, die <sup>i</sup><sup>n</sup> einiger Hinsicht besser, <sup>i</sup><sup>n</sup> jedem <sup>F</sup>all aber <sup>f</sup>lexible<sup>r</sup> <sup>i</sup>st. Während CP/M den Diskettenbefehl PIPCOM für <sup>d</sup>i<sup>e</sup> Daten-

# Integrierte MS-DOS-Befehle

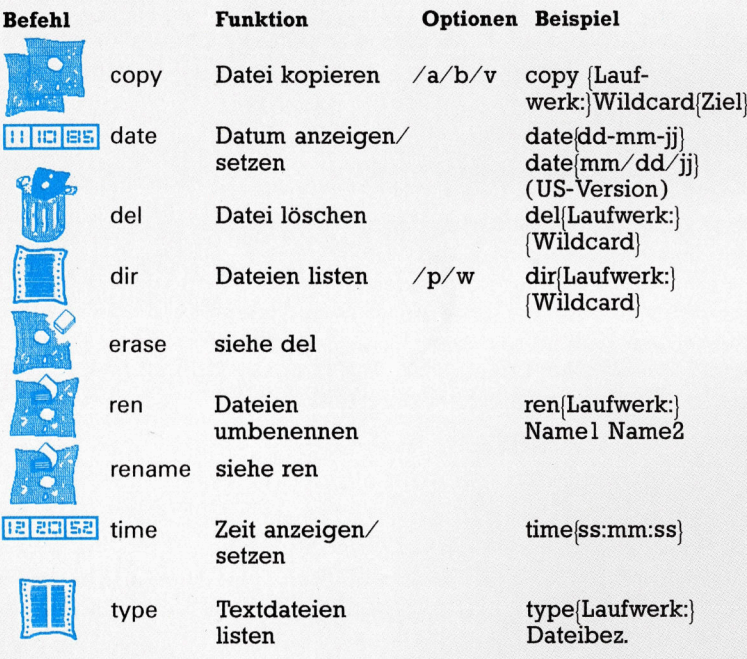

### Zeichenerklarung:

{} Angaben <sup>i</sup><sup>n</sup> geschweiften Klammern sind optional <sup>|</sup> ein vertikaler Strich trennt alternative Möglichkeiten

Zeichen: alle ASCII-Zeichen außer ",.?\* < >;: []/ $\sqrt{1}$ Dateiname: Zeichen{Zeichen} (maximal acht) Dateierweiterung: [Zeichen] (maximal drei) Dateibezeichnung: Dateiname{Dateierweiterung} Wildcard: Dateibezeichnung enthält Wildcardzeichen (\* und ?) Gerät (Device): CON <sup>1</sup> LST <sup>1</sup> PRN <sup>1</sup> AUX <sup>1</sup> LPT1 <sup>e</sup>tc. <sup>Z</sup>iel: Dateibezeichnung <sup>1</sup> Gerät Laufwerk: A  $\vert$  B  $\vert$  etc. (normalerweise bis P)

übertragung <sup>e</sup>insetzt, wurde <sup>i</sup><sup>n</sup> MS-DOS <sup>d</sup>e<sup>r</sup> sehr praktische COPY-Befehl eingebaut. Hier das einfachste Format:

copy{laufwerk:}quellenname{ziel]

<sup>Z</sup>ie<sup>l</sup> kann jeder andere Dateiname oder eine systemkomponente wie CON (Console), LST oder PRN (Listenausgabe oder Drucker) sein. Einen Ausdruck wie type erzeugt auch

### copy b:mouse.mod <sup>p</sup>r<sup>n</sup>

Hier brauchen <sup>S</sup>i<sup>e</sup> kein Control-P anzugeben und verhindern weiterhin, daß außer der Datei noch andere Zeichen auf dem Papier erscheinen. Mit dem type-Befehl wird oft ein Systemprompt (z.B. A>) angehängt.

# Die Datei macht's möglich

Der Befehl copy hat drei Optionen: /a kopiert ASCII-Dateien und setzt dabei die Dateiendmarkierung (Control-Z) <sup>e</sup>in; /b nimmt das physische Dateiende und ignoriert <sup>a</sup>ll<sup>e</sup> Control-Z; /v venfiziert jede Datenübertragung (diese Option läßt sich auch mit "verify on" permanent anschalten). <sup>A</sup>ll diese Funktionen werden durch eine Datei möglich, in der die Länge <sup>j</sup>eder Datei des Directories eingetragen <sup>i</sup>st. Wenn kein <sup>Z</sup>ie<sup>l</sup> angeboten <sup>w</sup>ird, nimmt copy <sup>a</sup>n, daß eine Datei <sup>m</sup>i<sup>t</sup> dem gleichen Namen wie <sup>d</sup>i<sup>e</sup> Quelle(n) auf dem angemeldeten Laufwerk gemeint ist (z. B. copy  $c:*,txt/a/v$ ).

Dieser integrierte Befehl bietet noch viele andere Möglichkeiten, darunter auch die Dateizusammenstellung:

copy b:\*.txt bigtext.txt

<sup>s</sup>tell<sup>t</sup> <sup>a</sup>ll<sup>e</sup> .TXT-Dateien auf Laufwerk <sup>B</sup> <sup>z</sup><sup>u</sup> der Datei bigtext.TXT <sup>a</sup>u<sup>f</sup> dem angemeldeten Laufwerk in Reihenfolge ihres Directoryeintrags zusammen. Einzelne Dateien lassen sich <sup>m</sup>i<sup>t</sup> + zusammenschließen, wie <sup>i</sup><sup>n</sup>

#### copy c:x1.wrk+x2.dat+b:x3.frm xxx.neu

Wenn Sie Daten an eine bestehende Datei anhängen wollen, brauchen Sie nur die Zielangabe wegzulassen:

copy seite 1.txt+seite2.txt+seite3.txt

Der Inhalt von seite2.txt und seite3.txt wird dabei an das Ende von seitel.txt angehängt und unter diesem Namen gespeichert.

MS-DOS hat auch einen Systemeditor (ED-LIN.EXE), den <sup>w</sup>i<sup>r</sup> uns zusammen <sup>m</sup>i<sup>t</sup> anderen Diskettenbefehlen in der nächsten Folge ansehen. <sup>S</sup>i<sup>e</sup> können Textdateien jedoch auch ohne jede Textverarbeitung durch

### copy con neudatei.txt

anlegen. Nach der Eingabe wird die Datei mit Control-Z (Dateiendmarkierung) geschlossen und gespeichert. Im Gegensatz <sup>z</sup><sup>u</sup> pip (CP/M) muß danach jedoch noch ein ENTER eingegeben werden.

# Seriell gesteuert

Das Interface <sup>1</sup> des Spectrum bietet Maschinencodeprogrammierern viele interessante Routinen. <sup>I</sup><sup>n</sup> diesem Abschnitt untersuchen <sup>w</sup>ir, wie die RS232-Schnittstelle mit "Hakencodes" gesteuert wird.

ehen wir uns zunächst die neunpolige RS232-Buchse der seriellen Schnittstellen genauer an (unser Bild zeigt die Funktionen der einzelnen Kontakte). Wieviele Leitungen Sie benötigen, hängt im wesentlichen vom Peripheriegerät ab. Beim Betrieb der RS232 müssen jedoch zumindest die Leitungen <sup>2</sup>, <sup>3</sup> und <sup>7</sup> verbunden sein und <sup>d</sup>i<sup>e</sup> Leitungen <sup>4</sup> und <sup>5</sup> <sup>m</sup>i<sup>t</sup> 9 "gebrückt" werden, um auf logisch Eins zu stehen. Die Brücken verhindern, daß sich der Spectrum ,aufhangt", wenn das Empfangsge<sup>r</sup>ä<sup>t</sup> am anderen Ende des Kabels nicht bereit <sup>i</sup>st, Daten entgegenzunehmen. Da dabei Daten verloren gehen, sollten <sup>S</sup>i<sup>e</sup> <sup>z</sup>u<sup>r</sup> Vorbeugung versuchen, immer eine vollgültige RS232-Verbindung herzustellen.

Über die RS232-Schnittstelle lassen sich etwa die verschiedensten Drucker an den Spectrum anschließen. Ist die Kabelverbindung einmal hergestellt, übernimmt die Software die Steuerung. Wenn Sie Text zum Drukker senden wollen, müssen <sup>S</sup>i<sup>e</sup> zunächst <sup>d</sup>i<sup>e</sup> Baudrate mit dem BASIC-Befehl FORMAT setzen und dann folgenden Code ausführen:

#### CLOSE #3 OPEN  $#3$ ; "T"

Damit wird Strom <sup>3</sup> dem Kanal <sup>T</sup> zugeordnet, der den Textkanal der RS232-Schnittstelle darstellt. Die Unterschiede zwischen "Text-" und >Binärströmen< sind im Handbuch des Interface <sup>1</sup> beschrieben. LLIST und LPRINT senden nun Daten <sup>z</sup><sup>u</sup> dem Gerät, das an das Interface <sup>l</sup> angeschlossen <sup>i</sup>st.

Die Daten werden <sup>m</sup>i<sup>t</sup> einem <sup>S</sup>tartbit, acht Datenbits und zwei Stopbits übertragen  $-$  die entsprechende Formatierung erledigt das Betriebssystem. Wichtiger ist jedoch die Baudrate, also die Sendegeschwindigkeit der Da<sup>t</sup>en. Die Baudrate wird normalerweise <sup>m</sup>i<sup>t</sup> dem <sup>B</sup>efeh<sup>l</sup> FORMAT gesetzt, dem <sup>a</sup>be<sup>r</sup> nur bestimmte Geschwindigkeiten <sup>z</sup>u<sup>r</sup> Verfügung stehen. Obwohl bei RS232-Schnittstellen nur selten Daten verloren gehen, sollten Sie die Baudrate mit wachsender Entfernung zwischen Sender und Empfänger heruntersetzen.

Bevor Sie die folgenden Techniken einset<sup>z</sup>en, müssen <sup>S</sup>i<sup>e</sup> <sup>d</sup>i<sup>e</sup> Interfacevariablen <sup>m</sup>i<sup>t</sup> dem Hakencode <sup>4</sup><sup>9</sup> anlegen. Die RS282- Schnittstelle wird über zwei Hakencodes und drei Systemvarlablen angesprochen. Zunächst die Variablen:

® BAUD (be<sup>i</sup> 23747 und 23748) ist eine <sup>V</sup>ariable im Zwei-Byte-Format, deren Wert die Baudrate für das Senden und Empfangen von Daten bestimmt. Hier stoßen wir jedoch auf eine der Grenzen der seriellen Schnittstelle des Spectrum 4 es gibt keine Möglichkeit, mit unterschiedlichen Baudraten <sup>z</sup><sup>u</sup> senden und <sup>z</sup><sup>u</sup> empfangen.

● SERFL (bei 23751) ist ein Flag-Byte für den Empfang. Wenn <sup>e</sup><sup>s</sup> <sup>a</sup>u<sup>f</sup> Eins <sup>s</sup>teht, ist <sup>e</sup>i<sup>n</sup> weiteres Byte zum Lesen bereit.

@ SERBT (bei 23752) <sup>i</sup>s<sup>t</sup> <sup>e</sup>i<sup>n</sup> Empfangsbuffer im Ein-Byte-Format. Gelegentlich wird hier auch nach Beendigung der Datenübertragung noch <sup>e</sup>i<sup>n</sup> Byte empfangen und gespeichert.

Eine vierte Systemvariable – IOBORD (bei  $23750$ ) - ist nicht ausschließlich auf die serielle Schnittstelle ausgerichtet. Sie gibt die Farbe des Bildschirmrahmens während der E/A-Vorgange <sup>a</sup>n. <sup>E</sup><sup>s</sup> <sup>i</sup>s<sup>t</sup> <sup>a</sup>ls<sup>o</sup> möglich, während der <sup>E</sup>in- und Ausgabe <sup>d</sup>i<sup>e</sup> Hintergrundfarbe beliebig zu verändern.

#### Die Baudraten des Interface <sup>1</sup>

Der RS232-Standard wird hauptsächlich <sup>f</sup>ü<sup>r</sup> die Datenübertragung über größere Entfernungen eingesetzt. Die Baudrate gibt an, wieviel Datenbits pro Sekunde übermittelt werden. Die <sup>i</sup><sup>m</sup> Artikel angegebene Formel lie<sup>f</sup>er<sup>t</sup> bei den üblichen Baudraten folgende Ergebnisse:

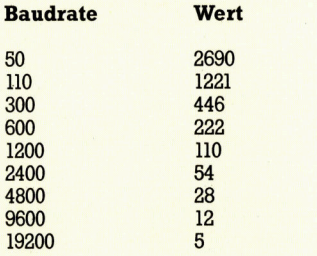

Der Wert der gewiinschten Baudrate wird mit POKE <sup>i</sup><sup>n</sup> <sup>d</sup>i<sup>e</sup> Systemvariable BAUD (be<sup>i</sup> 23747 und 23748) gesetzt. Da dafiir nur eine Variable zur Verfiigung <sup>s</sup>teht, <sup>g</sup>il<sup>t</sup> <sup>f</sup>ii<sup>r</sup> Senden und Empfangen <sup>d</sup>i<sup>e</sup> gleiche Baudrate.

Der folgende Code <sup>z</sup>eigt, wie die Baudrate von 300 Baud gesetzt wird:

LD HL,446 LD (23747),HL RET

**Bits und Bytes** 

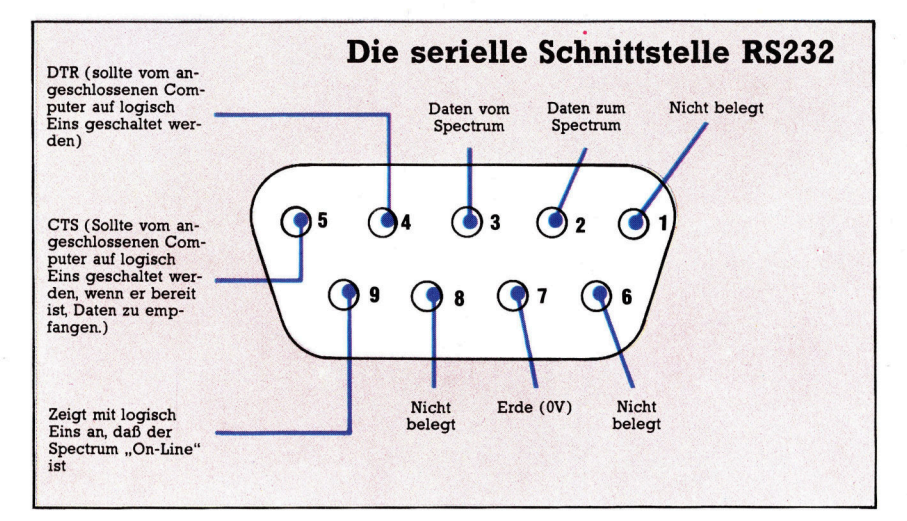

Über den seriellen Port des Interface <sup>1</sup> können Daten mit anderen seriellen Geräten ausgetauscht werden. Die Schnittstelle arbeitet mit einer standardmäßigen neunpoligen Buchse.

Für den Einsatz der RS232-Schnittstelle wird zunächst <sup>m</sup>i<sup>t</sup> dem <sup>B</sup>efeh<sup>l</sup> FORMAT <sup>d</sup>i<sup>e</sup> Variable BAUD auf einen Wert gesetzt, der sich folgendermaßen errechnet:

### $Wert = (3500000/26*Baudrate)) - 2$

Mit dieser Gleichung lassen sich auch nicht standardmäßige Baudraten errechnen, die vom Maschinencode aus eingestellt werden. Außer <sup>f</sup>ü<sup>r</sup> <sup>d</sup>i<sup>e</sup> Kommunikation <sup>m</sup>i<sup>t</sup> einem anderen Spectrum ist das jedoch kaum von Nutzen. Unsere vorseitige Tabelle zeigt Baudraten und die Routine, mit der <sup>s</sup>i<sup>e</sup> gesetzt werden.

Wie werden nun die Daten über die Leitungen gesandt? <sup>I</sup><sup>n</sup> BASIC erzeugt das Eröffnen eines Stroms (OPEN) für die RS232-Schnittstelle einen Kanal mit einer bestimmten Struktur (siehe <sup>B</sup>ild). Wenn der Kanal indirekt ange<sup>l</sup>eg<sup>t</sup> wurde (z.B. <sup>m</sup>i<sup>t</sup> SAVE\*, MOVE, FORMAT etc.), wird die Zahl <sup>1</sup>2<sup>8</sup> zu dem Inhalt von Kanalbyte <sup>4</sup> addiert.

Wenn Sie die RS232-Routinen vom Maschinencode aus einsetzen, brauchen <sup>S</sup>i<sup>e</sup> darauf nicht zu achten. Beachten <sup>S</sup>ie, daß derartigen Kanälen kein Buffer zugeordnet <sup>i</sup>st. Die schreib- und Leseroutinen werden über einen Hakencode aufgerufen, der <sup>d</sup>i<sup>e</sup> Adresse in <sup>K</sup>analbyte 5 und 6 (Senden) oder 7 und <sup>8</sup> (Empfangen) anspricht. Hier die beiden RS232-Hakencodes:

 $\bullet$  Hakencode 29 stellt - falls vorhanden - ein Byte der seriellen Schnittstelle in das A-Regi<sup>s</sup>ter. Das Übertragsflag wird <sup>i</sup><sup>n</sup> diesem <sup>F</sup>all auf Eins gesetzt. <sup>I</sup>s<sup>t</sup> kein Byte vorhanden, enthält A den Wert Null, und das Übertragsflag wird entsprechend gelöscht.

@ Hakencode 30 sendet das <sup>i</sup><sup>m</sup> Register <sup>A</sup> gespeicherte Byte <sup>z</sup>u<sup>r</sup> Datenübertragung an die serielle Schnittstelle. Beim Einsatz dieses Codes <sup>g</sup>ib<sup>t</sup> <sup>e</sup><sup>s</sup> <sup>a</sup>u<sup>f</sup> Maschinencodeebene keinen Unterschied zwischen Strom <sup>B</sup> und <sup>T</sup>, da <sup>a</sup>ll<sup>e</sup> Bytes unverändert übertragen werden.

An dieser Stelle können jedoch Probleme <sup>m</sup>i<sup>t</sup> SERBYT und SERFL auftreten. Wenn <sup>d</sup>i<sup>e</sup> Hakencoderoutine <sup>f</sup>eststellt, daß SERFL auf Eins steht, holt <sup>s</sup>i<sup>e</sup> ein Byte von SERBYT, selbst wenn die serielle Kommunikation bereits

beendet wurde und das Byte daher nicht mehr gültig ist. Dieses "Fehlerbyte" muß abgefangen werden, da es die Bedeutung der darauffolgenden Bytes verändert, sobald es sich am Anfang von Empfangsdaten befindet. Wenn Sie SERFL vor jedem Lesevorgang (aus der seriellen Schnittstelle) auf Null setzen, wird der Inhalt von SERBYT ignoriert. Hier der entsprechende Code:

# XORA

LD (23751),A

Hier liegt eigentlich die einzige Schwierigkeit, die beim seriellen Interface auftreten kann. Wenn <sup>S</sup>i<sup>e</sup> überhaupt keine Daten erhalten, sollten Sie die Leitungen im Stecker vertauschen, die zu Kontakt 2 und 3 führen - oft liegt hier der Fehler. Die erzeugte Baudrate <sup>i</sup>s<sup>t</sup> zwar <sup>n</sup>ich<sup>t</sup> immer exakt, <sup>l</sup>ieg<sup>t</sup> aber <sup>i</sup><sup>m</sup> Rahmen des RS232-Standards.

Der folgende Code überträgt 255 Bytes an die RS232-Schnittstelle:

:send 299 bytes <sup>o</sup><sup>f</sup> data down serial interface

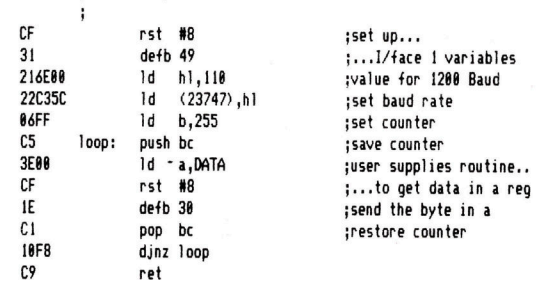

<sup>I</sup><sup>n</sup> vielerlei Hinsicht <sup>i</sup>s<sup>t</sup> <sup>d</sup>i<sup>e</sup> RS232-Verbindung die einfachste Funktion des Interface <sup>1</sup>. Zwei Routinen für Empfangen und Senden erledigen <sup>d</sup>i<sup>e</sup> Arbeit, ohne daß der Maschinencode Kanalinformationen steuern muß.

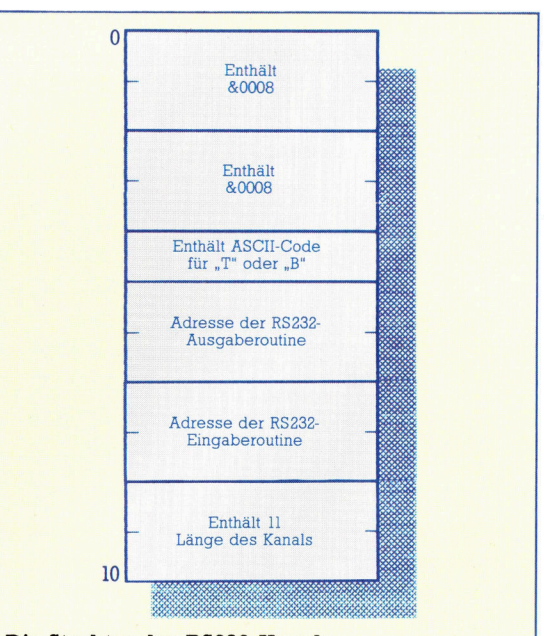

Die Struktur des RS232-Kanals Beachten Sie, daß diesem Kanal kein Buffer zugeordnet <sup>i</sup>st. Die Daten werden <sup>m</sup>i<sup>t</sup> den Hakencodes 29 und 30 über das A-Register geleitet.

# Buntes Treiben

Das Unternehmen Prism beteiligte sich einst an der Entwicklung von "Micronet" und vertrieb Computer der Marken Sinclair, Oric und Wren sowie Roboter für den Heimgebrauch. Doch die erfolgversprechende Zukunft der Firma fand ein jähes Ende.

ie meisten Firmen auf dem Heimcomputermarkt arbeiten nicht mit langfristiger Perspektive - sie haben genug damit zu tun, <sup>d</sup>i<sup>e</sup> schnell wechselnden Forderungen des Marktes nach Hard- oder Software <sup>z</sup><sup>u</sup> erfüllen. Anders das Unternehmen Prism: Es hatte nicht nur entscheidenden Anteil <sup>a</sup><sup>n</sup> der Entwicklung von Micronet, der ersten englischen Datenbank, <sup>d</sup>i<sup>e</sup> auch Heimcomputer-Änwendern offensteht, sondern bewarb sich um Marktanteile beim Verkauf von preiswerten Robotern.

Das Unternehmen wurde <sup>1</sup>98<sup>2</sup> für <sup>d</sup>i<sup>e</sup> Micronet-Entwicklung gegründet. Leiter wurden Richard Heath und Bob Denton. Micronet ermög<sup>l</sup>ich<sup>t</sup> den englischen Heimcomputer-Freunden den Austausch von Programmen, schafft Zugang zu Informationen und erlaubt die elektronische Verbreitung von Nachrichten. Prisms Mutterfirma, die Verlagsgesellschaft ECC, brachte bereits das Magazin "Sinclair User" heraus, <sup>a</sup>l<sup>s</sup> man die Rechner dieser Marke noch ausschließlich im Postversand bestellen konnte. Das <sup>B</sup>latt hatte großen Erfolg, obwohl der damalige Prism-Vertriebsdirektor Terry Cartwright anfangs sehr skeptisch war: "Ich dachte, der Sinclair wäre eine Eintagsfliege 4 aber auf der ersten Sinclair-Messe haben uns die Leute 8000 Bestellformulare innerhalb weniger Stunden aus den Händen gerissen.<

Sinclair entschloß sich daraufhin, den Rechner über den normalen Handel <sup>z</sup><sup>u</sup> verkaufen und machte mit Prism einen Vertrag über den Vertrieb des ZX81 und des neu erschienenen Spectrum.

Im März 1983 wurde Micronet von Prism zusammen <sup>m</sup>i<sup>t</sup> <sup>d</sup>e<sup>r</sup> <sup>B</sup>ritis<sup>h</sup> Telecom & Telemap

**Miete statt Kauf** 

gestartet. Prism übernahm durch den Vertrieb verschiedener Modems (Hersteller <sup>O</sup> <sup>E</sup> <sup>L</sup>t<sup>d</sup> und Thorn EMI) für die bekannteren Rechner-Typen die Hardware-Seite des Geschäftes. Als letztes Gerät dieser Reihe erschien auch ein Modem <sup>f</sup>ü<sup>r</sup> den Commodore <sup>C</sup> <sup>6</sup>4.

# Frühes Ende

Micronet verfügt heute bereits über <sup>c</sup>a. <sup>1</sup><sup>0</sup> 000 Kunden, Prism verkaufte jedoch seinen Anteil an diesem Datenpool und beschränkte sich auf den Vertrieb von Computer-Hardware. Neben dem Spectrum <sup>b</sup>o<sup>t</sup> das Unternehmen auch Oric- und Atmos-Rechner sowie den transportablen Bürocomputer Wren an. Nach Anfangsschwierigkeiten, die das Erscheinen des Rechners um viele Monate verzögerten, wird dieser von Thorn EMI hergestellte Computer in England inzwischen vertrieben.

Aber Prism wagte sich noch auf ein weiteres Feld vor - den Vertrieb von Heimrobotern. Das Interesse an diesem Bereich blieb jedoch hin<sup>t</sup>e<sup>r</sup> den Erwartungen zurück. Prism bot unter anderem "Topo" an, einen aus den USA importierten Roboter.

Terry Cartwright sah <sup>i</sup><sup>n</sup> den Robotern einen Wachstumsbereich. "Roboter erwecken unglaublich starkes Interesse. Ich weiß zwar <sup>n</sup>icht, was <sup>d</sup>i<sup>e</sup> Leute <sup>m</sup>i<sup>t</sup> ihnen machen werden, aber das wußte man 1976 bei den Apple-Computern auch nicht.<

Leider wurden <sup>a</sup>ll diese Zukunftspläne durch Liquiditätsschwierigkeiten und schließ<sup>l</sup>ic<sup>h</sup> den Konkurs beendet, bevor <sup>s</sup>i<sup>e</sup> Prism <sup>i</sup><sup>n</sup> Firmenrealitat umsetzen konnte.

Unter der Leitung von Richard Heath wurde Prism als Tochter des britischen Verlags- und Medienunternehmens ECC-Publications gegründet.

Der tragbare "Wren" arbeitet mit einem <sup>Z</sup>80. Schon die Grundversion enthält zwei Diskettenlaufwerke und ein eingebautes Modem für <sup>d</sup>i<sup>e</sup> Verbindung <sup>m</sup>i<sup>t</sup> Prestel.

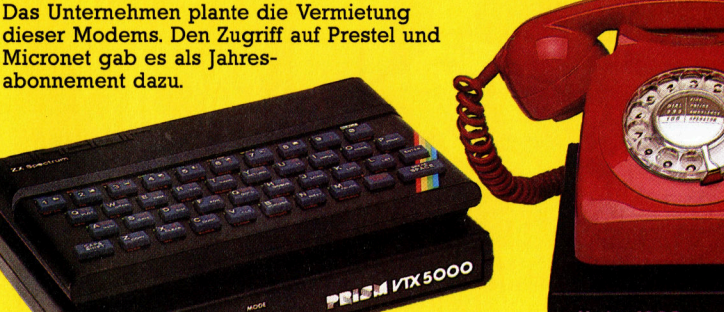

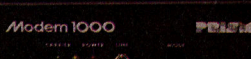

280 im Betrieb

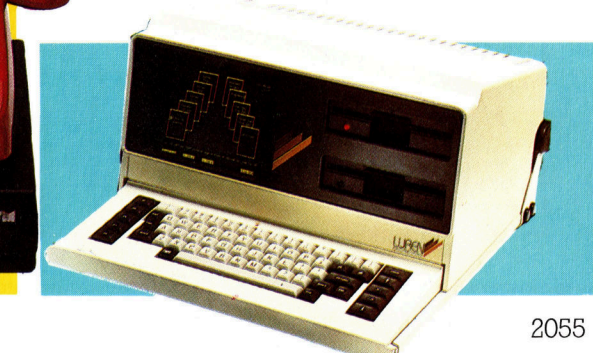

# Briefe mit Format

Es kommt vor, daß man gleichlautende Briefe an verschiedene Adressaten verschicken muß. Ein Heimcomputer und ein leistungsfähiger Drucker machen diese aufwendige Arbeit leicht - mit unserem Texteditor-Programm.

iele gleichartige Briefe zu Schreiben, zum Beispiel Bewerbungen, <sup>i</sup>s<sup>t</sup> sehr ermüdend, wenn man diese Arbeit per Hand zu erledigen <sup>h</sup>at. Der Computer kann hier wesentliche Erleichterung schaffen  $-$  mit unserem Texteditor, den wir in diesem PROGRAMMIER-SERVICE für Commodore, Atari, Sinclair und schneider vorstellen.

Das Programm dient dazu, einen Leitbrief zu erstellen, von dem beliebig viele Kopien gemacht werden können. Um aber überhaupt mit Tex<sup>t</sup>e<sup>n</sup> richtig umzugehen, bedarf <sup>e</sup><sup>s</sup> einer brauchbaren Tastatur - wir haben deshalb <sup>a</sup>u<sup>f</sup> <sup>e</sup>i<sup>n</sup> Programm <sup>f</sup>ü<sup>r</sup> den ZX <sup>8</sup><sup>1</sup> mit seinen Folientasten verzichtet.

Im Gegensatz zu einer "echten" Textverarbeitung, für die man etliche Eingabestunden benötigen würde, kann man <sup>h</sup>ie<sup>r</sup> den fertigen Brief nicht auf dem Bildschirm sehen; aber das stört nicht, denn das

Programm vermeidet automatisch Worttrennungen am Zeilenende. Es setzt sogar Leerzeilen zwischen einzelne Absätze und <sup>i</sup>s<sup>t</sup> überdies <sup>f</sup>ü<sup>r</sup> eigene Ideen offen.

Bitte beachten Sie, daß für wich<sup>t</sup>ig<sup>e</sup> Briefe, etwa Bewerbungen, <sup>e</sup>i<sup>n</sup> guter Drucker mit frischem Farbband unabdingbar <sup>i</sup>st!

Tippen Sie nun zuerst das Hauptprogramm ohne DATA-Befehle <sup>e</sup>i<sup>n</sup> und speichem <sup>S</sup>i<sup>e</sup> <sup>e</sup><sup>s</sup> ebenfalls gleich ab, damit es für weitere Briefe zur Verfügung steht. Bevor ein Brief ausgedruckt werden kann, muß zunächst das Programm an den jewelligen Drucker angepaßt werden: Dazu müssen Sie herausfinden, wieviele Zeichen pro Zeile <sup>I</sup>h<sup>r</sup> Drucker akzeptiert. Diese Zahl ordnen Sie der Variablen TL <sup>z</sup>u. Die Variable LL ist die Zeilenlänge des Briefes. Sie sollten LL immer etwas kleiner <sup>a</sup>l<sup>s</sup> TL wahlen, damit ausreichend Rand an beiden Seiten bleibt. Selbstverständlich können die Werte auch noch kurz vor dem Ausdrucken geändert werden, um die letzte Anpassung vorzunehmen.

#### **Atari**

Die Variablen TL und LL werden <sup>i</sup><sup>n</sup> Zeile 30 festgelegt. Dabei steht TL

für die Druckerbreite und LL für die Zeilenlänge.

# **Schneider**

<sup>I</sup><sup>n</sup> Zeile 30 finden sich alle wichtigen Parameter. Druckerbreite (tl) und Textbreite (ll) können <sup>S</sup>i<sup>e</sup> hier gemäß den Erfordernissen einstellen. Wenn <sup>S</sup>i<sup>e</sup> den <sup>B</sup>rie<sup>f</sup> <sup>a</sup>u<sup>f</sup> dem Schirm sehen wollen, ändern Sie den Wert von <sup>s</sup> auf <sup>O</sup>. Vor dem Drucken aber auf keinen <sup>F</sup>all vergessen, wieder <sup>s</sup> = <sup>8</sup> zu setzen!

### **Spectrum**

Die Werte <sup>f</sup>u<sup>r</sup> TL und LL sind <sup>f</sup>ii<sup>r</sup> den ZX-Drucker eingestellt. <sup>S</sup>i<sup>e</sup> sind <sup>i</sup><sup>n</sup> Zeile 10 problemlos zu ändern.

# **Commodore**

Dieses Programm <sup>i</sup>s<sup>t</sup> <sup>a</sup>u<sup>f</sup> einem Commodore-Drucker getestet worden. Die Anpassung <sup>a</sup><sup>n</sup> andere Drucker erfolgt durch <sup>d</sup>i<sup>e</sup> Anderung von TL und LL <sup>i</sup><sup>n</sup> Zeile <sup>1</sup>0.

<sup>I</sup>h<sup>r</sup> Brief besteht aus einer Reihe von DATA-Befehlen. Geben <sup>S</sup>i<sup>e</sup> <sup>s</sup>i<sup>e</sup> so ein, wie es unser Beispiel auf der letzten Seite des PROGRAMMIER-SERVICE <sup>z</sup>eigt. Beginnen <sup>S</sup>i<sup>e</sup> <sup>i</sup><sup>n</sup> Zeile 1000, am Anfang steht Ihre Adresse, wie zu Beginn eines jeden Briefes. Zuerst durchsucht der Com-

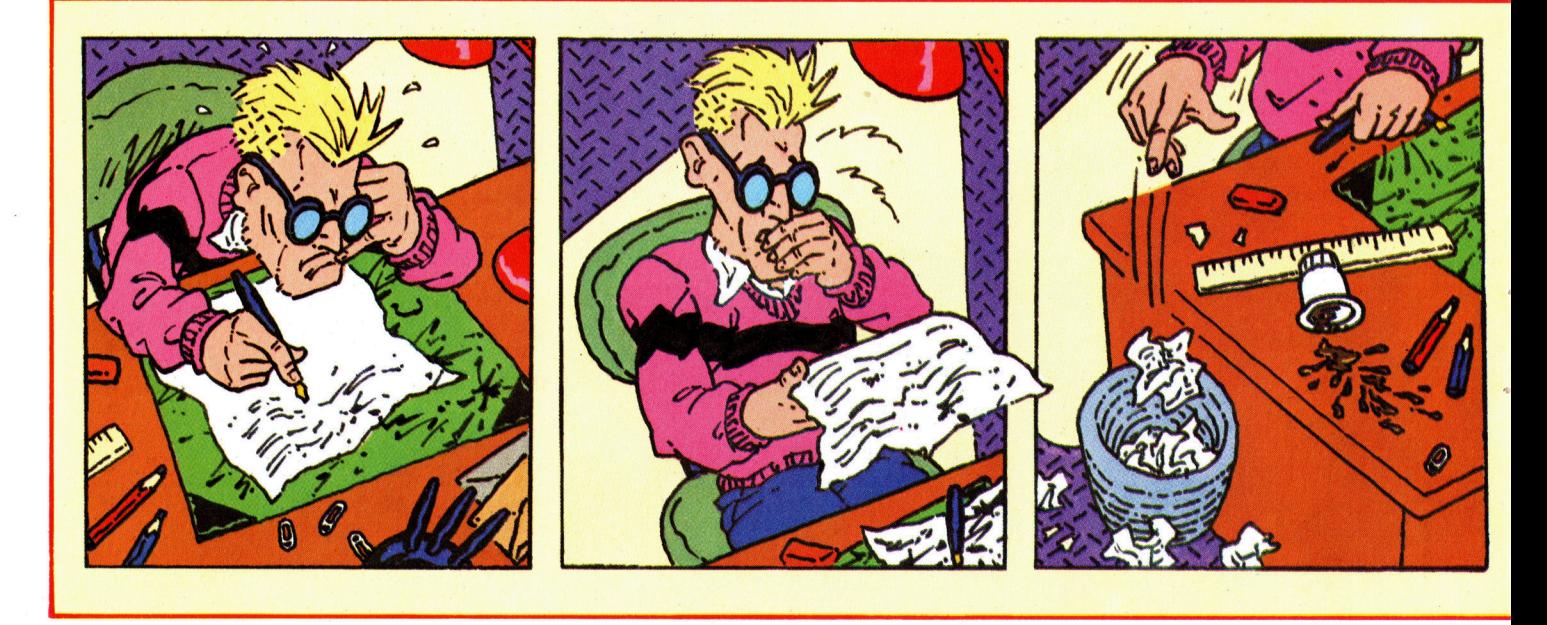

puter die Zeilen, die die Adresse enthalten, nach der längsten Zeile. Dann setzt <sup>e</sup><sup>r</sup> Ihre Adresse an den rechten Rand. Alle weiteren Zeilen werden dann an den linken Rand gedruckt 4 so sehen moderne Geschaftsbniefe normalerweise aus.

Beachten Sie aber, daß jede Zeile des Briefes (außer beim Atari) in Anführungszeichen stehen muß! Hier nun eine Liste <sup>m</sup>i<sup>t</sup> den Bedeutungen der übrigen Symbole:

**Das Doppelkreuz (#) bedeutet:** Diese Zeile <sup>i</sup>s<sup>t</sup> ein Teil meiner Adresse; setze sie an den rechten Rand des Briefes.

@ Das Dollarzeichen (\$) bedeutet: Drucke eine Leerzeile und starte dann einen neuen Absatz.

@ Das kaufmännische Und (&) meint: Beginne einen neuen Absatz, aber diesmal ohne Leerzeilen davor. So was kann man zum Beispiel <sup>f</sup>ü<sup>r</sup> die Anschrift gebrauchen.

@ Das Multiplikationszeichen (\*) verlangt: Zentriere diese Zeile.

Wenn <sup>S</sup>i<sup>e</sup> zusätzliche Leerzeilen benötigen, etwa zwischen "Hochachtungsvoll" und Ihrer Unterschrift, müssen sie nur einige weitere Dollarzeichen einfügen. Sie sollten einzeln <sup>i</sup><sup>n</sup> Anführungszeichen stehen und durch Kommata getrennt <sup>s</sup>ein, damit der Rechner ausreichend instruiert ist.

Der Atari läßt sich allerdings nicht durch Anführungszeichen "überlisten" und wertet Kommas in Texten

als Trennung zwischen zwei DATA-Werten. Um <sup>n</sup>ich<sup>t</sup> <sup>a</sup>u<sup>f</sup> Kommas <sup>i</sup><sup>m</sup> Text verzichten zu müssen, hilft folgender <sup>T</sup>rick: Wenn <sup>e</sup>i<sup>n</sup> Komma <sup>i</sup><sup>m</sup> Text vorkommt, drücken Sie gleich<sup>z</sup>eiti<sup>g</sup> <sup>a</sup>u<sup>f</sup> CONTROL und Komma. Auf dem Bildschirm erscheint dann <sup>e</sup>i<sup>n</sup> Herz, und das Druckerprogramm wandelt <sup>i</sup><sup>n</sup> Zeile 140 dieses Herz später wieder <sup>i</sup><sup>n</sup> <sup>e</sup>i<sup>n</sup> Komma zurück. Die DATA-Zeilen sehen dadurch vielleicht etwas merkwürdig <sup>a</sup>us, doch kann man so auf die Anführungszeichen verzichten.

# Spaces beim Atari

Ähnliches geschieht beim Atari mit den Leerfeldern - der Rechner nimmt <sup>s</sup>i<sup>e</sup> nicht <sup>a</sup>n. Der Zeilen-Editor "räumt" eine eingegebene BASIC-Zeile auf und fügt dort Leerzeichen <sup>e</sup>in, wo welche ausgelassen wurden, oder er löscht gar überflüssige Leerfelder. Doch auch hier <sup>h</sup>ilf<sup>t</sup> ein Trick: Wenn zu Anfang einer Zeile Leerfelder stehen sollen, muß <sup>a</sup>l<sup>s</sup> erstes Zeichen CONTROL-A eingebeben werden. Das Grafikzeichen kann der Drucker nicht ausgeben, aber die Leerfelder werden vom Atari <sup>a</sup>l<sup>s</sup> <sup>T</sup>ei<sup>l</sup> der DATA-Zeile anerkannt.

Da <sup>a</sup>lle<sup>s</sup> <sup>i</sup><sup>n</sup> BASIC geschneben <sup>i</sup>st, können Sie die Briefe - oder die Entwürfe  $-$  einfach als Programm abspeichern. <sup>I</sup><sup>n</sup> diesem <sup>F</sup>all besteht der erste Schnitt zur Korrektur eines Briefes <sup>d</sup>arin, das Programm <sup>m</sup>i<sup>t</sup> den

Daten emeut <sup>z</sup><sup>u</sup> laden. Dann kann der Brief <sup>i</sup><sup>n</sup> der gewohnten Weise geändert werden.

Falls <sup>S</sup>i<sup>e</sup> vergessen haben, den ersten Brief abzuspeichern, können Sie trotzdem Kopien produzieren 4 allerdings müssen dann zuerst <sup>a</sup>ll<sup>e</sup> DATA-Befehle eingegeben werden, <sup>s</sup>tatt der Korrekturen.

Um den fertigen Brief auszudrukken, muß nur das Programm gestar<sup>t</sup>e<sup>t</sup> werden. Die Zeilen werden dann automatisch an den Drucker geschickt. Sollten Sie vergessen haben, den Drucker anzuschließen, geschieht folgendes: Der Anfang des Briefes erscheint <sup>a</sup>u<sup>f</sup> dem Schirm; dann wartet der Rechner <sup>s</sup><sup>o</sup> lange, bis gedruckt wird, was allerdings nicht funktionieren kann. Da<sup>m</sup>i<sup>t</sup> der Computer das Gewünschte ausführt, muß das Programm unterbrochen und der Drucker an das System angeschlossen werden.

Die Papiersorte, die verwendet werden kann, hängt von der <sup>A</sup>r<sup>t</sup> des Druckers <sup>a</sup>b. Bei einigen kann man zwischen Endlospapier und einzelnen Blättern wählen, wobei lose Blätter für Korrespondenz besser geeignet sind. Wenn Sie aber Endlospapler verwenden, sollten Sie die Seiten mit einer Schere nachschneiden.

Wenn <sup>S</sup>i<sup>e</sup> Papier <sup>m</sup>i<sup>t</sup> eigenem Briefkopf haben, lassen Sie Ihre Adresse natürlich nicht nochmals ausdrucken. Dennoch mussen die DATA-Statements <sup>i</sup><sup>n</sup> Zeile 1000 mit

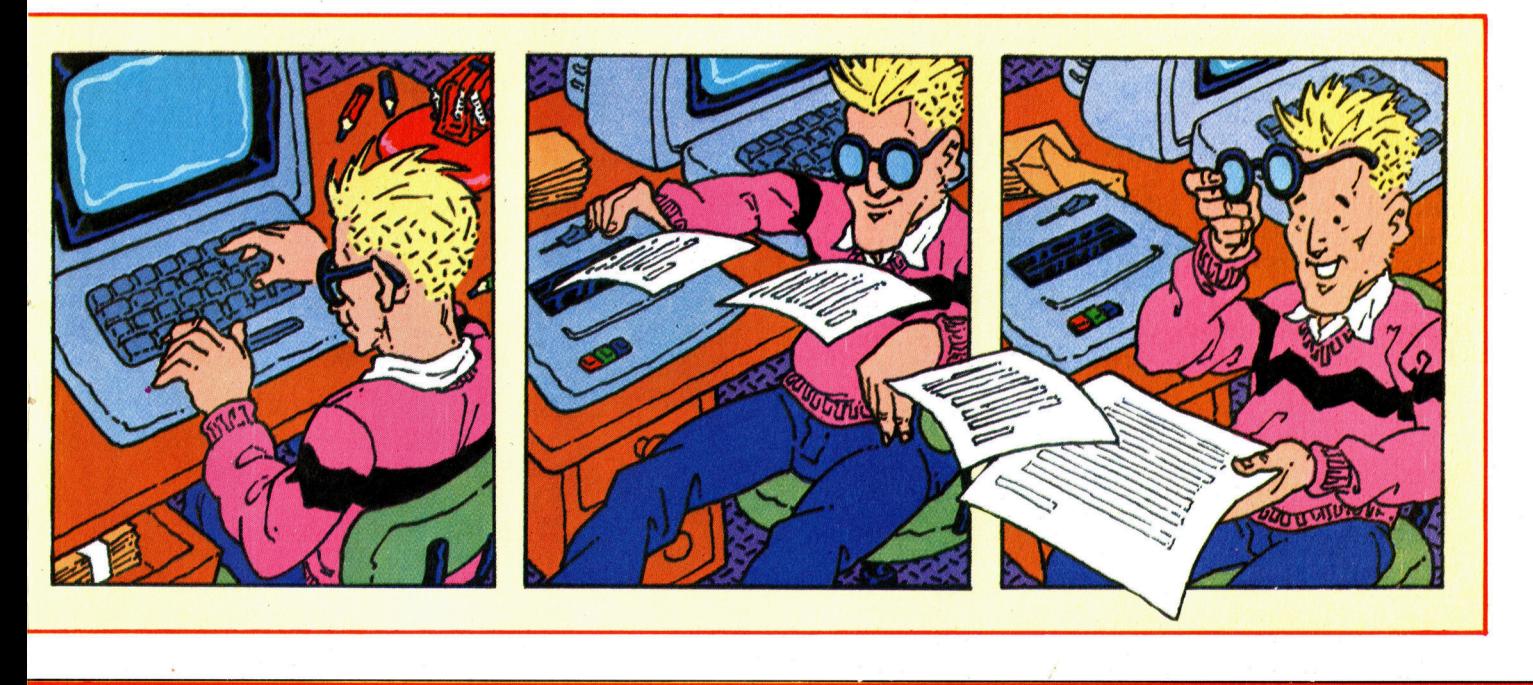

dem Adressaten beginnen.

Um den Brief zu beenden, benö<sup>t</sup>ig<sup>t</sup> <sup>d</sup>e<sup>r</sup> Commodore <sup>d</sup>a<sup>s</sup> Wort "Ende" in einer letzten, eigenen DATA-Zeile.

# **Atari**

<sup>1</sup><sup>0</sup> DIM A\$(10@),B\$(100),C\$(100),D\$(100) 20 B\$ =  $\cdot \cdot$   $\cdot$   $B\$ (100) = B\$:B\$(2) = B\$  $30 L = 70:TL = 80$ 40 LF =  $INT((TL - LL)/2)$ <sup>9</sup><sup>0</sup> GOSUB 410 100 IF  $ASC(A$) = 36$  THEN GOSUB  $400:LPRINT: A$ = A$(2)$ 110 IF  $ASC(AS) = 38$  THEN GOSUB  $400:$ A\$ = A\$(2) 120 IF  $ASC(A$) = 42$  THEN 200 130 IF  $ASC(AS) = 35$  THEN 300 140 FOR  $I = 1$  TO LEN(A\$):  $C = ASC(A$(I))$ : IF  $C=$  0 THEN  $C=$  44 150  $CS(LEN(C\$) + 1) = CHR\$(C): IF C = 32$ **THEN 180** 160 IF LEN(C\$)  $>$  LL THEN PRINT CHR\$(253); "FORMATFEHLER - WORT ZU LANG!":END 170 NEXT 1:G0TO 90 180 IF LEN(D\$) + LEN(C\$)  $<$  LL THEN D\$  $(LEN(D$) + 1) = C$:C$ = "::GOTO 170$ 190 GOSUB  $400:DS = CS:CS = ``::GOTO 170$  $200$  L = LEN(A\$) - 1:IF L > LL THEN PRINT  $CHR$(253); "FORMATFEHLER - NICHT$ ZENTRIERBAR!": END  $210$  SL = INT((TL - L)/2) 220 LPRINT B\$(1,SL);A\$:GOTO 90  $300$  SL = LEN(A\$)  $-1$ :RESTORE 310 GOSUB 410:IF ASC(A\$)  $<$  > 35 THEN RESTORE :GOTO 350  $320 L = LEN(AB) - 1:IF L > SL$  THEN  $SL = L$ 330 IF L > LL THEN  $CS(100) =$  ":GOTO 160 340 GOTO 310 350 GOSUB 410:IF ASC(A\$)  $<$  > 35 THEN 90 360 LPRINT B\$(1,LL-L);A\$(2):GOTO 350 400 LPRINT  $BS(1,LF):DS:DS = "::RETURN$ 410 TRAP 450:READ  $A\$ :A $\$(LEN(AS) + 1) =$ 8RETURN 450 IF PEEK(195) = 6 THEN GOSUB 400:END 460 EL = PEEK(186) + 256\*PEEK(187):PRINT "FEHLER  $-$  ";PEEK(195);" IN ZEILE";EL-END

#### **Spectrum**

<sup>1</sup><sup>0</sup> <sup>L</sup>E<sup>T</sup> LL=32: <sup>L</sup>E<sup>T</sup> TL=32 15 LET LL = LL + 1: LET T =  $(TL - LL)/2$ 20 LET  $D=Ø$  $30$  READ A\$: LET L = LEN A\$ 40 LET  $C=0$ 50 <sup>I</sup><sup>F</sup> C=L THEN GOTO 30 60 LET  $C = C + 1$ : LET  $D = D + 1$ : IF  $C > 1$ THEN GOTO 100 70 IF A\$(C) = " $#$ " THEN GOTO 500

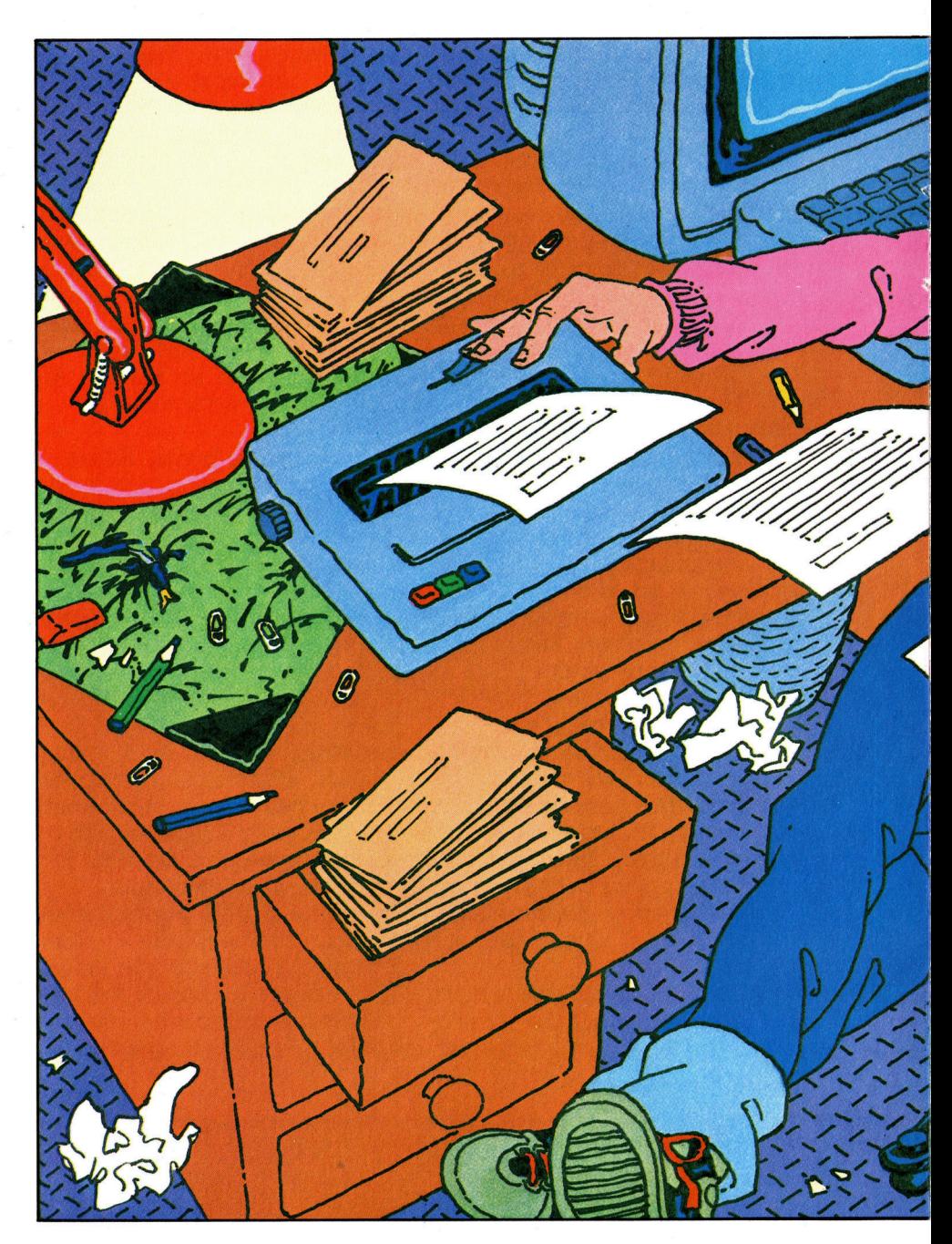

80 IF A\$(C) =  $``"$  THEN GOTO 700 85 IF  $AS(C) = "&"$  THEN GOTO 850 90 IF  $AS(C) = ``$"$  THEN LPRINT CHR\$ 13;CHR\$ 13;: LET  $D = \emptyset$ : GOTO 900 95 LET  $AS = "[]" + AS: LET L = L + 1$ 100 IF  $AS(C) = "$  THEN GOTO 800 110 LPRINT A\$(C); 115 IF  $D > LL$  THEN LET  $D = \emptyset$ 120 GOTO 50 500 LET  $NL=0$ : LET TA  $=$  LL: LET BE  $=$  0 510 LET LE = LEN  $AS - 1$ : IF LE > LL THEN PRINT FLASH 1; "FORMATFEHLER -ADRESSE ZU LANG": STOP 520 IF LE  $>$  BE THEN LET BE  $=$  LE

530 LET  $NL = NL + 1$ : READ A\$: IF  $\mathsf{AS}(1) = ``\#$  " THEN GOTO 510 540 RESTORE 1000 550 LET TR  $=$  T + LL  $-$  BE: FOR G  $=$  1 TO NL: FOR  $H=1$  TO TR: LPRINT " $\Box$ ";: NEXT H: READ A\$: LPRINT A\$(2 TO ): NEXT <sup>G</sup> 560 GOTO 30 700 LET TA  $=$  (LL  $-$  L)/2 + T: IF TA  $<$  T THEN LPRINT CHR\$ 13: PRINT FLASH 1; "FORMATFEHLER -WORT ZU LANG": STOP 710 LPRINT CHR\$ 13;: FOR  $N=1$  TO TA: LPRINT " $\square$ ";: NEXT N: LPRINT A\$(2 TO <sup>L</sup>): GOTO <sup>2</sup><sup>0</sup> 800 LET  $SL = LL - D - 1$ : LET  $CC = C + 1$ :

# **Programmier-Service**

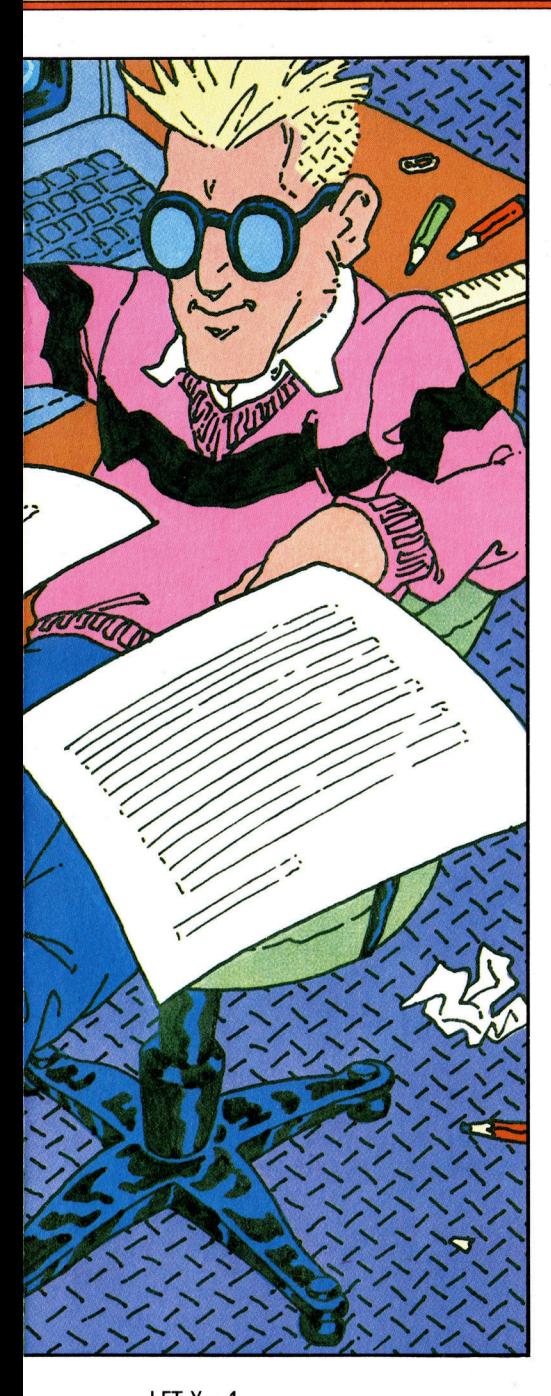

LET  $X=1$ 810 IF  $CC = L$  THEN GOTO 825 820 IF A\$(CC) < > " $\Box$ " THEN LET  $CC = CC + 1$ : LET  $X = X + 1$ : GOTO 810 825 IF  $X > =$  LL THEN LPRINT CHRS 13: PRINT FLASH 1; "FORMATFEHLER -NICHT ZENTRIERBAR": STOP 830 IF  $SL \geq X$  THEN GOTO 110 850 LPRINT CHR\$ 13;: LET  $D = \emptyset$ 900 FOR B = 1 TO T: LPRINT " $\square$ "; NEXT <sup>B</sup>: GOTO 50

#### **Schneider**

<sup>2</sup><sup>0</sup> MODE <sup>2</sup> 30  $II = 60$ :  $tl = 80$ :  $s = 8$ 

40  $c\$  =  $\cdots$  $50$   $I = I + 1$ 60 d\$ = STRING\$ $((t1 - 11)/2, "[]")$ 80 PRINT  $# s, CHRS(13); d$;$ 90 READ a\$ 100  $a\$ {S} = a\ + " $\Box$ " 110 IF  $ASC(a$) = 35$  THEN GOSUB 330 'adresse 120 IF ASC(a\$) = 36 THEN PRINT  $\#$  s: PRINT  $\#$  s: PRINT  $\#$  s,d\$;:  $a$ = RIGHT$(a$,LEN(a$) - 1):$   $lp = ∅$ 130 IF ASC(a\$) = 38 THEN PRINT  $#s$ : PRINT  $\#$  s,d\$;: a\$ = RIGHT\$(a\$,LEN(a\$) - 1):  $lp=@$ 140 IF  $ASC(a$) = 42$  THEN GOSUB 270: GOTO 90 'zentrieren 150  $c$ \$ =  $\cdots$ 160 FOR  $t=1$  TO LEN(a\$) 170  $b\$  = MID $s$ ( $a\$ <sub>3</sub>,t<sub>1</sub>) 180  $c$ \$ =  $c$ \$ +  $b$ \$ 190 IF LEN( $c$ \$) > II THEN PRINT: PRINT "FORMAT FEHLER - WORT-ZU LANG": END 200  $lp = lp + 1$ 210 IF  $lp < =$  II THEN 240 220 PRINT  $\#$  s: PRINT  $\#$  s,d\$;: IF  $ASC(c$) = 32$  THEN  $c\$  = RIGHT\$(c\<sub>,</sub>LEN( $c\$ ) -1) 230  $lp = LEN(c$)$ 240 IF  $b\$  = " $\Box$ " AND  $lp$  < = II THEN PRINT  $#s$ , c\$;: c\$ = "" 250 NEXT 260 GOTO 90 270 ' zentrieren 280  $a\$  = RIGHT\$(a\E[N(a\) - 1) 290 IF LEN(a\$)  $>$  II THEN PRINT: PRINT "ZEILE ZU LANG - KANN NICHT ZENTRIERT WERDEN": END 300 PRINT  $\#$  s: PRINT  $\#$  s,d\$;  $STRING$((II - LEN(a$)) / 2, "[]");a$;$  $310$  lp  $=$  0 320 RETURN 330 ' adresse 340  $x = LEN(a$)$ 350 RESTORE 360 READ a\$: IF ASC(a\$)  $<$  > 35 THEN 390 370 IF LEN(a\$)  $> x$  THEN  $x =$  LEN(a\$) 380 GOTO 360 390 IF x>II THEN PRINT: PRINT ''FORMAT<br>FEHLER—ADRESSE ZU LANG'': END 400  $e$ \$ = STRING\$(( $||-x$ ), " $||$ ") 410 RESTORE 420 READ a\$ 430 WHILE  $ASC(a$) = 35$ 440  $a\$  = RIGHT\$(a\E[N(a\) - 1) 450 PRINT  $# s, e$ \$;a\$: PRINT  $# s, d$ \$; 46@ READ a\$ 470 WEND 475 a\$  $=$  " $\square$ " 480 RETURN

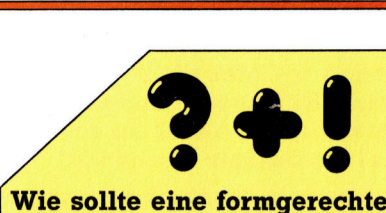

Bewerbung aussehen? Gestaltung und Aussehen einer Bewerbung sind extrem wichtig, denn <sup>s</sup>i<sup>e</sup> <sup>i</sup>s<sup>t</sup> der erste Eindruck, den eine Firma von Ihnen bekommt. Ein unordentlicher oder fehlerhafter Brief hinterläßt einen schlechten Eindruck, gleichgültig, wie qualifiziert Sie sind. Die Stile verändern sich im Laufe der <sup>Z</sup>eit; hier sind die neuesten Regeln.

<sup>I</sup>hr<sup>e</sup> Adresse kommt oben rechts auf das Blatt. Jede Zeile der Adresse sollte direkt unter der anderen liegen, ohne <sup>s</sup>i<sup>e</sup> zu verschieben, also linksbündig.

Das Datum steht unter der Adresse nach einer Leerzeile.

Danach kommen Name und Adresse der angesprochenen Person. <sup>S</sup>i<sup>e</sup> gehören an den linken Rand des Blattes, entweder auf gleicher Höhe mit oder unterhalb Ihrer Adresse. Die Anschrift wird ganz ausgeschrieben, denn <sup>s</sup>i<sup>e</sup> dient als Notiz, an wen Sie geschrieben haben.

Falls die Arbeitsvermittlung eine Kennziffer mitgegeben <sup>h</sup>at, kommt diese hinter "Ihre Kennziffer< über die Anschrift der Firma. Nach einer Leerzeile folgt hinter "Betr.:" das Anliegen, also z. B. >Bewerbung um einen Ausbildungsplatz als...".

Nun kommt der eigentliche <sup>B</sup>rief. Eine persönliche Anrede wirkt immer am besten. Kennen <sup>S</sup>i<sup>e</sup> den Namen jedoch <sup>n</sup>icht, wird die allgemeine Anrede "Sehr geehrte Damen und Herren" gewählt. Der nun folgende Teil sollte eine kurze Begründung. enthalten, warum Sie <sup>s</sup>ic<sup>h</sup> für <sup>d</sup>iesen Beruf und bei dieser Firma bewerben. Sie sollten auch erwähnen, woher das Ängebot stammt. Dies alles muß linksbündig stehen.

Sie beenden den Brief mit "Mit freundlichem Gruß" und Ihrer Unterschrift. Beides sollte <sup>i</sup><sup>n</sup> der Zeilenmitte stehen.

**Programmier-Service** 

So sieht ein – hier nicht ganz ernster – Brief aus: Einmal als Folge von DATA-Befehlen u n d einmal als fertiger Ausdruck.

# Commodore

10 CLR:LL  $= 60$ :TL  $= 80$ :QQ  $=$  (TL  $-$  LL)/2:  $Dim A\$(2\emptyset):PRINT``\Box" CR\$(=CHR\$(13)$ 15 FOR Z  $=$  1 TO  $20$  OPEN 4,4: PRINT  $\neq$  4, CR\$ 100 READ K\$:IF K\$≡"ENDE□" THEN PRINT # 4,CR\$:CLOSE 4:END  $1002$  K\$ = K\$ + " $\Box$ ": IF LEFT\$(K\$,1) = "" THEN  $LE = \emptyset$ :GOGO 600 115 IF LEFT\$ (K\$,1)  $=$  ''&'' THEN LE  $=$ Q:PRINT #4,CR\$;:GOTO 400 120 IF LEFT\$(K\$,1) = ''\$'' THEN  $PRINT \# 4, CR$:LE = \emptyset: GOTO 400$ 130 GOTO 452  $400 K\$  = RIGHT\$(K\$, LEN(K\$) - 1) 450 IF LEN(K\$) = 0 THEN 100 452 IF LE  $=$  Ø THEN PRINT  $\#$  4, LEFT\$(\$\$,QQ); 455 FOR L=1 TO LEN(K\$) 46Ø IF MID\$(K\$,L) = "□" THEN  $KK\$  = LEFT\$(K\$,L): $K\$  = RIGHT\$(K\$, LEN(K\$) — L):GOTO 500 470 NEXT:GOTO 100 499 REM\*\*\*\*\* WORTT RENN UNG\*\*\*\*\*\*  $500$  IF LEN(KK\$)  $>$  LL  $+$  1 THEN  $950$  $505$  IF LE  $+$  LEN(KK\$)  $>$  LL THEN  $PRINT # 4, CR$ + LEFT$(S$, QQ);$  $LE = \emptyset$  $510 \, \text{LE} = \text{LE} + \text{LEN}(\text{KK}\$)$ : PRINT  $\# 4$ , KK\$;:GOTO 450 599 REM\*\*\*\*\*\* ZENTRIEREN\*\*\*\*\*\* 600 PRINT  $\# 4$ , CR\$  $+$  LEFT\$(S\$, QQ ) ;: I F L E N ( K\$ ) >LL T H E N 9 6 0  $610$  PRINT  $\#$  4, LEFT\$(S\$,(LL  $-$ (LEN(K\$) + 1/2) RIGHT\$(K\$, LEN(K\$) — 1):GOTO 100 799 R E M\*\*\*\*\* ADRESS E \*\*\*\*\*\*  $800$  READ X\$: PRINT X\$: P = P + 1: IF  $LEFT$(X$,1) < > "#"$  THEN 900  $810 \text{ AS}(P) = \text{RIGHTS}(X\$ <sub>5</sub>, LEN(X\\$) -1): IF LEN(A\$(P))  $>$  HL THEN  $HL = \widetilde{LEN}(AS(P))$ 815 IF HL > LL THEN 950 820 GOTO 800 900 IF P=1 THEN RESTORE:GOTO 100  $910 P = P - 1$ : FOR Z = 1 TO P 920 PRINT#4, LEFT\$(S\$,QQ)+ LEFT\$(S\$,(LL — HL)) + A\$(Z):NEXT Z: K\$=X\$:GOTO 102 949 REM \*\*\*\*\* FEHLERMELDUNGEN \*\*\* 950 PRINT #4,"□":PRINT "█ FORMAT FEHLER-WORT ZU LANG'':CLOSE 4: END 960 PRINT #4, CR\$:PRINT "**ES** FORMATFEHLER-NICHT ZENTRIERBAR'':CLOSE 4:END

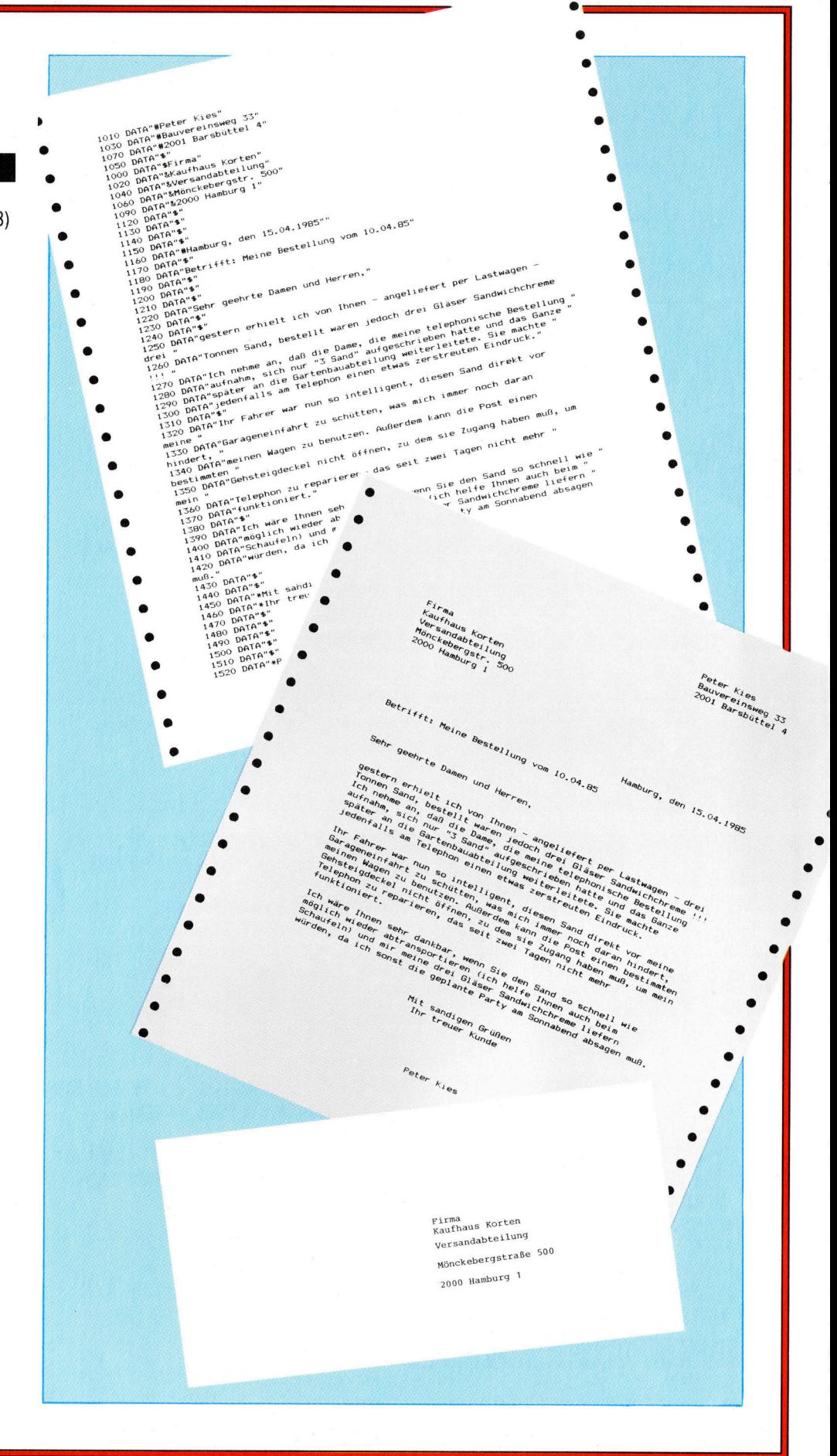

# Feine Zutaten

Bevor <sup>w</sup>i<sup>r</sup> <sup>m</sup>i<sup>t</sup> dem Zusammenbau unseres Digitalvoltmeters beginnen, wollen wir den 7135 A/D-Wandler-Chip etwas genauer studieren: Wir erlautern die Pinbelegung und die Fahigkeiten des Chips.

Wir beziehen uns zunächst auf den Schalt plan von Seite 2027, der die Pinbelegung und die Bezeichnung der Anschlüsse darstellt. Die Erklärungen erfolgen <sup>i</sup><sup>n</sup> der Reihenfolge der Pin-Nummern.

<sup>l</sup>. V-: Der 7135 braucht eine positive und eine negative Versorgungsspannung. Die positive Versorgungsspannung darf +6 Volt nicht überschreiten, auf der negativen Seite ist  $-9$  Volt das Maximum. Zur Vereinfachung werden <sup>w</sup>i<sup>r</sup> <sup>m</sup>i<sup>t</sup> +5/4SV arbeiten. <sup>D</sup>i<sup>e</sup> Stromaufnahme <sup>f</sup>ü<sup>r</sup> die negative Versorgung beträgt nur circa 0,8 mA. Dadurch kann die Schaltung der Spannungsquelle sehr einfach aufgebaut sein. In unserem Beispiel verwenden <sup>w</sup>i<sup>r</sup> <sup>e</sup>i<sup>n</sup> Netzteil, es geht aber auch mit einer 6-Volt-Batterieversorgung (sowohl TTL- als auch CMOS-ICs arbeiten bei sechs Volt ohne Probleme).

<sup>2</sup>. Reference: Die Referenzspannung <sup>f</sup>ü<sup>r</sup> den 7135 muß sehr <sup>s</sup>tabi<sup>l</sup> <sup>s</sup>ein. Der Meßbereich eines Dual-Slope-Wandlers <sup>i</sup>s<sup>t</sup> genau doppelt <sup>s</sup><sup>o</sup> groß wie der Wert der Referenzspannung <sup>4</sup> <sup>f</sup>ü<sup>r</sup> einen Meßbereich von 2V brauchen <sup>w</sup>i<sup>r</sup> <sup>a</sup>ls<sup>o</sup> eine Referenzspannung von genau <sup>1</sup>,<sup>000</sup> <sup>V</sup>olt. Woher <sup>a</sup>ls<sup>o</sup> nehmen?

# Präzision gefordert

Um eine 1-Volt-Referenzspannung zu erzeugen, gibt es mehrere Verfahren. Wir empfehlen die Verwendung einer Präzisions-Zenerdiode 1,22 Volt (Typ 9491). Die erforderlichen l <sup>V</sup>ol<sup>t</sup> werden <sup>m</sup>i<sup>t</sup> einem Potentiometer abgegriffen. Als Potentiometer sollte aber keines<sup>f</sup>all<sup>s</sup> ein billiger Lautstärkeregler verwendet werden, sondern ein 10- oder mehrgängiges Trimmerpoti von möglichst hoher Qualität. Leihen Sie sich ein gutes Digitalvoltmeter (DVM), und stellen <sup>S</sup>i<sup>e</sup> damit am Trimmer die <sup>1</sup> <sup>V</sup>ol<sup>t</sup> genau <sup>e</sup>in. Noch besser ware <sup>e</sup>s, am DVM <sup>m</sup>i<sup>t</sup> einem Spannungsteiler die Anzeige auf 1,9999 <sup>V</sup>ol<sup>t</sup> <sup>z</sup><sup>u</sup> bringen und diese Spannung dann <sup>a</sup><sup>n</sup> das selbstgebaute Voltmeter anzuschließen: Danach wird auch hier der Anzeigewert ganz exakt auf 1,9999 Volt eingestellt.

Wenn <sup>S</sup>i<sup>e</sup> keinen Zugang <sup>z</sup><sup>u</sup> einem genauen Digitalvoltmeter haben, können Sie die Eichspannung auch aus zwei <sup>i</sup><sup>n</sup> Serie geschalteten Quecksilberzellen mit einem Spannungsteiler erzeugen. Den Spannungsteiler bauen <sup>S</sup>i<sup>e</sup> mit einem 36kOhm- und einem 100 kOhm-Widerstand <sup>a</sup>uf. <sup>S</sup>i<sup>e</sup> müssen dazu möglichst eng tolerierte Widerstände (ein Prozent oder

weniger) und selbstverständlich nagelneue Quecksilberzellen verwenden.

3. Analogue Ground: Dieser unschuldig <sup>w</sup>irkende Pin kann mehr Schwierigkeiten hervorrufen, als es auf den ersten Blick scheint. Das liegt daran, daß es zwei unterschiedliche Masseleitungen <sup>g</sup>ibt: <sup>d</sup>i<sup>e</sup> Analog-Masse und <sup>d</sup>i<sup>e</sup> Digital-Masse (Pin <sup>2</sup>4). Die analogen Signale,

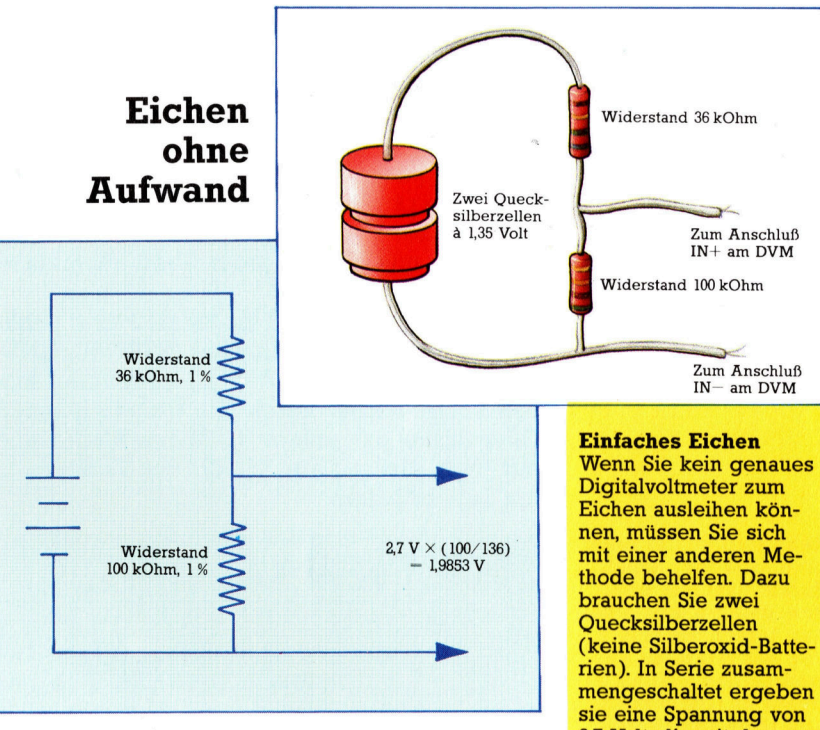

<sup>+</sup> und <sup>4</sup> Versorgungsspannung und <sup>d</sup>i<sup>e</sup> Dig1 tal-Leitungen müssen strikt voneinander getrennt sein. Wir brauchen dazu einen Schaltungsaufbau, der verhindert, daß digitale <sup>S</sup>1 gnale in den Analogteil und umgekehrt gelangen, wobei der zweite Fall weniger gravierende Folgen <sup>h</sup>at.

Alle Punkte des Analogteils, die auf Massepotential liegen (die Verbindung zwischen der Referenzdiode und dem Poti-Anschluf <sup>m</sup>i<sup>t</sup> Pin 3), und die Masseseite des an der Diode angeschlossenen Widerstandes (der mit dem Integrationskondensator und dem Auto-Nullstellungskondensator an <sup>P</sup>i<sup>n</sup> <sup>4</sup> und <sup>5</sup> verbunden ist) sollten an einem einzigen Lötpunkt zusammentreffen. Auch die Anode der Referenzdiode und den <sup>1</sup><sup>00</sup> KOhm-Widerstand (der <sup>m</sup>i<sup>t</sup> dem Pin Int.Out über eine Diode verbunden <sup>i</sup>st) sollten <sup>S</sup>i<sup>e</sup> <sup>s</sup><sup>o</sup> zusammenfassen.

2.7 Volt. die mit dem Spannungsteiler aus den beiden Widerständen auf 1,9853 Volt reduziert wird. Die Abweichung der Spannung liegt bei dieser **Anordnung im Bereich** von 1-2 Prozent, sofern Metallschicht-Widerstände verwendet werden. Sie sollten aber nicht versuchen, den 36 kOhm-Widerstand aus mehreren Einzelbauteilen zusammenzulöten - Sie würden die Meßgenauigkeit dabei verschlechtern. Mit dem Trimmerpoti stellen Sie nach dem Anschluß der Eichspannungsquelle die Anzeige exakt auf 1,9999 Volt.

Genauso wichtig ist <sup>e</sup>s, <sup>d</sup>i<sup>e</sup> digitalen Massepunkte auf einer Lotstelle zu vereinigen. Im Schaltbild haben wir zwei verschiedene Symbole für die beiden Massepunkte verwendet: für die analoge und für die digitale Masse. Beide Massepunkte werden mit einem möglichst dicken Kupferdraht verbunden.

Wenn Sie hier Fehler machen, treten vielfältige Komplikationen auf: Die Anzeige im Display wird ungenau, das Display könnte mehrere verschiedene (falsche) Anzeigen erzeugen, das Voltmeter könnte das Messen aber auch ganz verweigern, <sup>i</sup>n<sup>s</sup> Schwingen geraten oder gar beschädigt werden.

Die Stromversorgung des Taktgenerators, des Display-Treibers und des Displays selbst sollte durch den Einsatz von Elektrolyt-Kondensatoren von hoher Kapazität entkoppelt und durch zusätzliche keramische Scheibenkondensatoren gegen hochfrequente Störungen geschützt werden. Genauso wichtig <sup>i</sup>s<sup>t</sup> <sup>e</sup>s, daß die analogen Schaltungsteile auf der Platine möglichst weit von den digitalen Signalleitungen (etwa CLOCK, STROBE und BUSY) entfernt sind.

Die Regel lautet, digitale und analoge Schaltungsteile physikalisch zu trennen und auf die Führung der Masseleitungen zu achten – Erdschleifen müssen um jeden Preis vermieden werden.

Weiter gilt, daß man möglichst keine unbenutzte digitale Signal-Leitung (STROBE, UND-ERRANGE, RUN/HOLD <sup>u</sup>.ä.) <sup>u</sup>ndefinier<sup>t</sup> lassen <sup>s</sup>ollte. Besser <sup>i</sup>s<sup>t</sup> <sup>e</sup>s, die freigebliebenen Anschlüsse <sup>m</sup>i<sup>t</sup> einem <sup>4</sup>,<sup>7</sup> KOhm-Widerstand <sup>a</sup>u<sup>f</sup> High oder <sup>m</sup>i<sup>t</sup> einem 440 Ohm-Widerstand auf Low zu halten.

<sup>4</sup>. <sup>I</sup>nt. Out. (Integrator-Ausgang): Integrierende A/D-Wandler wie der 7135 beruhen <sup>a</sup>u<sup>f</sup> der Annahme, daß der Spannungsanstieg über dem integrierenden Kondensator dem Stromfluß proportional <sup>i</sup>st. Der absolute Wert dieses Kondensators ist nicht so wichtig  $-$  zwischen 0,4 und 0,47 uF (Mikrofarad) geht alles bestens. Worauf es ankommt, sind möglichst geringe Verluste im Kondensator. Am besten eignen sich daher Polypropylen-Kondensatoren, es geht aber auch mit Polystyren-Kondensatoren oder Polycarbonat-Typen. Nur Elektrolyt-Kondensatoren funktionieren <sup>n</sup>icht.

<sup>5</sup>. A-Z <sup>I</sup>N: Der hier verwendete Kondensator darf von jeder Art und Güte sein. Nicht einmal sein Wert ist kritisch - je größer, desto besser. Aber auch hier keinen Elko einsetzen! <sup>6</sup>. BUF OUT (Bufferausgang): An diesem Punkt wird der Integrator-Widerstand angeschlos<sup>s</sup>en. Den Wert des Widerstandes ergibt:

R = Spannung für Vollausschlag

### 20 uA

Dafür kann jeder 100 KOhm-Widerstand verwendet werden. Ein Metallschichtwiderstand <sup>m</sup>i<sup>t</sup> einer Abweichung unter einem Prozent eignet sich aber besser als ein billiger Kohleschicht-Widerstand.

Die Diode am Integrator-Ausgang dient zur Korrektur kleiner roll-over-Fehler. Hier kann jedes Bauteil zum Einsatz kommen. Bastler <sup>m</sup>i<sup>t</sup> geringen Erfahrungen wünschen <sup>s</sup>ic<sup>h</sup> zwar meist eine Typenbezeichnung, <sup>e</sup><sup>s</sup> geht aber wirklich mit jeder verfügbaren Diode - mit Siliziumdioden allerdings besser als mit Germanium-Typen und mit Signaldioden besser <sup>a</sup>l<sup>s</sup> mit Gleichrichtern. Geeignete Dioden kann man tütenweise <sup>f</sup>ü<sup>r</sup> wenig Geld bekommen.

A/D-Wandler \_ 7135 Chip Example 2011 Display  $IN +$   $\longrightarrow$ Analogteil i Digitalteil IN-Takt- Hieron Hieron and Hieron and Hieron Analog GND ,  $V_+$   $V_-$  Digital GND  $\frac{1}{2}$ | <sup>|</sup> en u) | ERS NORM, SEE ERS NORM, SEE ERS NORM, SEE ERS NORM, SEE ERS NORM, SEE ERS NORM, SEE ERS NORM, SEE ERS NORM, Verbindungsleitung (Option) GND Spannungsversorgung

Beim Aufbau der Schaltung muß sehr genau darauf geachtet werden, daß der Analogteil des Voltmeters sicher von den digitalen Elementen des Gerates getrennt <sup>i</sup>st. Die einzelnen Segmente durfen keinen Kontakt zueinander haben. Das abgebildete Schaltungsschema minimiert die Moglichkeit von Masseschleifen und einer eventuellen Ruckkopplung von Digitalsignalen <sup>i</sup><sup>n</sup> den Analogteil.

# Die Textmaus

Der Apple Macintosh bietet mit seiner mausgesteuerten Piktogrammund Fenstertechnik ein reiches Angebot an grafischen Möglichkeiten, aber außerdem eine sehr wirkungsvolle Textverarbeitung. Auch <sup>b</sup>e<sup>i</sup> <sup>i</sup>h<sup>r</sup> erfolgt die Befehlseingabe ausschließlich mit Hilfe der Maus, <sup>s</sup><sup>o</sup> daß <sup>d</sup>i<sup>e</sup> gewohnten Steuerzeichen entfallen.

m Unterschied <sup>z</sup><sup>u</sup> den Programmen <sup>i</sup><sup>n</sup> den um untersemen zu dem *115 gemein.*<br>Voraufgegangenen Artikeln arbeitet das beim Macintosh mitgelieferte Textsystem >MacWrite< nicht mit Textmenüs und Steuerzeichen - es macht statt dessen ausgiebig von Fenstermenüs, Piktogrammen und der Maus Gebrauch.

Nach dem Booten von MacWrite erscheint <sup>e</sup>i<sup>n</sup> Begrüßungsschirm <sup>m</sup>i<sup>t</sup> einem großen Feld <sup>f</sup>ü<sup>r</sup> die Texteingabe. Darüber liegt ein Streifen mit Piktogrammen und eine Maßstabszeile, noch eins höher eine Überschriftleiste <sup>m</sup>i<sup>t</sup> dem Namen des gerade bearbeiteten Schriftstücks, und ganz am oberen Bildrand stehen sechs Menütitel zur Auswahl.

Anders als bei vergleichbaren Textsystemen wird bei MacWrite der Cursor nicht durch Steuertasten, sondern nur mit der Maus ge<sup>f</sup>uhrt. Und wahrend der Cursor sonst nur <sup>d</sup>i<sup>e</sup> Funktion der "Schreibmarke" hat und allenfalls noch zum Einfügen, Löschen oder Definieren von Blöcken dient, wird er bei MacWrite außerdem <sup>f</sup>ü<sup>r</sup> die Softwaresteuerung eingesetzt, zum Beispiel für das Verschieben von Tabulatorstopps oder <sup>f</sup>ü<sup>r</sup> <sup>d</sup>i<sup>e</sup> Menüeinblendung und <sup>d</sup>i<sup>e</sup> Auswahl der Funktionen.

Nicht <sup>a</sup>ll<sup>e</sup> Varianten, <sup>d</sup>i<sup>e</sup> <sup>i</sup><sup>m</sup> Menü <sup>z</sup><sup>u</sup> sehen sind, lassen sich unmittelbar ansprechen. Die direkt verfügbaren erscheinen <sup>i</sup><sup>n</sup> schwarzer <sup>s</sup>chrift, <sup>d</sup>i<sup>e</sup> anderen dagegen <sup>i</sup><sup>n</sup> Grau. Die Menüs bieten Standardeinstellungen <sup>a</sup>n; <sup>d</sup>i<sup>e</sup> gerade gültige ist durch <sup>e</sup>i<sup>n</sup> Häkchen gekennzeichnet. Wenn <sup>S</sup>i<sup>e</sup> <sup>z</sup><sup>u</sup> einer anderen Option übergehen, wandert die Markierung entsprechend und zeigt die neue Vorauswahl <sup>a</sup>n.

# Menüs à la minute

Das Datei-Menü enthält DOS-Kommandos zum Eröffnen und Schließen von Dateien wie auch zum Speichern auf Diskette. Hier finden Sie auch den Befehl "Drucken".

Das zweite Menü <sup>a</sup>u<sup>f</sup> der Kopfleiste heißt "Bearbeiten" und umfaßt eine Reihe von Befehlen für das Editieren von Text. Für den Anfänger <sup>i</sup>s<sup>t</sup> davon vielleicht der Undo (Widerruf-) Befehl am wichtigsten, der alles löscht, was seit der letzten Betätigung der Maus-Taste eingegeben wurde. Dieses Menü enthält auch <sup>d</sup>i<sup>e</sup> Blockbearbeitungs-Kommandos wie Verschieben, Duplizieren oder Löschen.

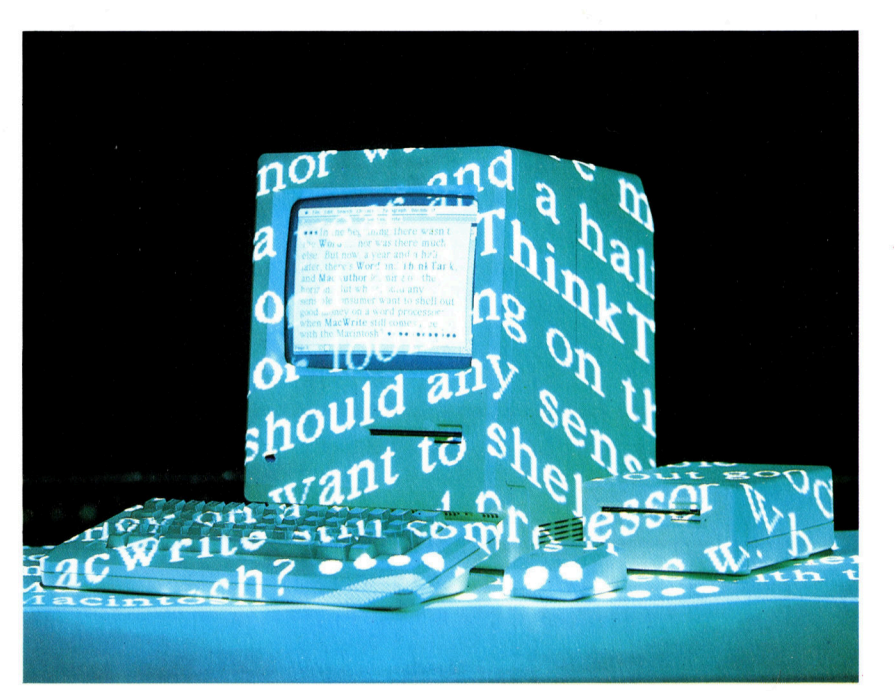

Wie bei Wordstar können durch Abgrenzung von Passagen Blöcke definiert werden. Nachdem <sup>d</sup>e<sup>r</sup> Cursor mit <sup>d</sup>e<sup>r</sup> Maus auf Blockanfang bzw. -ende gesetzt und die Maus-Taste betätigt <sup>i</sup>st, verwandelt sich der Cursor <sup>i</sup><sup>n</sup> eine "Einfügungsmarke", von deren Pósition aus eine Textergänzung erfolgen könnte. Wenn Sie den Cursor von dort aus nach oben oder unten verschieben, erscheint der entsprechende Textabschnitt <sup>i</sup><sup>n</sup> Negativschrift, und ein zweiter Druck auf die Maus-Taste legt dann die jeweils andere Blockgrenze <sup>f</sup>est.

Nach der Definition sind verschiedene Blockoperationen möglich. Zum Beispiel kann man <sup>i</sup>n<sup>s</sup> Bearbeitungs-Menü zurückkehren und dort die "Clipboard"-Option wählen, die den Block zunächst <sup>i</sup><sup>n</sup> einen Zwischenspeicher <sup>s</sup>tellt. <sup>I</sup><sup>n</sup> diesem Buffer wird der Block während der Bearbeitung abgelegt. <sup>E</sup><sup>r</sup> <sup>l</sup>äß<sup>t</sup> <sup>s</sup>ic<sup>h</sup> <sup>m</sup>i<sup>t</sup> dem Befehl >Zwischenspeicher einblenden" im Bearbeitungs-Menü jederzeit ausgeben. Nach Wahl des neuen Einfügungspunktes können sie die Kopier- oder Einsetzfunktion aufrufen; <sup>m</sup>i<sup>t</sup> der Übernahme des Blockes ist dann <sup>a</sup>utomatisch eine Neuformatierung verbunden.

Das "Search"-Menü enthält die Befehle zum Lokalisieren und Austauschen von Buchstabenkombinationen.

Apple stieß mit dem Anspruch, der Macintosh sei ein ernstzunehmender Bürorechner. zunächst auf einigen Widerstand. Zweifellos lag das wesentlich am Fehlen eines leistungsfahigen Textverarbeitungsprogramms, ohne das ein erfolgreicher Einsatz im Biro kaum denkbar <sup>i</sup>st. Inzwischen gibt es sehr leistungsfahige Pakete, wenn auch nicht in einer solchen Vielfalt wie für den IBM PC.

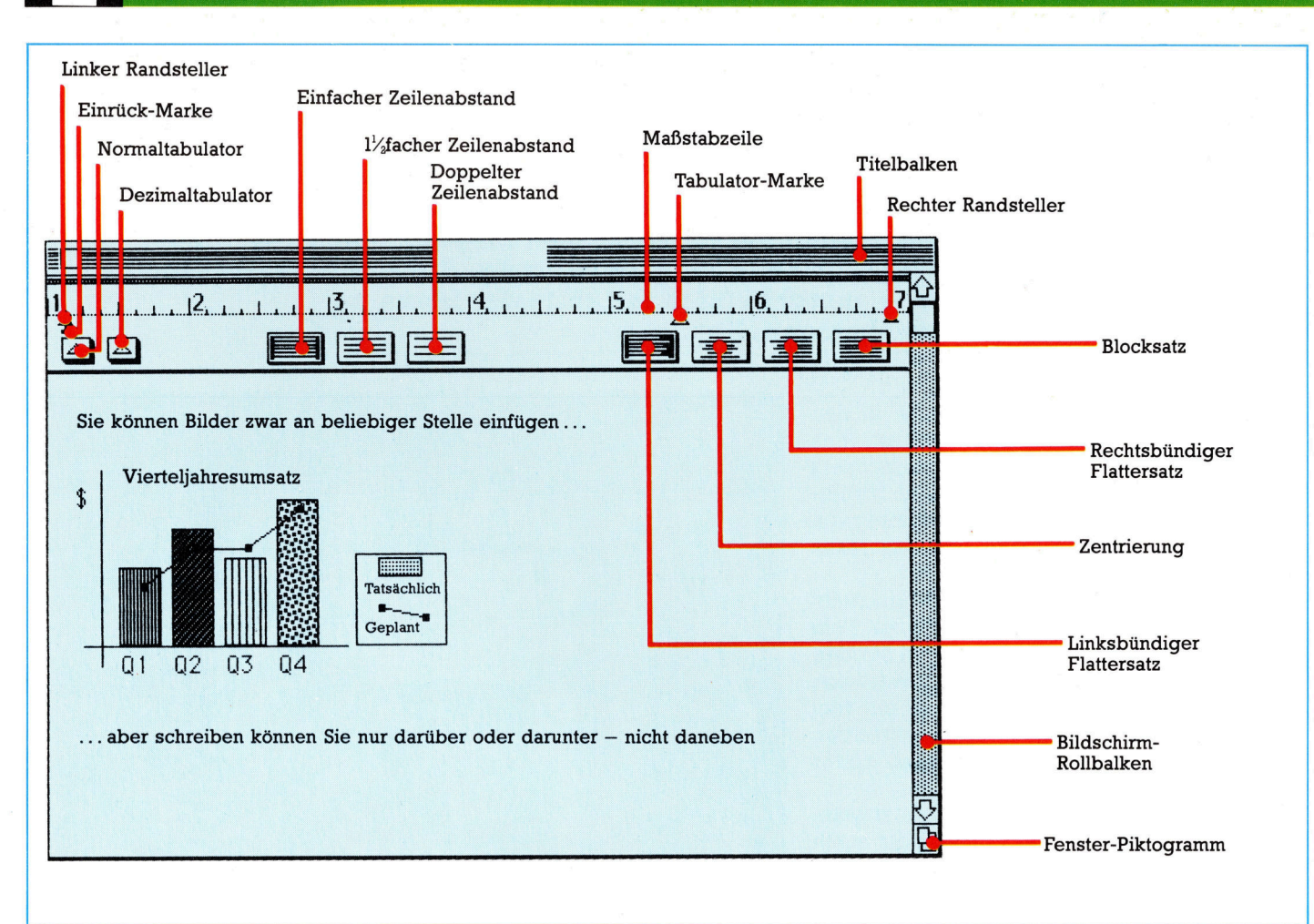

Wie alle Macintosh-Softwarepakete macht auch MacWrite <sup>b</sup>e<sup>i</sup> der Steuerung ausgiebig Gebrauch von Piktogrammen, <sup>d</sup>i<sup>e</sup> am Rand des Bildschirms angeordnet sind. Viele da $von - z. B. der Bild$ schirm-Rollbalken sind mit denen der sonstigen Macintosh-Programme identisch, während andere eine Besonderheit von MacWrite darstellen.

<sup>B</sup>e<sup>i</sup> vielen Textverarbeitungsprogrammen können innerhalb eines Schriftstücks zur Hervorhebung nur Kursiv- und Fettdruck gewählt werden. Außerdem <sup>i</sup>s<sup>t</sup> <sup>e</sup><sup>s</sup> <sup>i</sup><sup>m</sup> allgemeinen <sup>n</sup>ich<sup>t</sup> möglich, den Text druckgetreu (mit Unterstreichungen und veränderten Schriftarten) auf dem Bildschirm darzustellen, weil das Textprogramm meist nur auf den Zeichensatz zurück<sup>g</sup>reift, der <sup>i</sup><sup>m</sup> System-ROM des Rechners <sup>s</sup>teht.

MacWrite bietet dagegen eine ganze Reihe verschiedener schriftarten, und mit jeder neuen Software-Version kommen weitere hinzu. Da der Macintosh-Bildschirm bei der Textwiedergabe im Bitmustermodus betrieben und nicht wie üblich zeichenweise angesprochen wird, können alle Typen direkt darge<sup>s</sup>tell<sup>t</sup> werden. Trotzdem ist die Sache nicht perfekt: Detailreiche Schriften wie "London" sind auf dem Bildschirm <sup>f</sup>as<sup>t</sup> nicht lesbar.

Der Bitmustermodus verträgt sich besser mit dem "Stil"-Menü, das die gebräuchlicheren Hervorhebungsarten wie Unterstreichen und Fettdruck enthält. <sup>S</sup><sup>o</sup> etwas ist <sup>a</sup>u<sup>f</sup> dem <sup>B</sup>ildschirm ohne weiteres wiederzugeben, um den Texteindruck vor der Ausgabe auf Papier beurteilen zu können.

Die meisten Funktionen für das Seiten-Layout sind im "Format"-Menü zu finden, die aktuelle Seitendimensionierung steht jedoch im "Datei"-Menü. Auf jede Seite können Standardtitel in Kopf- und Fußzeilen sowie Seiten<sup>z</sup>ahl, Datum und Uhrzeit gesetzt werden. Die letztgenannten <sup>d</sup>re<sup>i</sup> Angaben sind als <sup>P</sup>iktogramme aus ihrer Menüleiste "herauszugreifen< und irgendwo über oder unter dem Text zu plazieren.

Direkt <sup>a</sup><sup>n</sup> der Maßstabzeile oben <sup>a</sup>u<sup>f</sup> dem Schirm befinden sich ein paar kleine Pfeil-Piktogramme zum Setzen von Randstellern, Absatz-Einrückungen und Tabulatorstopps. Der Text wird bei jeder Änderung der Vorgaben automatisch neu ausgerichtet. Zwei Kästchen links unterhalb der Maßstabzeile dienen <sup>a</sup>l<sup>s</sup> "Tabulator-Quellen", aus denen sich weitere Pfeilmarken hervorzaubern und auf die Skala setzen lassen. Rechts davon befindet sich eine Anzahl von Seiten-Piktogrammen, jedes mit einem Liniensystem zur Verdeutlichung der Funktion. Die ersten drei legen einfachen, anderthalbfachen und doppelten Zeilenabstand <sup>f</sup>est, die übrigen vier rechts außen sind <sup>f</sup>ü<sup>r</sup> das Ausrichten des Satzes zuständig. Hier kann man zwischen links- und rechtsbündigem Textausdruck, Blocksatz und zentriertem Text ganz nach Belieben wählen. Ein wichtiger Punkt <sup>f</sup>ü<sup>r</sup> die Textgestaltung.

Beim Macintosh können Text und Grafik gleichzeitig dargestellt werden. Auch hierbei leistet MacWrite Hilfe - der Entwurf der Bilder oder Zeichnungen erfolgt allerdings mit Mac-<sup>P</sup>ain<sup>t</sup> bzw. MacDraw. Beide Programme sind Bestandteil des mitgelieferten Pakets. Der Zu<sup>g</sup>riff auf die Bilder kann dann uber das beim Macintosh integrierte Schreibtisch-Organisationsprogramm erfolgen; dort ist ein Speicherbereich speziell <sup>f</sup>ü<sup>r</sup> die Übertragung von Text und Grafik an beliebige Stellen eines Schriftstücks reserviert. Aufgrund der Flexibilität des Rechners können die Bilder dabei auf jede gewünschte Größe gebracht werden.

Trotz seiner bemerkenswerten Benutzerfreundlichkeit hat MacWnite auch ein paar Haken. Vor allem ist bei der Speicher-Grundausstattung <sup>i</sup><sup>m</sup> RAM <sup>n</sup>u<sup>r</sup> noch wenig Raum <sup>f</sup>ü<sup>r</sup> Text. Das <sup>i</sup>s<sup>t</sup> angesichts einer Kapazitat von 256 KByte zwar kaum vorstellbar, aber das Betriebssystem und der Bitmustermodus verschlingen <sup>a</sup>r<sup>g</sup> <sup>v</sup>ie<sup>l</sup> <sup>P</sup>latz. Außerdem <sup>b</sup>leib<sup>t</sup> der Entwurf bei MacWrite vollständig im Arbeitsspeicher und wird nicht wie bei anderen modernen Textsystemen kontinuierlich auf Diskette ausgelagert.

MacWrite ist also in <sup>f</sup>as<sup>t</sup> jeder Hinsicht ungewöhnlich und genauso eigenwillig wie der ganze Macintosh. Die Art und Weise, wie die Piktogramm- und Fenstertechnik mit der Maussteuerung hier auf einem Gebiet Anwendung findet, auf dem bislang nur mit der Tastatur gearbeitet wurde, erscheint dabei ebenso sinnreich wie raffiniert.

Darüber hinaus besticht die Textverarbeitung durch ihre Vielseitigkeit, die schon dann von großem Nutzen <sup>i</sup>st, wenn man etwa im Text nur einige statistiken von einigermaßen anspruchsvollem Aussehen integrieren <sup>w</sup>ill. <sup>E</sup>i<sup>n</sup> Plus, das sich erst beim Einsatz von hochwertigen Druckern richtig bemerkbar macht, sind die vielen verfügbaren Schnifttypen, die auch den Ästheten unter den Computerusern etwas <sup>b</sup>ieten. <sup>S</sup><sup>o</sup> <sup>s</sup>teh<sup>t</sup> der MacWnte <sup>a</sup>u<sup>f</sup> halbem Wege <sup>z</sup><sup>u</sup> professionellem Textdesign etwas besser da <sup>a</sup>l<sup>s</sup> eine einfache Textverarbeitung.

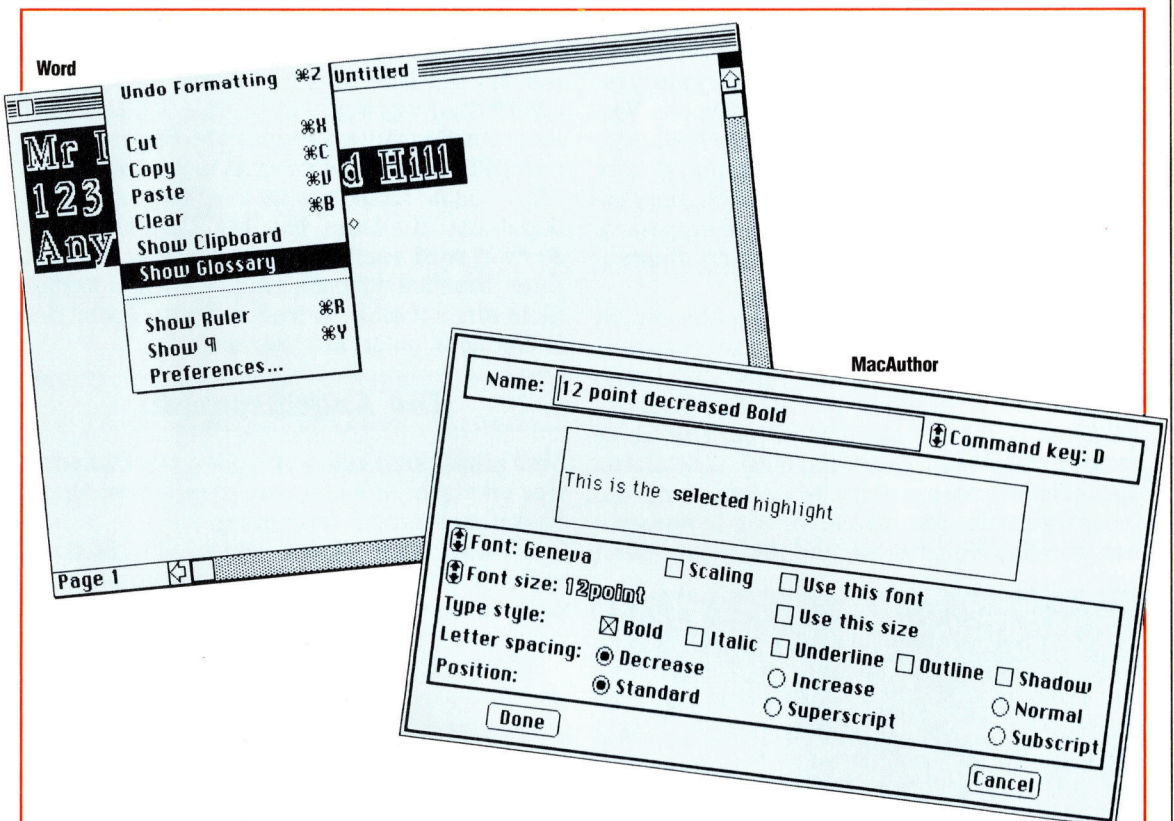

# Konkurrenten

MacWrite hat durchaus Konkurrenz. Die beiden wichtigsten Alternativen sind die Textprogramme "Word" von Microsoft und "MacAuthor" von Icon Technology.

Auf den ersten Blick erinnern die beiden Pakete mit ihren Piktogramm-Befehlen und dem Titel- sowie Rollmodus-Balken am Bildschirmrand stark an MacWrite. Sie bieten aber zusätzliche Editiermöglichkeiten, die dem Einsatz von Macintosh in der professionellen Textgestaltung wesentlich entgegenkommen.

Das Paket Word beinhaltet eine Reihe von Maßnahmen <sup>z</sup>u<sup>r</sup> Erhöhung <sup>d</sup>e<sup>r</sup> <sup>F</sup>lexibilitä<sup>t</sup> und Leistungsfähigkeit, so daß bis zu vier Entwürfe gleichzeitig am Bildschirm bearbeitet werden können.

Word <sup>i</sup>s<sup>t</sup> <sup>a</sup>l<sup>s</sup> Textverarbeitungssystem <sup>f</sup>ür<sup>s</sup> Büro gedacht; dagegen <sup>r</sup>ichte<sup>t</sup> <sup>s</sup>ic<sup>h</sup> MacAuthor vorwiegend an "schriftstellernde" Textgestal<sup>t</sup>er. Das Programm wurde entwickelt, um größtmögliche Flexibilität beim Gebrauch der Schrifttypen zu erreichen. Der Benutzer kann z.B. durch Kombination der vorhandenen Zeichensätze neue erzeugen und nach Wunsch das Aussehen des Textes verändern. Wegen dieser Freiheiten ist MacAuthor etwas schwe<sup>r</sup>e<sup>r</sup> <sup>i</sup><sup>n</sup> den <sup>G</sup>riff <sup>z</sup><sup>u</sup> bekommen <sup>a</sup>l<sup>s</sup> Word oder MacWrite, doch <sup>v</sup>iel<sup>e</sup> professionelle Anwender werden feststellen, daß sich die Mühe lohnt.

# **MacWrite**

#### **ZEILENUMBRUCH**

Zeilenumbruch und Ausrichten des rechten Rands erfolgen automatisch.

#### **BLOCK-BEARBEITUNG**

Text und Grafik können beliebig verschoben werden.

**BILDSCHIRMHILFE** Nicht vorgesehen.

# 80-ZEICHEN-

**BILDSCHIRM** An sich erlaubt MacWrite nur die Darstellung von 60 Zeichen pro Zeile; bei der kleinsten Type (9 typografi-

sche Punkte) passen<br>aber auch 80 Zeichen.

### **WORTZÄHLER**

Nicht vorhanden.

#### **SUCHEN UND ERSETZEN**

Innerhalb des aktuellen Fensters lassen sich Kombinationen von max. 44 Zeichen lokalisieren.

#### **DRUCKGETREUES TEXTBILD**

Eine besondere Stärke von MacWrite liegt darin, daß auf dem Bildschirm die verschiedensten Schriftarten und auch Grafiken dargestellt werden können.

### **SERIENBRIEFE**

Nicht vorgesehen.

#### **RECHTSCHREIBKON-TROLLE**

Bei MacWrite nicht integriert; allerdings gibt es Programme aus anderer Quelle.

### **SCHRIFTARTEN**

MacWrite bietet eine Fülle verschiedener Schriften.

#### **DATEIKETTUNG**

Obwohl einige Funktionen (z. B. Ausschneiden und Einfügen) dateiübergreifend eingesetzt werden, ist echte Dateikettung unmöglich.

o **KAN** 

# Spectrum am Netz

Das Interface <sup>1</sup> des Spectrum wird hauptsächlich zur Steuerung der Microdrives oder <sup>a</sup>l<sup>s</sup> serielle Schnittstelle RS232 eingesetzt. Es kann Ihnen aber auch Zugang <sup>z</sup><sup>u</sup> lokalen Netzwerken (LAN) verschaffen.

<sup>i</sup><sup>r</sup> beschrieben bereits, wie das Interface In die Microdrives und die serielle schnittstelle steuert. <sup>I</sup><sup>n</sup> diesem Artikel wollen wir untersuchen, wie sich die Netzwerkfähigkeiten des Interface <sup>1</sup> einsetzen lassen. Die Arbeitsweise von Netzwerken wurde <sup>i</sup><sup>n</sup> einem früheren Teil des Kurses schon genauer erklärt. Im folgenden Text bezeichnet SELF unsere Maschine und IRIS die Maschine im Netzwerk, <sup>m</sup>i<sup>t</sup> der <sup>w</sup>i<sup>r</sup> kommunizieren wollen.

Programme und Daten lassen <sup>s</sup>ic<sup>h</sup> <sup>m</sup>i<sup>t</sup> zwei verschiedenen Techniken über ein Netzwerk senden. Beim "Broadcasting" kann jede Maschine des Netzwerks "mithören". Dieses Verfahren verteilt die Daten schnell an viele Maschinen. Bei der "Exklusivübertragung" gibt SELF an, daß nur IRIS die Information empfangen soll. Wenn <sup>I</sup>RI<sup>S</sup> keine Daten entgegennimmt, versucht SELF mehrfach eine Kommunikation herzustellen.

Auch <sup>d</sup>i<sup>e</sup> Abläufe, <sup>m</sup>i<sup>t</sup> denen <sup>d</sup>i<sup>e</sup> Maschinen eines Netzwerks untereinander Daten austauschen, sind interessant. Ein Gerät, das Daten senden <sup>w</sup>ill, prüft zuerst, ob das Netzwerk <sup>f</sup>re<sup>i</sup> <sup>i</sup>st. Damit nicht <sup>a</sup>ll<sup>e</sup> Maschinen gleichzeitig <sup>z</sup><sup>u</sup> senden beginnen (und dadurch ihre Daten vermischen), wartet jede Maschine eine zuvermischen), wartet jede Maschine eine zu-<br>fallsgesteuerte Zeit, nachdem sie festgestellt<br>hat, daß das Netz frei ist, und nimmt erst dann<br>**Nachdem SELF festgestellt** hat, daß das Netz frei ist, und nimmt erst dann

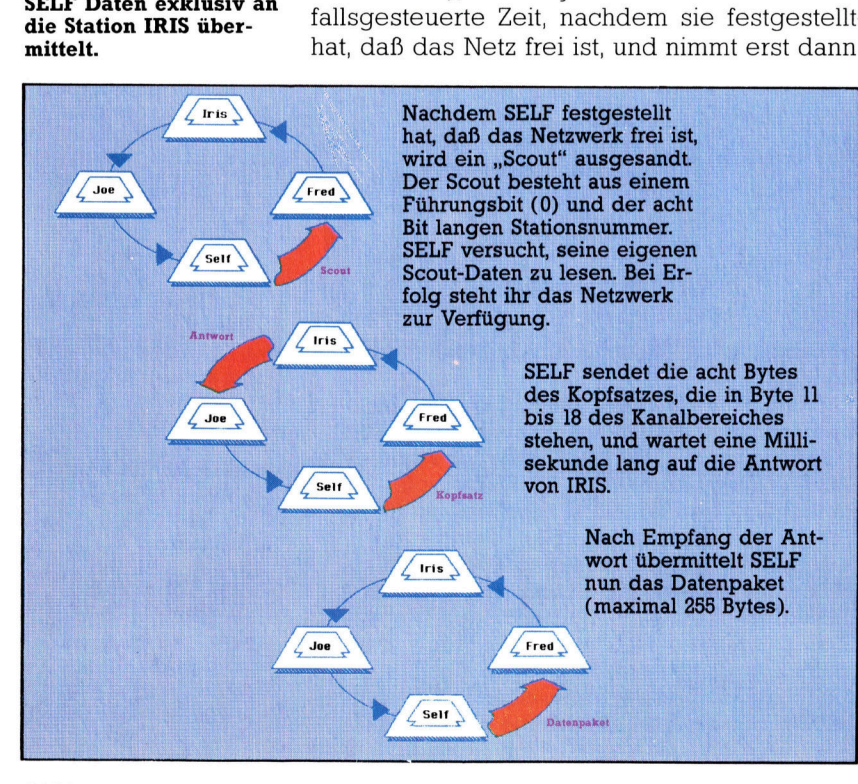

das Netz <sup>f</sup>ü<sup>r</sup> <sup>s</sup>ic<sup>h</sup> in Anspruch. Wenn <sup>e</sup><sup>s</sup> <sup>z</sup><sup>u</sup> <sup>d</sup>iesem Zeitpunkt bereits wieder aktiv <sup>i</sup>st, muß das Gerät nochmals warten.

<sup>I</sup><sup>n</sup> das freie Netz sendet SELF zunächst einen "Scout". Der Scout enthält die Stationsnummer der Maschine, zu der SELF Verbindung aufnehmen <sup>w</sup>ill. <sup>I</sup>s<sup>t</sup> <sup>s</sup>i<sup>e</sup> damit erfolgreich, hat SELF das Netz "unter Kontrolle".

Nun wird ein "Datenpaket" gesandt, das aus einem Kopfsatz (mit Informationen über den darauffolgenden Datenblock) und 255 Datenbytes besteht. Der nächste Vorgang hängt von der Art der Übertragung ab. Bei einer Exklusivubertragung wartet SELF eine Millisekunde lang auf das Antwortsignal der angesprochenen IRIS. Trifft dieses Signal nicht ein, sendet SELF acht Millisekunden später nochmals scout und Kopfsatz. Nur <sup>b</sup>e<sup>i</sup> Empfang einer Antwort wird auch der Datenblock abgesandt. Eine Broadcastübertragung wartet dagegen nicht erst auf eine Antwort, sondern speist den Datenblock sofort <sup>i</sup>n<sup>s</sup> Netz <sup>e</sup>in.

# Die Angriffspunkte

Vom Maschinencode aus stehen vier Hakencodes und zwei wichtige Systemvarlablen <sup>f</sup>ü<sup>r</sup> die Netzsteuerung zur Verfügung.

@ NTSTAT (bei 23749) enthält die Stationsnummer der Maschine. Wenn der Befehl FOR-MAT <sup>i</sup><sup>n</sup> einem Netzwerk verwandt <sup>w</sup>ird, <sup>s</sup>etz<sup>t</sup> <sup>e</sup><sup>r</sup> diese Variable. <sup>I</sup>h<sup>r</sup> Standardwert <sup>i</sup>s<sup>t</sup> Eins.

@ DSTRI: Diese Variable kennen <sup>S</sup>i<sup>e</sup> bereits von den Microdrives. Sie liegt bei 23766 und 23167 und enthält die Stationsnummer der <sup>I</sup>RIS, <sup>a</sup><sup>n</sup> <sup>d</sup>i<sup>e</sup> SELF Daten senden will. Wenn <sup>d</sup>i<sup>e</sup> <sup>V</sup>ariable auf Null steht, werden alle Daten per Broadcasting übertragen.

Die Hakencodes für das Netzwerk funktionieren ähnlich wie die der Microdrives. Zunächst wird <sup>m</sup>i<sup>t</sup> Hakencode <sup>4</sup><sup>5</sup> <sup>e</sup>i<sup>n</sup> Kanal <sup>m</sup>i<sup>t</sup> 216 Bytes angelegt (das Bild zeigt seine Struktur), der sich wie jeder andere Kanal im Speicherbereich <sup>f</sup>ü<sup>r</sup> Kanaldaten befindet.

Der <sup>f</sup>ü<sup>r</sup> das Netzwerk bestimmte Kopfsatz enthält die Bytes von NCIRIS bis einschließlich NCHCS. Der Datenblock reicht von Kanalbyte 21 bis 275. Die Kanalbytes 19 und 20 haben nur Bedeutung, wenn über den Kanal Da<sup>t</sup>e<sup>n</sup> aus dem Netzwerk gelesen werden. Wie beim Microdrivesystem <sup>l</sup>äß<sup>t</sup> sich leicht <sup>i</sup><sup>n</sup> den Kanal schreiben oder daraus lesen. Dabei wird die Kanaladresse an CURCHL übergeben und

Ein Netzvorgang "belegt" zuerst das Netz für die Sendestation und übermittelt dann die Daten (angeführt von einem Kopfsatz). Das Bild zeigt, wie <sup>i</sup><sup>n</sup> einem Netzwerk mit vier Geräten die Station SELF Daten exklusiv an die Station IRIS über-

**Bits und Bytes** 

RST #10 oder CALL #15E6 aufgerufen. Bei einem Netzwerk löst man jedoch automatisch eine Übertragung von Kopfsatz und Daten aus, wenn versucht wird, das 256te Byte in den Datenbereich zu schreiben.

@ Hakencode 45 eröffnet einen Netzwerkka<sup>n</sup>al. Für seinen Einsatz wird NISTAT auf die Stationsnummer von SELF gesetzt und DSTR1 auf die von IRIS (beim Lesen werden die Daten von IRIS an SELF übermittelt). Sie sollten auch hier sicherstellen, daß die Systemvariablen des Interface 1 gesetzt sind. Der Hakencode wird auf die übliche Art eingesetzt. Beim Rücksprung enthält das IX-Register die Anfangsadresse des Kanals.

Wie bereits erwähnt, sendet RST #10 Bytes über das Netzwerk, und CALL # 15E6 empfängt Daten. Dabei kann jedoch der Inhalt des IX-Registers zerstört werden. Sie sollten daher vor Aufruf dieser Routinen den Inhalt von IX sichern, da Sie ihn - oder zumindest die Kanaladresse - für das Schließen des Kanals unbedingt benötigen.

@ Hakencode 46 schließt einen Netzwerkkanal. Bei Aufruf der Routine muß sich die Anfangsadresse des Kanals im IX-Register befin<sup>d</sup>en. Wenn der Kanal zum Schreiben eröffnet war, werden alle Daten, die sich noch im Datenbereich des Kanals befinden, in das Netzwerk übertragen. Nach Schließen des Kanals verschiebt sich der Speicher zwischen Kanalende und STKEND nach unten.

@ Hakencode <sup>4</sup><sup>7</sup> kann <sup>e</sup>i<sup>n</sup> bestimmtes Paket aus dem Netzwerk empfangen. Die Kanalva<sup>r</sup>iabl<sup>e</sup> NCNUMB muß <sup>d</sup>abe<sup>i</sup> <sup>d</sup>i<sup>e</sup> gewünschte Blocknummer enthalten. Es wird vorausge<sup>s</sup>etzt, daß auch in NCSELF und NCIRIS <sup>d</sup>i<sup>e</sup> <sup>k</sup>orrekten Werte gespeichert sind (die normalerweise gleich bei Eröffnung des Kanals gesetzt werden). Die Hakencoderoutine versucht nun, das Paket zu empfangen. Wenn ein "Time Out" eingetreten ist, die Daten nicht sauber empfangen wurden, oder die Prüfsummen nicht übereinstimmen, steht das C-Flag nach dem Ablauf auf Eins. Anhand des Status der Flags läßt sich feststellen, ob Sie ein bestimmtes Paket nochmals aus dem Netzwerk anfordern müssen. <sup>I</sup>s<sup>t</sup> das Paket "unbeschädigt" eingetroffen, wird falls nötig - eine Bestätigung gesandt und NCNUMB <sup>i</sup>nkrementiert.

@ Hakencode <sup>4</sup><sup>8</sup> übermittelt <sup>e</sup>i<sup>n</sup> Datenpaket über das Netzwerk und <sup>i</sup>s<sup>t</sup> damit die wichtigste Ubertragungsroutine. Der Code arbeitet mit einem offenen Kanal, dessen Adresse per IX-Register übergeben <sup>w</sup>ird. Register <sup>A</sup> <sup>g</sup>ib<sup>t</sup> den Dateityp des im Kanal gespeicherten Datenblocks <sup>a</sup>n. Wenn das Register <sup>A</sup> <sup>a</sup>u<sup>f</sup> Eins <sup>s</sup>teht, enthält der ausgesandte Block das Dateiende. Für <sup>a</sup>ll<sup>e</sup> normalen Datenblöcke ist der Registerwert Null.

Beim Öffnen eines Kanals bestimmt der Wert von DSTRI, ob die Daten per Broadcast oder per Exklusivübertragung gesandt werden. Wenn die Empfangstation die Daten angenommen <sup>h</sup>at, wird zunachst <sup>d</sup>e<sup>r</sup> Kopfsatz <sup>i</sup><sup>n</sup> den Kopfbereich des Kanals <sup>g</sup>estellt. NCOBL enthält die Anzahl der übermittelten Bytes und NCTYPE <sup>d</sup>i<sup>e</sup> Information, <sup>o</sup><sup>b</sup> <sup>d</sup>a<sup>s</sup> empfangene Paket das Dateiende markiert.

### Bedarfsgerecht

Bei einer erfolgreichen Übertragung erhöht <sup>s</sup>ic<sup>h</sup> <sup>d</sup>i<sup>e</sup> Kanalvariable NCNUMB um <sup>E</sup>ins.

<sup>I</sup><sup>n</sup> einem LAN-Netzwerk können <sup>S</sup>i<sup>e</sup> <sup>d</sup>i<sup>e</sup> Übermittlung Ihrer Daten mit diesen zwei Methoden genau auf Ihren Bedarf einstellen. <sup>I</sup><sup>n</sup> einem kleinen Netz <sup>m</sup>i<sup>t</sup> nur zwei Maschinen sind die Hakencodes 48 und 47 allerdings weniger geeignet als <sup>d</sup>i<sup>e</sup> einfache Kommunika<sup>t</sup>io<sup>n</sup> <sup>m</sup>i<sup>t</sup> RST #10 und CALL #15E6.

Damit endet unsere Untersuchung der Datenübertragungsmöglichkeiten des Interface <sup>1</sup>. <sup>I</sup><sup>n</sup> der nächsten Folge sehen wir uns die neuen BASIC-Befehle des Interface 1 <sup>a</sup>n. Darüberhinaus machen <sup>w</sup>i<sup>r</sup> <sup>S</sup>i<sup>e</sup> damit <sup>v</sup>ertraut, wie <sup>S</sup>i<sup>e</sup> <sup>m</sup>i<sup>t</sup> Hilfe des Interface <sup>1</sup> eigene BASIC-Befehle definieren können, damit das BASIC Ihres Spectrum noch leistungsfähiger wird und Ihre eigenen Programme noch professioneller.

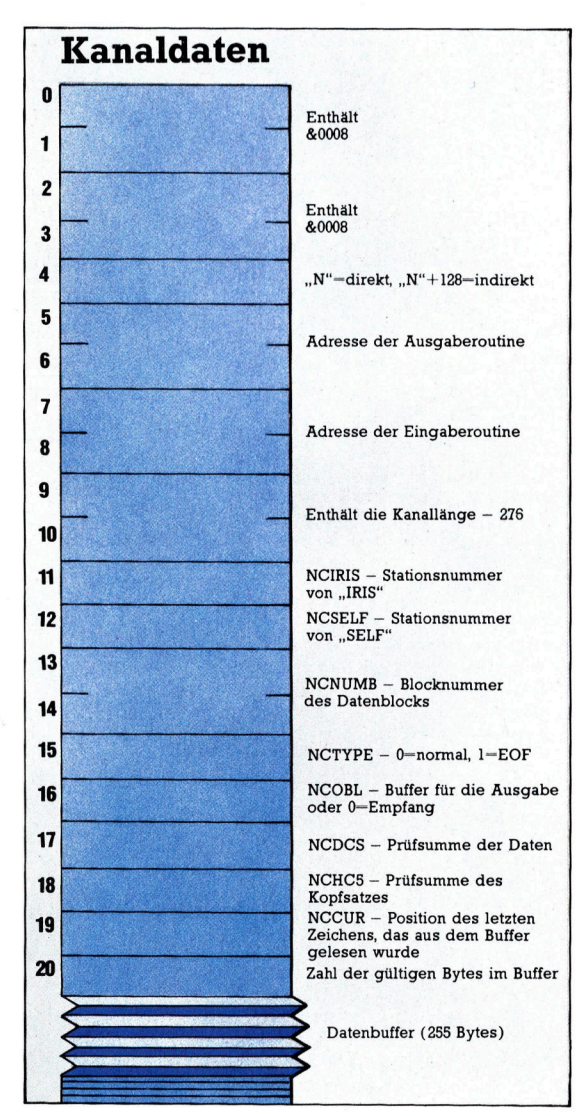

Hakencode <sup>4</sup><sup>5</sup> <sup>l</sup>eg<sup>t</sup> einen Netzwerkkanal von 276 Bytes an, <sup>i</sup><sup>n</sup> dem 20 Bytes <sup>f</sup>ü<sup>r</sup> die Informationen des Kopfsatzes und 255 Bytes als Datenbuffer zur Verfügung stehen. Das Bild zeigt die Bytestruktur des Kopfsatzes.

# **BASIC 74**

# **Für Strategen**

Mit diesem Artikel endet das Go-Programm. Wir fügen <sup>d</sup>i<sup>e</sup> Zugbewertungsroutinen <sup>e</sup>in, <sup>d</sup>i<sup>e</sup> auf der bekannten Analyse von Gruppen und Mustern basieren.

En <sup>d</sup>e<sup>r</sup> <sup>G</sup>ründe, <sup>w</sup>aru<sup>m</sup> <sup>G</sup><sup>o</sup> <sup>s</sup><sup>o</sup> <sup>s</sup>chwieri<sup>g</sup> <sup>z</sup><sup>u</sup> programmieren ist, <sup>l</sup>ieg<sup>t</sup> <sup>d</sup>arin, daß Compu<sup>t</sup>e<sup>r</sup> menschlichem Geist nicht ebenbürtig <sup>s</sup>ind. Zur Zugauswahl kann <sup>e</sup>i<sup>n</sup> Spieler aus Fleisch

und Blut intuitiv Gruppen und Muster analysieren. Da Micros derzeit nur sequentiell - also Schritt für Schritt – arbeiten, ist eine derartige Analyse problematisch. Dennoch können <sup>w</sup>i<sup>r</sup> Routinen einfügen, die Verbindungen zwischen zusammenliegenden Gruppen untersuchen, so daß der Computer angemessen <sup>r</sup>eagieren kann, indem er eigene Gruppen verbindet und verteidigt oder gegnerische angreift. Hier die "intelligenten" Programmteile für den schneider CPC, Commodore <sup>6</sup><sup>4</sup> und Spectrum.

# Funftes Modul

Commodore <sup>6</sup>4: 330 GOSUB 790 780 ; 790 REM READ-PATTERNS ROUTINE 810 PAT=BOARD+556 830 FOR L=0 TO 71 840 READ P%:POKE PAT+L, (256+P%) AND 255 850 NEXT 850 NEXT<br>860 DATA 32,17,16,2,-15,1<br>870 DATA -32,-17,-16,-2,15,-1 870 DATA -32, -17, -16, -2, 15, -1<br>880 DATA 33,16,17,31,16,15 890 DATA  $-33, -16, -17, -31, -16, -15$ 900 DATA -14,1, -15, 18, 1, 17 910 DATA 14, -1, 15, -18, -1, -17 920 DATA 48,33,32.48,17,16 930 DATA -48,-33,-32,-48,-17,-16 940 DATA 3,-14,2,3,-15.1 950 DATA -3.14,-2.-3,15,-1 960 DATA <sup>6</sup>4, 33,32.4,-14,2 970 DATA  $-64, -33, -32, -4, 14, -2$ 980 RETURN 990 :<br>1000 REM \*\*\*\*\*\*\*\*\*\*\*\*\*\*\*\*\*\*\*\*\*\*\*\*\*\*\*\*\*\*\*\*\*\* 2580 <sup>I</sup><sup>F</sup> LOCAT%=0 THEN GOSUB 2900: T\$="DEF 2590 IF LOCAT%=0 THEN GOSUB 3070: T\$="ATT 2600 IF LOCAT%=0 THEN GOSUB 3230: T\$="SAT 2610 <sup>I</sup><sup>F</sup> LOCAT%=0 THEN GOSUB 3380: T\$="SCN 2890 :<br>2900 REM DEFEND-CONNECTION 2910 HI=-9999 2920 BV%=BLACK%:GOSUB 4420 2930 FOR A=1 <sup>T</sup><sup>O</sup> 255:DCS%=PEEK( BOARD+A): <sup>1</sup> F DCS%<>BLACK% GOTO 3010 2940 FOR P=PAT TO PAT+70 STEP <sup>3</sup> 2950 B=PEEK(BOARD+((A+PEEK(P))AND 255)):  $C=PEEK(BOARD+((A+PEEK(P+1))AND 255))$ 2960 <sup>I</sup><sup>F</sup> B<>BLACK% <sup>O</sup><sup>R</sup> C<>WHITE% GOTO 3000 2970 D=(A+PEEK(P+2))AND 255:SCR=RND(0)+P EEK (WEIGHT+D) 2980 IF (<sup>D</sup> AND 240)=0 OR (<sup>D</sup> AND 15)=0 OR SCR<=HI GOTO 3000 2990 LP%=D: LC%=BLACK%:GOSUB 3890:IF LLX= <sup>O</sup> AND CLIB%>2 THEN HI=SCR: LOCAT%=D 3000 NEXT 3010 NEXT 3020 BV%=0:GOSUB 4420 3030 RETURN 3040: 3050 REM\*\*\*\*\*\*\*\*\*\*\*\*\*\*\*\*\*\*\*\*\*\*\*\*\*\*\*\*\*\*\*\*\* 3060 : 3070 REM ATTACK-CONNECTION ROUTINE 3080 HI=-9999 3090 BV%=WHITEX:GOSUB 4420 3100 FOR A=1 <sup>T</sup><sup>O</sup> 255: ACS%=PEEK(BOARD+A):I <sup>F</sup> ACSX<>WHITE% GOTO 3180 3110 FOR P=PAT TO PAT+70 STEP <sup>3</sup>

3120 B=PEEK(BOARD+((A+PEEK(P))AND 255)):

 $C=PEEK(BOARD+((A+PEEK(P+1))AND 255))$ 3130 IF B<>WHITE% OR C<>BLACK% GOTO 3170 3140 D=(A+PEEK(P+2))AND 255:SCR=RND(0)+P EEK(WEIGHT+D) 3150 IF (<sup>D</sup> AND 240)=0 OR (<sup>D</sup> AND 15)=0 OR SCR<=HI GOTO 3170 3160 LP%=D: LC%=BLACK%:GOSUB 3890:IF LLX= <sup>O</sup> AND CLIB%>2 THEN HI=SCR: LOCAT%=D 3170 NEXT 3180 NEXT: BV%=0:GOSUB 4420 3190 RETURN 3200 : 3210 REM <sup>3</sup> <sup>a</sup> <sup>a</sup><sup>c</sup> <sup>a</sup><sup>e</sup> <sup>a</sup>l<sup>e</sup> <sup>a</sup>l<sup>e</sup> <sup>a</sup><sup>c</sup> <sup>a</sup>d<sup>e</sup> <sup>a</sup>l<sup>e</sup> <sup>h</sup><sup>e</sup> <sup>a</sup>b<sup>e</sup> <sup>a</sup>l<sup>e</sup> <sup>a</sup>d<sup>e</sup> <sup>O</sup><sup>K</sup> <sup>a</sup>d<sup>e</sup> <sup>O</sup><sup>C</sup> <sup>a</sup>d<sup>e</sup> <sup>a</sup><sup>e</sup> <sup>a</sup><sup>e</sup> <sup>a</sup><sup>e</sup> <sup>2</sup> <sup>2</sup><sup>K</sup> <sup>K</sup><sup>C</sup> <sup>a</sup>d<sup>e</sup> <sup>2</sup> <sup>O</sup><sup>C</sup> <sup>a</sup>l<sup>e</sup> <sup>a</sup><sup>k</sup> <sup>a</sup><sup>K</sup> <sup>a</sup><sup>e</sup> <sup>a</sup><sup>r</sup> 3228: 3230 REM START-ATTACK ROUTINE 3240 HI=-9999 3250 FOR A=1 <sup>T</sup><sup>O</sup> 255:SAS%=PEEK(BOARD+A):I F SAS%<>WHITE% GOTO 3330 3260 FOR P=PAT TO PAT+70 STEP <sup>3</sup> 3270 B=PEEK(BOARD+((A+PEEK(P))AND 255)): D=PEEK(BOARD+((A+PEEK(P+2))AND 255)) 3280 <sup>I</sup><sup>F</sup> B<>WHITE% <sup>O</sup><sup>R</sup> D<>O GOTO 3320 3290 C=(A+PEEK(P+1))AND 255:SCR=RND(O)+P EEK(WEIGHT+C) 3300 IF (<sup>C</sup> AND 240)=0 OR (<sup>C</sup> AND 15)=0 OR SCR<=HI GOTO 3320 3310 LP%=C: LC%=BLACK%: GOSUB 3890: IF LL%= <sup>O</sup> AND CLIB%>2 THEN HI=SCR: LOCAT%=C 3320 NEXT 3330 NEXT 3340 RETURN 3350 : 3360 REM \*\*\*\*\*\*\*\*\*\*\*\*\*\*\*\*\*\*\*\*\*\*\*\*\*\*\*\*\*\*\*\*\*\* 3370 : 3380 REM START-CONNECTION ROUTINE 3390 HI=-9999 3400 FOR A=1 <sup>T</sup><sup>O</sup> 255:SCS%=PEEK(BOARD+A):I <sup>F</sup> SCS%<>BLACK% GOTO 3470 3410 FOR P=PAT TO PAT+70 STEP <sup>3</sup> 3420 C=PEEK(BOARD+((A+PEEK(P+2))AND 255) ): <sup>I</sup><sup>F</sup> C>O GOTO 3460 3430 B=(A+PEEK(P))AND 255:SCR=RND(O)+PEE K(WEIGIIT+B) 3440 IF (<sup>B</sup> AND 240)=0 OR (<sup>B</sup> AND 15)=0 OR SCR<=HI GOTO 3460 3450 LP%=B: LC%=BLACK%:GOSUB 3890: <sup>I</sup><sup>F</sup> LL%= <sup>O</sup> AND CLIB%>2 THEN HI=SCR: LOCAT%=B 3460 NEXT 3470 NEXT 3480 RETURN 3490 : 3500 REM \*\*\*\*\*\*\*\*\*\*\*\*\*\*\*\*\*\*\*\*\*\*\*\*\*\*\*\*\*\*\*\*\*\* 4410 : 4420 REM BOUNDARY ROUTINE 4430 FOR BX=0 TO 15 4450 BY=16\*BX 4460 POKE BOARD+BX, BV% 4470 POKE BOARD+BY, BV% 4480 NEXT 4490 RETURN 4500 : L510 REM <sup>6</sup> <sup>2</sup><sup>6</sup> <sup>2</sup> <sup>a</sup><sup>e</sup> <sup>a</sup> <sup>a</sup>l<sup>e</sup> <sup>a</sup>l<sup>e</sup> <sup>a</sup><sup>e</sup> <sup>a</sup>l<sup>e</sup> <sup>C</sup><sup>E</sup> <sup>a</sup> CC kk <sup>I</sup>C<sup>R</sup> <sup>C</sup><sup>a</sup> <sup>a</sup><sup>e</sup> <sup>a</sup><sup>k</sup> <sup>a</sup> <sup>a</sup><sup>K</sup> <sup>a</sup><sup>k</sup> <sup>a</sup><sup>k</sup> 4520 REM\*\*\*\*\*\*\*\*\*END OF PROGRAM \*\*\*\*\*\*\*\*\*

Schneider CPC 464/664: 280 GOSUB 790:REM read patterns 780 790 REM read patterns routine 810 pat=board+&300 820 RESTORE 860 830 FOR 1%=0 TO 72 840 READ p%:POKE (pat+1%), (256+p%)AND 25 850 NEXT 1% 860 DATA 32, 17, 16, 2, -15, 1 870 DATA -32,-17,-16,-2,15,-1 880 DATA 33, 16, 17, 31, 16, 15 898 DATA -33,-16,-17,-31,-16,-1<br>988 DATA -14,1,-15,18,1,17 918 DATA 14, -1, 15, 18, -1, -17<br>918 DATA 14, -1, 15, 18, -1, -17<br>928 DATA 48, 33, 32, 48, 17, 16 930 DATA -48,-33,-32,-48,-17,-16<br>930 DATA -48,-33,-32,-48,-17,-16 950 DATA -3,14,-2,-3,15,-1<br>960 DATA -3,14,-2,-3,15,-1 970 DATA  $-64, -33, -32, -4, 14, -2$ 980 RETURN 990 : 1000 RFM \*\*\* 2580 IF location%=0 THEN GOSUB 2900:T\$=" DEF<sup>®</sup> 2590 IF location%=0 THEN GOSUB 3070:T\$=" **ATT** 2600 IF location%=0 THEN GOSUB 3230:T\$=" **SAT** 2610 IF location%=0 THEN GOSUB 3380:T\$=" SCN' 2900 REM defend connection routine  $2910 h = -9999$ 2920 bv%=black%:GOSUB 4420:REM boundary 2930 FOR a%=1 TO 255:dcs%=PEEK(board+a%) 1980 For a<sub>2</sub>-1 To 233:des2-FEER\B<br>1F dcs2(c)black2 THEN 3010<br>2940 FOR p2=pat TO pat+70 STEP 3 2950 b%=PEEK(board+((a%+PEEK(p%))AND 255 )):c%=PEEK(board+((a%+PEEK(p%+1))AND 255  $\mathcal{L}$ 2960 IF b%<>black% OR c%<>white% THEN 30  $99$ 2970 d%=(a%+PEEK(p%+2)) AND 255:score=RN D(1)+PEEK(weight+d%) 2980 IF (d% AND 240)=0 OR (d% AND 15)=0 OR score<=hi THEN 3000 2990 lp%=d%:LET lc%=black%:GOSUB 3890:IF 11%=0 AND clib%>2 THEN hi=score:locatio  $n$ %=d% 3000 NEXT p% 3010 NEXT a% 3020 bv%=0:GOSUB 4420:REM boundary 3030 RETURN 3040 3050 REM \*\*\*\*\*\*\*\*\*\*\*\*\*\*\*\*\*\*\*\*\*\*\*\*\*\* 3060 : 3070 REM attack connection routine 3080 hi=-9999 3090 bv%=white%:GOSUB 4420:REM boundary 3100 FOR aX=1 TO 255:acsX=PEEK (board+aX):IF csX(>whiteX THEN 3180<br>3110 FOR pX=pat TO pat+70 STEP 3 3120 b%=PEEK(board+((a%+PEEK(p%))AND 255 )):c%=PEEK(board+((a%+PEEK(p%+1))AND 255 3130 ifb%<>>
byt>white% OR c%<>>
c%<>
black% THEN 317 3140 d/=(a/+PEEK(p/+2))AND 255:scr/=RND( 1)+PEEK(weight+d%) 3150 IF (d% AND 240)=0 OR (d% AND 15)=0 OR score<=hi THEN 3170 3160 lp%=d%:lc%=black%:GOSUB 3890:IF 11% =0 AND clib%>2 THEN hi=score:loaction%=d  $\mathcal{V}$ 3170 NEXT p%<br>3180 NEXT a% 3198 RETURN 3200 3210 REM \*\*\*\*\*\*\*\*\*\*\*\*\*\*\*\*\*\*\*\*\*\*\*\*\*\*\* 3220 3230 REM start attack routine

# Hohe Dichte

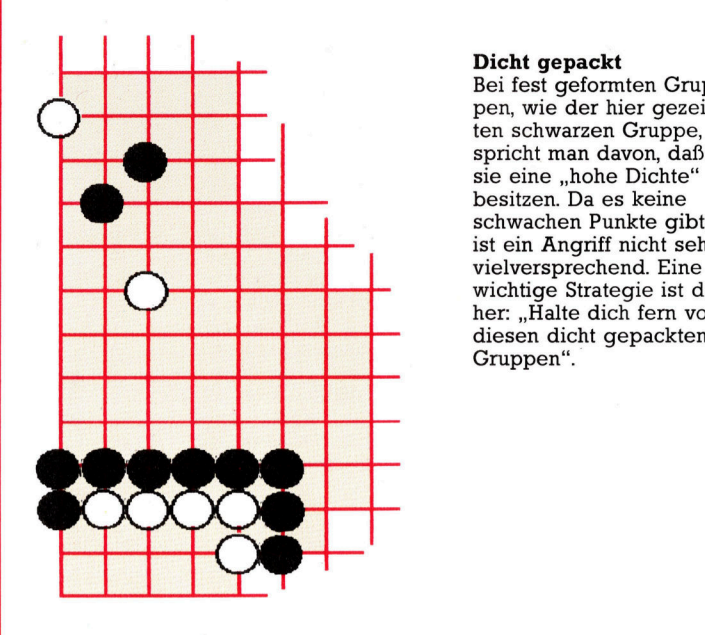

 $3240 hi = -9999$ 

#### Dicht gepackt

Bei fest geformten Gruppen, wie der hier gezeigschwachen Punkte gibt, : <sup>i</sup>s<sup>t</sup> ein Angriff nicht sehr vielversprechend. Eine wichtige Strategie ist daher: "Halte dich fern von diesen dicht gepackten Gruppen".

3250 FOR a%=1 TO 255:sas%=PEEK(board+a%) :IF sas%<>white% THEN 3330 3260 FOR p%=pat TO pat+70 STEP 3 3270 b%=PEEK(board+((a%+PEEK(p%))AND 255 )):d%=PEEK(board+((a%+PEEK(p%+2))AND 255 3280 IF b%<>white% OR d%<>0 THEN 3320 3290 c%=(a%+PEEK(p%+1)AND 255):score=RND (1)+PEEK(weight+c%) 3300 IF (c% AND 240)=0 OR (c% AND 15)=0 OR score<=hi THEN 3320 3310 lp%=c%:lc%=black%:GOSUB 3890:IF 11% =0 AND clib%>2 THEN hi=score:location=c% 3320 NEXT p% 3330 NEXT a% 3340 RETURN 3350 3360 REM \*\*\*\*\*\*\*\*\*\*\*\*\*\*\*\*\*\*\*\*\*\*\*\*\*\*\*\* 3370 3380 REM start connection routine 3390 hi=-9999 3400 FOR a%=1 TO 255:scs%=PEEK(board+a%) :IF scs%<>black% THEN 3470 3410 FOR p%=pat TO pat+70 STEP 3 3420 c%=PEEK(board+((a%+PEEK(p%+2))AND 2 55)): IF c%>0 THEN 3460 3430 b%=(a%+PEEK(p%))AND 255:score=RND(1 )+PEEK(weight+b%)<br>3440 IF (b% AND 240)=0 OR (b% AND 15)=0 OR score<=hi THEN 3460 3450 lp%=b%:lc%=black%:GOSUB 3890:IF 11% =0 AND clib%>2 THEN hi=score:location%=b % 3460 NEXT p% 3470 NEXT a% 3480 RETURN 3490 3500 REM \*\*\*\*\*\*\*\*\*\* 4410 4420 REM boundary routine 4440 FOR x%=0 TO 15 4450 y%=16\*x% 4460 POKE (board+x%), bu% 4470 POKE (board+y%), bv% 4480 NEXT x% 4490 RETURN 4500 4510 REM \*\*\*\*\*\*\*\* 4520 REM \*\*\*\*\* end of program \*\*\*\*\*\*\*

**BASIC 74** 

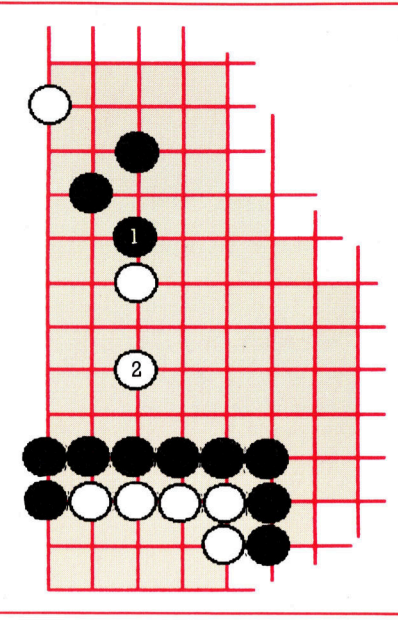

#### <sup>|</sup> <sup>|</sup> Ausnutzung <sup>|</sup> hoher Dichte

Im allgemeinen ist es erfolgversprechend, eigene  $\sqrt{3}$ dichte Gruppen bei einem Angriff mitzuverwenden. In der hier gezeigten Situation setzt Schwarz über den einzelnen weißen Stein, wo- 4 2 durch er Weiß in Richtung der dichten schwarzen Gruppe am unteren Brettrand treibt. Weiß kann zwar versuchen, durch Setzen von Stein <sup>2</sup> die Situation zu verteidigen, doch <sup>i</sup>s<sup>t</sup> das auf lange Sicht nicht erfolgversprechend, da der Zug noch näher an die recht dichte schwarze Gruppe führt.

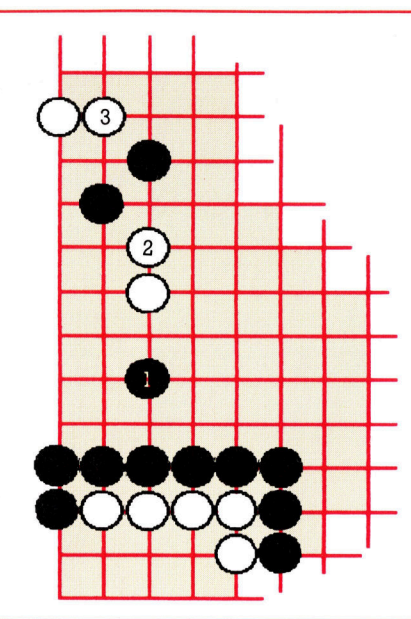

#### Ebenfalls ein Fehlschlag

Spielt Schwarz unterhalb des weißen Steines, wird der Angriff <sup>f</sup>ü<sup>r</sup> Schwarz \_ <sup>e</sup>i<sup>n</sup> <sup>F</sup>ehlschlag, <sup>d</sup><sup>a</sup> <sup>W</sup>ei<sup>ß</sup> gleichzeitig den eigenen Stein verteidigen und die beiden benachbarten schwarzen Steine durch Setzen von Stein 2 angreifen kann. Setzt Weiß dann auch noch Stein <sup>3</sup>, muß sich Schwarz sowohl dem Angriff <sup>a</sup>l<sup>s</sup> auch der Verteidigung stellen.

#### Sinclair Spectrum:

```
280 GO SUB 790 
 790 REM read-patterns routine 
 810 LET pat=board+556 
820 RESTORE 860 
 830 FOR 1=0 TO 71
 840 READ p: POKE pat+l,p 
 850 NEXT 1 
860 DATA 32,17,16,2.-15.1 
 870 DATA -32,-17,-16,-2,15,- 
880 DATA 33.16.17.31.16.15
890 DATA -33,-16,-17, -31,-16, -1 
5 
900 DATA -14,1,-15.18,1,17 
910 DATA 14,-1,15,-18,-1,-17 
920 DATA 48,33,32,48,17,16 
930 DATA -48,-33,-32,-48,-17,-1 
6 
940 DATA 3, -14, 2, 3, -15, 1950 DATA ~3,14,-2,-3, 15,-1 
960 DATA 64,33, 32, 4,-14,2 
970 DATA -64, -33,-32,-4, 14,-2 
980 RETURN 
1000 REM ************************
2580 IF location=0 THEN GO SUB 
2900: LET t$="DEF" 
2590 IF location=0 THEN GO SUB
3070: LET tS="ATT" 
2600 IF location=0 THEN GO SUB 
3230: LET t$="SAT" 
2610 IF location=0 THEN GO SUB
3360: LET t$e"SCN" 
2900 REM defend-connection routi 
ne 
2910 LET hi=-9999 
2920 LET bv=black: GO SUB 4420 
2930 FOR a=1 TO 255: LET dcs=PEE 
K (board+a): IF des<>black THEN
 GO TO 3010 
2940 FOR p=pat TO pat+70 STEP 3 
2950 LET b=a+PEEK p: LET c=a+PEE 
K (p+1)
2952 IF b>255 THEN LET b=b-256: 
 GO TO 2952 
2954 IF c>255 THEN LET c=c-256: 
GO TO 2954 
2956 LET b=PEEK (board+b): LET c 
=PEEK (board+c) 
2960 IF b<>black OR c<>white THE
N GO TO 3000 
2970 LET d=a+PEEK (p+2) 
2972 IF d>255 THEN LET d=d-256: 
 GO TO 2972 
2974 LET score=RND+PEEK (weight+
```
d) 60 TO 3274<br>2980 IF INT (d/16)=0 OR d-16\*INT 63256 LET  $(d/16)=0$  OR score<=hi THEN GO TO 3000 2990 LET lp=d: LET lc=black: GO SUB 3890: IF 11=0 AND clib>2 THE <sup>N</sup> <sup>L</sup>E<sup>T</sup> hi=score: <sup>L</sup>E<sup>T</sup> location=d <sup>|</sup> 3000 NEXT <sup>p</sup> 3010 NEXT a 3020 LET bv=0: GO SUB 4420 <sup>3</sup>03<sup>0</sup> RETURN © 3070 REM attack-connection routi ne 3080 LET hi = - 9999 3090 LET bv=white: GO SUB 4420 3100 FOR a=1 TO 255: LET acs=PEE <sup>K</sup> (board+a): <sup>I</sup><sup>F</sup> acs<>white THEN GO TO 3180 3110 FOR p=pat <sup>T</sup><sup>O</sup> pat+70 STEP <sup>3</sup> 3120 LET b=a+PEEK <sup>p</sup>: LET c=a+PEE  $K$  ( $p+1$ ) 3122 IF b>255 THEN LET b=b-256: GO TO 3122 3124 IF e>255 THEN LET c=c-256: GO TO 3124 3126 LET b=PEEK (boara+b): LET <sup>c</sup>  $=$ PEEK (board+c) 3130 IF b<>white OR c<>black THE N GO TO 3170<br>3140 LET d=a+PEEK (p+2) 3142 IF d>255 THEN LET d=d-256: GO TO 3142 3144 LET score=RND+PEEK (weight+ d) 3150 IF INT  $(d/16) = 0$  OR d-16\*INT  $(d/16)=0$  OR score $\le$ =hi THEN GO TO 3170 3150 IF INT (d/16)=0 OR d-16\*INT<br>3150 IF INT (d/16)=0 OR d-16\*INT<br>(d/16)=0 OR score<=hi THEN GO<br>3170<br>3160 LET 1p=d: LET 1c=black: GO 3160 LET 1p=d: LET 1c=black: GO<br>SUB 3890: IF 11=0 AND clib>2 THE TO 3170<br>3160 LET 1p=d: LET 1c=black: GO<br>SUB 3890: IF 11=0 AND clib>2 THE<br>N LET hi=score: LET location=d N LET hi=score: LET location=d<br>3170 NEXT p 3180 NEXT a: LET bv=0: GO SUB 44 20. **3190 RETURN** 3230 REM start-attack routine 3240 LET hi=-9999  $3250$  FOR  $a=1$  TO  $255$ : LET  $sas=PEE$ K (board+a): IF sas<>white THEN <sup>G</sup><sup>O</sup> <sup>T</sup><sup>O</sup> 3330 3260 FOR p=pat TO pat+70 STEP <sup>3</sup> 3270 LET b=a+PEEK p: LET d=a+PEE <sup>K</sup> (p+2) 3272 IF b>255 THEN LET b=b-256: GO TO 3272 3274 IF d>255 THEN LET d=d-256:

 $3276$  LET b=PEEK (board+b): LET d<br>=PEEK (board+d) 3280 IF b<>white OR d<>0 THEN G o To 3320 3290 LET c=a+PEEK (p+1) 3292 IF c>255 THEN LET c=c-256: GO TO 3292 3294 LET score=RND+PEEK (weight+ e) 3300 IF INT  $(c/16)=0$  OR  $c-16*INT$ (e/16)=0 <sup>O</sup><sup>R</sup> score<=hi THEN <sup>G</sup><sup>O</sup> TO 3320 3310 LET 1p=c: LET le=black: GO SUB 3890: IF 11=0 AND clib>2 THE <sup>N</sup> LET hi=score: LET location=c 3320 NEXT <sup>p</sup> 3330 NEXT <sup>a</sup> 3340 RETURN 3380 REM start-connection routin . 3390 LET hi=-9999 3400 FOR a=1 TO 255: LET scs=PEE K (board+a): IF scs<>black THEN GO TO 3470 3410 FOR p=pat TO pat+70 STEP <sup>3</sup> 3420 LET c=a+PEEK (p+2) 3422 IF c>255 THEN LET c=c-256: GO TO 3422 3424 LET c=PEEK (board+c): IF c> © THEN GO TO 3460 3430 LET b=a+PEEK <sup>p</sup> 3432 IF b>255 THEN LET b=b-256:<br>GO TO 3432 GO TO 3432<br>3434 LET score=RND+PEEK (weight+  $b)$ 3440 IF INT (b/16)=0 <sup>O</sup><sup>R</sup> b-16\*INT  $(b/16)=0$  OR score<=hi THEN GO TO 3460 3450 LET 1p=b: LET le=black: GO <sup>S</sup>U<sup>B</sup> 3890: <sup>I</sup><sup>F</sup> <sup>11</sup>=<sup>0</sup> AND clib>2 <sup>T</sup>H<sup>E</sup> a: LET bv=0: GO SUB 44 N LET LOCATIONS CILC-2 IF  $3460$  NEXT  $p$ <br> $3470$  NEXT a 3480 RETURN 4420 REM boundary routine 4440 FOR x=0 TO 15 4450 LET y=16\*x 4460 POKE board+x,bv 4470 POKE board+y,bv 4480 NEXT <sup>x</sup> 4490 RETURN 4500: <sup>4</sup> 4510 REM \*\*\*\*\*\*\*\*\*\*\*\*\*\*\*\*\*\*\*\*\*\*\*\*\* 4520 REM \*\*\*\*END OF PROGRAM\*\*\*\*\*

# Signalabtastung

Wir beschließen unsere detaillierte Untersuchung der einzelnen Anschlüsse des 7135-Wandlers und bauen eine Zusatzschaltung für einen zweiten Taktgenerator-Kreis <sup>a</sup>uf, <sup>m</sup>i<sup>t</sup> <sup>d</sup>e<sup>r</sup> sich Messungen schneller durchführen lassen.

<sup>i</sup><sup>e</sup> Bauteile im einzelnen: 7/8 REF.CAP: Die Kapazität und auch die Qualität dieses Bauteils <sup>i</sup>s<sup>t</sup> nicht sehr kritisch. Wir schlagen einen Kondensator von luF <sup>v</sup>or. <sup>S</sup>i<sup>e</sup> können aber auch eine geringere Kapazität wählen <sup>4</sup> das hat nur zur Folge, daß Sie nach einer Überschreitung des Meßbereiches einige Sekunden länger warten müssen, bis sich das Gerät wieder "erholt".

9/10. IN-/IN+: Diese beiden Anschlüsse gehören zum analogen Masseanschluß (Pin <sup>9</sup>). Es können Spannungen zwischen  $-4$  Volt und +4,5 Volt verarbeitet werden. Diese Spannungen können erdfrei <sup>s</sup>ein, oder der IN-Pin kann <sup>m</sup>i<sup>t</sup> der (analogen) Masse verbunden werden. ll. V+: Zur Versorgung des ICs <sup>i</sup>s<sup>t</sup> hier der Anschluß einer 5-Volt-Spannungsquelle erforder<sup>l</sup>ich, <sup>d</sup>i<sup>e</sup> allerdings nur 3mÄ liefern muß.

<sup>1</sup>2. <sup>D</sup>5: <sup>E</sup><sup>s</sup> <sup>g</sup>ib<sup>t</sup> <sup>f</sup>ün<sup>f</sup> digitale enable-Ausgänge (D1-D5). (Die weiteren Ausgänge liegen <sup>a</sup>u<sup>f</sup> den Pins 17-20.) <sup>S</sup>i<sup>e</sup> werden dafür genutzt, die einzelnen Stellen des LED-Displays nacheinander zu aktivieren, was für den Multiplex-Betrieb erforderlich <sup>i</sup>st. Jedes Ziffern-enable wird nacheinander <sup>f</sup>ü<sup>r</sup> 200 Taktpulse High. Dabe1 wird von <sup>D</sup>5, dem höchstwertigen <sup>B</sup>i<sup>t</sup> (MSB), <sup>z</sup><sup>u</sup> D1 (niedrigstes <sup>B</sup>it) gezählt. Wenn einer der Anzeigentreiber-Ausgänge aktiv wird, steigt seine Spannung von etwa <sup>0</sup>,2<sup>5</sup> <sup>V</sup>ol<sup>t</sup> auf rund <sup>4</sup> <sup>V</sup>ol<sup>t</sup> <sup>a</sup>n. Der angeschlossene Transistor wird durchgesteuert, und der Strom gelangt zum Anzeigeelement der entsprechenden Dezimalstelle. Die Display-Treiberausgänge aktivieren <sup>d</sup>i<sup>e</sup> Segmente nur, <sup>d</sup>i<sup>e</sup> Änsteuerung er<sup>f</sup>olg<sup>t</sup> mit BCD-Signalen (Bl, <sup>B</sup>2, B4 und BB), die von dem Siebensegment-Decoder/Treiber 1447 geliefert werden. Mit logischen Schaltungen, die ein Vierleitungs-BCD-Signal zum Ansteuern einer Sieben-Segment-Änzeige umwandeln, haben wir uns bereits befaßt.

<sup>1</sup>3. <sup>B</sup><sup>l</sup> (LSB): Es gibt vier BCD(Binar codierter Dezimalwert)-Ausgangsleitungen: <sup>B</sup><sup>l</sup> auf Pin <sup>1</sup>3, B2 auf Pin <sup>1</sup>4, B4 auf Pin <sup>1</sup><sup>5</sup> und B8 auf Pin <sup>1</sup>6. Gemeinsam <sup>l</sup>iefer<sup>n</sup> sie <sup>d</sup>i<sup>e</sup> darzustellende, binär codierte Dezimalzahl. Die Ziffern-enable-Signale sind <sup>s</sup><sup>o</sup> synchronisiert, daß immer nur <sup>d</sup>i<sup>e</sup> gerade aktive <sup>Z</sup>iffe<sup>r</sup> <sup>m</sup>i<sup>t</sup> dem für sie nchti-

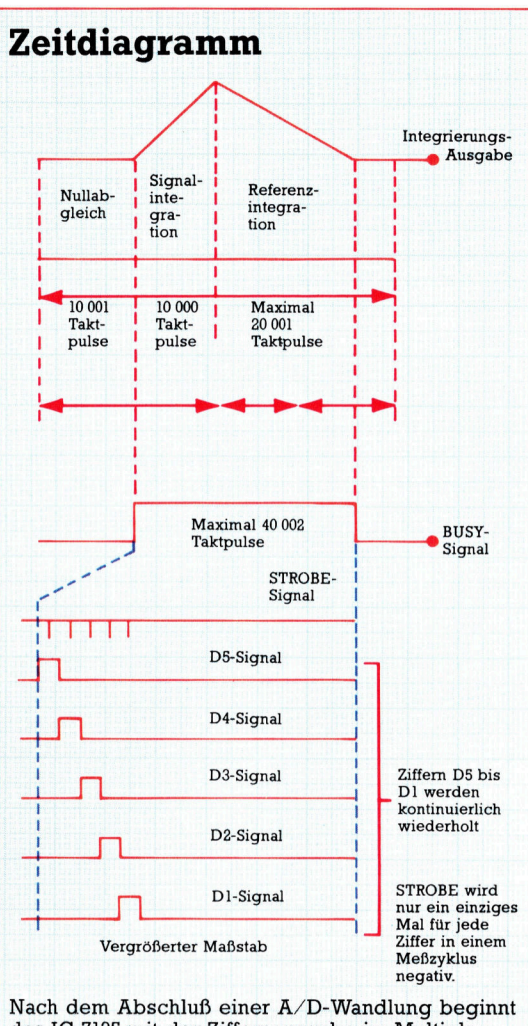

das IC 7135 mit der Ziffernausgabe im Multiplexverfahren. Der Chip <sup>s</sup>tell<sup>t</sup> auch <sup>e</sup>i<sup>n</sup> STROBE-Signal <sup>b</sup>ereit, das zusammen <sup>m</sup>i<sup>t</sup> den ersten fiinf BCD-Ziffersignalen ausgegeben wird. Das Signal kann <sup>z</sup>u<sup>r</sup> Exterübertragung der Daten genutzt werden.

gen Anzeigewert belegt wird.

Alle funf Ziffern scheinen auf dem Display gleichzeitig dargestellt zu werden, <sup>i</sup><sup>n</sup> Wahrheit sind sie jedoch im Multiplex-Verfahren angesteuert und erscheinen <sup>i</sup><sup>n</sup> schneller Folge nacheinander. Dadurch leuchten die LED-Ziffern schwächer als bei dauerhafter, gleichmäfiger Ansteuerung. Das <sup>i</sup>s<sup>t</sup> jedoch kein Fehler: Der Stromverbrauch der LEDs sinkt auf ein Funftel ab und <sup>h</sup>ilf<sup>t</sup> Batterien sparen.

Fur die gleichzeitige Steuerung aller Ziffern waren normalerweise 20 BCD-Ausgangsleitungen erforderlich. Damit bräuchten wir auch fünf 7447-Treiber ICs. Das Multiplex-Verfahren erspart also nicht nur Leitungen, sondern auch eine Vielzahl von Bauteilen.

21. BUSY: Diese Leitung ist besonders dann wichtig, wenn das Digitalvoltmeter <sup>m</sup>i<sup>t</sup> dem

Computer <sup>i</sup><sup>n</sup> Verbindung treten <sup>s</sup>oll. Wenn <sup>d</sup>i<sup>e</sup> signalleitung BUSY auf High-Potential <sup>l</sup>iegt, bedeutet <sup>d</sup>as, daß der A/D-Wandler gerade <sup>m</sup>i<sup>t</sup> Berechnungen beschäftigt ist, <sup>a</sup>ls<sup>o</sup> <sup>d</sup>i<sup>e</sup> Daten auf Ziffern- und BCD-Ausgängen momentan keine definierte Bedeutung haben. Zu Beginn jeder Signal-Integrationsphase wird der BUSY-Ausgang High und bleibt <sup>b</sup>i<sup>s</sup> zum ersten Taktimpuls nach dem Nulldurchgang in <sup>d</sup>iesem Zustand. <sup>E</sup>rs<sup>t</sup> wenn <sup>e</sup><sup>r</sup> wieder auf Low <sup>l</sup>iegt, befinden sich die Signalleitungen <sup>i</sup><sup>n</sup> einem stabilen Zustand mit gültigen Werten, <sup>d</sup>i<sup>e</sup> vom Computer gelesen werden können.

<sup>22</sup>. CLOCK <sup>I</sup>N: <sup>Z</sup>u<sup>r</sup> Steuerung des <sup>7</sup>13<sup>5</sup> <sup>i</sup>s<sup>t</sup> <sup>e</sup>i<sup>n</sup> externer Taktgenerator erforderlich. Die Taktgeschwindigkeit sollte 12 MHz nicht über $s$ chreiten  $-$  das ist allerdings schon recht schnell, <sup>d</sup>i<sup>e</sup> gemessene Spannung wird <sup>a</sup>ls<sup>o</sup> nach sehr kurzer <sup>Z</sup>ei<sup>t</sup> von neuem überprüft. Eine so hohe Frequenz erzeugt allerdings zusätzliche Probleme bei der Auswahl von Bau<sup>t</sup>eilen. Der von uns verwendete Chip 555 kann die Grenzen der Geschwindigkeit des Wandlers nicht voll ausnutzen: Er erzeugt nur Frequenzen <sup>b</sup>i<sup>s</sup> maximal <sup>1</sup><sup>00</sup> kHz.

Da ein vollständiger Meßzyklus maximal 40 002 Taktpulse dauert, bestimmt die Taktfrequenz die Geschwindigkeit der Messung. Bei einer Taktfrequenz von 100 kHz wären das etwa <sup>2</sup>,<sup>5</sup> Messungen <sup>p</sup>r<sup>o</sup> Sekunde. Wenn <sup>S</sup>i<sup>e</sup> schneller messen möchten, können <sup>S</sup>i<sup>e</sup> <sup>d</sup>i<sup>e</sup> Frequenz <sup>a</sup>u<sup>f</sup> <sup>1</sup>,<sup>2</sup> MHz steigern, dazu brauchen Sie allerdings einen zweiten Schaltkreis zur Erzeugung der Taktsignale. Die Kondensatoren <sup>f</sup>ü<sup>r</sup> automatische Nullstellung und Referenz müssen zudem von extrem guter Qualität <sup>s</sup>ein. Die Meßgenauigkeit wird bei hoher Geschwindigkeit schlechter. Der 7135-Chip arbeitet mit Taktfrequenzen bis herunter zu  $1$  Hz  $-$  dann müßten <sup>S</sup>i<sup>e</sup> allerdings <sup>4</sup><sup>0</sup> 002 Sekunden auf <sup>I</sup>h<sup>r</sup> Ergebnis warten!

<sup>2</sup>3. POLARITY: Dieser <sup>P</sup>i<sup>n</sup> <sup>g</sup>ib<sup>t</sup> <sup>e</sup>i<sup>n</sup> Signal <sup>a</sup>us, das <sup>d</sup>i<sup>e</sup> <sup>P</sup>olaritä<sup>t</sup> der gemessenen Spannung angibt. Bei allen positiven Meßwerten einschließlich der 0,0000 <sup>i</sup>s<sup>t</sup> das Signal positiv. Es

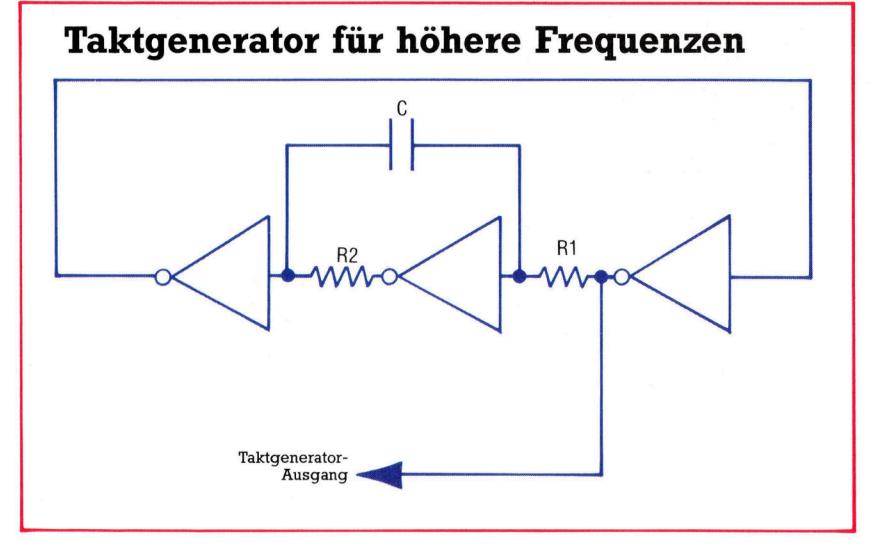

wird genutzt, um das Plus-Zeichen in der linken,  $\frac{1}{2}$ stelligen Ziffernanzeige des Displays zu aktivieren.

<sup>2</sup>4. DIGITAL GROUND: (Digital<sup>e</sup> Masse): Siehe <sup>P</sup>i<sup>n</sup> <sup>3</sup> (Analoge Masse=ANALOGUE GROUND) <sup>2</sup>5. RUN/HOLD: <sup>L</sup>ieg<sup>t</sup> dieser Eingang <sup>a</sup>u<sup>f</sup> <sup>H</sup>igh, dann befindet sich der Wandler-Chip im Freilaufbetrieb und gibt seine Meßwerte nach je<sup>w</sup>eil<sup>s</sup> <sup>4</sup><sup>0</sup> <sup>00</sup><sup>2</sup> Taktpulsen <sup>a</sup>us. Wird <sup>e</sup><sup>r</sup> <sup>a</sup>u<sup>f</sup> LOW geschaltet (entweder durch <sup>e</sup>i<sup>n</sup> HOLD-Signal vom Rechner oder durch einen Schalter am Voltmeter), wird die aktuelle Anzeige festgehalten. Nach dem Anhalten startet ein mindestens 300 Nanosekunden andauernder positiver Wert an diesem Pin einen neuen Meßzyklus. Für den Anschluß über langsame Parallelschnittstellen ist dieser Pin ideal, wenn näm<sup>l</sup>ic<sup>h</sup> nicht <sup>a</sup>ll<sup>e</sup> fünf BCD-Ausgangssignale gleichzeitig verarbeitet werden können.

# Eine Vereinfachung

<sup>2</sup>6. STROBE: <sup>I</sup><sup>n</sup> jedem Meßzyklus geht das STROBE-Signal fünfmal auf Minus, <sup>f</sup>ü<sup>r</sup> jede gültige <sup>Z</sup>iffe<sup>r</sup> des Meßwertes einmal. Die STROBE-Pulse erscheinen <sup>i</sup><sup>n</sup> der Mitte jedes Ziffern-enable-Ausgangssignals (siehe Ablaufplan). Das STROBE-Signal soll die Verbindung zu externen Microprozessoren vereinfachen und kann genutzt werden, um die BCD-Daten <sup>i</sup><sup>n</sup> Zwischenspeicher <sup>z</sup><sup>u</sup> schaffen. STROBE wird <sup>n</sup>u<sup>r</sup> <sup>f</sup>ü<sup>r</sup> einen halben Taktzyklus lang negativ (aktiv) und zwar für jede Ziffer nur einmal. Die Displaytreiber und BCD-Ausgänge wiederholen <sup>i</sup>hr<sup>e</sup> Ausgabe während eines Meßzyklus mehrfach (um eine dauerhafte Anzeige des Wertes <sup>z</sup><sup>u</sup> ermöglichen).

27. OVER RANGE (Meßbereichsüberschreitung): Dieses Signal zeigt eine Überschreitung des zulässigen Meßbereiches (mehr <sup>a</sup>l<sup>s</sup> <sup>2</sup><sup>0</sup> 000 Impulse) <sup>a</sup>n. <sup>I</sup><sup>n</sup> komplizierteren Multimetern könnte man es für eine automatische Bereichswahl einsetzen – eine Schaltung, die selbsttätig ohne mechanische Schalter <sup>d</sup>i<sup>e</sup> Eingangsempfindlichkeit des Instruments verändert. <sup>I</sup><sup>n</sup> unserer einfachen Anwendung <sup>s</sup>oll <sup>e</sup><sup>s</sup> <sup>n</sup>u<sup>r</sup> <sup>z</sup>u<sup>r</sup> Steuerung einer Leuchtdiode eingesetzt werden, die uns warnt, wenn die Abschwächerschaltung am Eingang des Multimeters auf einen niedrigeren Wert gestellt werden muß. 28. UNDER RANGE (Meßbereichsunterschreitung): Dieses Signal geht auf HIGH, wenn die Eingangsspannung <sup>z</sup><sup>u</sup> niedrig <sup>i</sup>st. Wie das OVER RANGE-Signal <sup>i</sup>s<sup>t</sup> <sup>e</sup><sup>s</sup> zuerst einmal dafür gedacht, eine automatische Bereichsumschaltung zu steuern. Voltmeter mit automatischer Bereichswahl nutzen diese beiden Signale <sup>f</sup>ü<sup>r</sup> die Selektion des Meßbereichs. Für uns wäre das etwas zu schwierig. Wir verzichten daher auf diese Funktion.

Die Grundlagen der Schaltung des Digitalvoltmeters sind damit recht ausführlich dargestellt worden. Im nächsten Abschnitt geht es an den konkreten Aufbau des Gerätes.

Diese Schaltung kann alternativ zu dem von uns vorgeschlagenen Timer-Chip 555 eingesetzt werden. Sie besteht aus drei TTL-Invertierern, zwei Widerständen und einem Kondensator. Die Formel zur Berechnung der gewünschten Frequenz lautet:  $F=2 C (R1 + R2)$ Da der 7135-Wandler mit recht hoher Geschwindigkeit arbeitet, können Sie diesen Taktgeber einsetzen, wenn es mehr auf hohe Mef-

raten als auf exakte Ergebnisse ankommt.

# Fachwörter von A bis Z

# Password <sup>=</sup> Paßwort

Im kommerziellen Bereich wird bei Computersystemen zur Benutzeridentifikation ausgiebig von ,Paßwörtern' Gebrauch gemacht. Das sind Buchstaben- und Zeichenkombinationen, die beim Einloggen' eingegeben werden müssen, um zu verhindern, daß Unbefugte kostbare Rechenzeit stehlen oder Zugang <sup>z</sup><sup>u</sup> vertraulichen Dateien haben.

Wer sich bei einem derartig geschützten System einloggen (anmelden) will, wird vom Rechner zunächst nach dem Paßwort gefragt. Es <sup>i</sup>s<sup>t</sup> im Speicher hinterlegt, und der Benutzer erhält nur <sup>Z</sup>utritt, wenn seine Eingabe <sup>m</sup>i<sup>t</sup> dem Muster exakt übereinstimmt. Darüber hinaus können bestimmte Systembereiche noch durch Paßworte gesperrt sein.

Bei vielen Datenbanken lassen sich die Paßwörter auch vom Benutzer selbst definieren. Für das erste Einloggen wird zwar eine Kombination zugeteilt, aber danach <sup>i</sup>s<sup>t</sup> ein beliebiger Austausch möglich.

Manche User haben offensichtlich Schwierigkeiten, sich geeignete Paßwörter einfallen zu lassen. Vielfach werden schlicht Name und Geburts<sup>t</sup>a<sup>g</sup> des Benutzers genommen, unter Umständen auch der angesteuerte Datenbank-Untertitel. Der verbreitete Phantasiemangel <sup>i</sup>s<sup>t</sup> ein Segen <sup>f</sup>ü<sup>r</sup> die .Hacker' und kommt ihnen beim Knacken von Computersystemen au-Berordentlich zustatten.

# Patch = Flicken

Wenn <sup>e</sup>i<sup>n</sup> Programm <sup>n</sup>ich<sup>t</sup> <sup>r</sup>ichti<sup>g</sup> laufen <sup>w</sup>ill, ist ein nachträglich angehefteter ,Patch' (Flicken) aus ein paar Korrekturbefehlen manchmal unentbehrlich. Professionelle Programmierer runzeln bei solchem Verfahren allerdings die Stirn und lassen einen "Patch' höchstens zu, wenn nur eine Kleinigkeit <sup>i</sup><sup>n</sup> einem fertigen Programm auszubessern <sup>i</sup>st. Der bessere Weg <sup>i</sup>s<sup>t</sup> natürlich, gleich sauber strukturiert und zuverlässig zu programmieren. Das erspart meist die Flickarbeit; andernfalls führt die Korrektur der Korrekturen leicht zum totalen Chaos.

Hardwaremäßige ,Patches' sind

Hier werden einzelne Fachausdrücke eingehend behandelt. Da <sup>b</sup>e<sup>i</sup> der Kommunikation <sup>m</sup>i<sup>t</sup> dem Computer meist die englische Sprache verwendet wird, werden hier zunächst die englischen Begriffe genannt, dann die deutsche Übersetzung. <sup>I</sup><sup>n</sup> den Gesamtindex werden sowohl deutsche als auch englische Stichwörter aufgenommen, damit <sup>S</sup>i<sup>e</sup> <sup>e</sup><sup>s</sup> leichter haben, das von Ihnen Gesuchte zu finden.

die fliegenden Drähte, die zuweilen einer Schaltung auf die Beine helfen müssen, wenn die Platine einen kleinen Fehler enthält. Gebräuchlich <sup>i</sup>s<sup>t</sup> der Begriff auch für die Kabelbrükken, mit denen sich auf sogenannten ,Patchboards' (Steckbrettern) kurzfri<sup>s</sup>ti<sup>g</sup> Verbindungen herstellen lassen.

# Pattern Recognition = Mustererkennung

Die Mustererkennung ist <sup>e</sup>i<sup>n</sup> wichtiges Forschungsgebiet im Bereich der Künstlichen Intelligenz. Der Begriff umfaßt eigentlich jede Form der

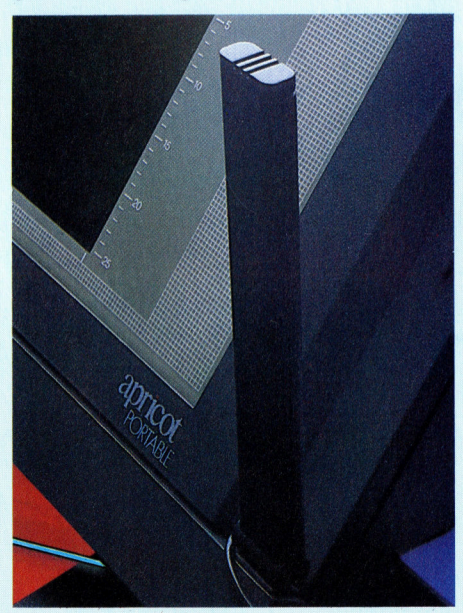

Der Apricot Portable <sup>i</sup>s<sup>t</sup> als einer der ersten Rechner von vornherein <sup>f</sup>ü<sup>r</sup> die Spracheingabe eingerichtet. Einfache Wörter wie Befehle und Ziffern nimmt der Rechner über das eingebaute Mikrofon zur Kenntnis.

automatischen Auswertung von Informationsmustern, wird aber meist für die visuelle und die Spracherkennung verwendet. Da der Compu<sup>t</sup>e<sup>r</sup> weder Augen noch Ohren <sup>h</sup>at, müssen für <sup>i</sup>h<sup>n</sup> optische oder akustische Eindrücke zunächst mit Hilfe von Kamera bzw. Mikrofon in elektrische Signale umgesetzt werden. Der Erkennungsprozeß beruht dann <sup>a</sup>u<sup>f</sup> der Deutung dieser Information anhand eines Vergleichs mit im Rechner gespeicherten Vorgaben.

ware in the second company was a state of the

Wenn dabei versucht <sup>w</sup>ird, das unbekannte Objekt mit vorrätigen Schablonen <sup>z</sup>u<sup>r</sup> Deckung <sup>z</sup><sup>u</sup> bringen, spricht man vom .Klassifikationsverfahren'. Dem Rechner wird beispielsweise die Form eines Quadrats einprogrammiert, mit der sich dann mehr oder weniger direkt ein Vergleich durchführen <sup>l</sup>äßt. Obwohl diese Methode am einfachsten erscheint, führt sie bei komplexen Mustern zu erheblichen Problemen.

Beim ,analytischen' Verfahren wird das Muster nicht als Einheit betrachtet, sondern es wird auf seine Komponenten hin analysiert. Im genannten Beispiel könnte der Rechner das Muster daraufhin untersuchen, ob seine Ecken rechtwinklig und <sup>a</sup>ll<sup>e</sup> Kanten gleich lang sind, so daß es sich als Quadrat einordnen läßt. Dieses Verfahren erfordert zwar wesent<sup>l</sup>ic<sup>h</sup> mehr Programmieraufwand, <sup>i</sup>s<sup>t</sup> aber universeller.

Wenn der Rechner überhaupt <sup>e</sup>rs<sup>t</sup> einmal bestimmte Muster identifizieren kann, <sup>i</sup>s<sup>t</sup> <sup>a</sup>l<sup>s</sup> nächstes dafür zu sorgen, daß er sie auch bei gewissen Abweichungen von der starren Schablone noch wiedererkennt. Das spielt besonders bei der Spracherkennung eine entscheidende <sup>R</sup>olle. Bei der Sprachanalyse wird das Frequenzspektrum des akustischen Signals untersucht.

#### Bildnachweise

045: Crispin Thomas <sup>2</sup>046: MTV 047: British Telecom 049, 2051, 2054, 2066, 069: Caroline Clayton 050: <sup>H</sup>i<sup>l</sup> Rudge 054, 2061, 2067, 2071: Kevin Jones

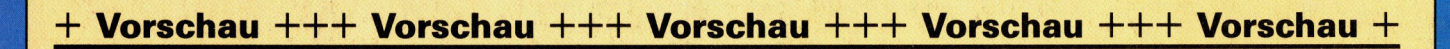

 $75$ 

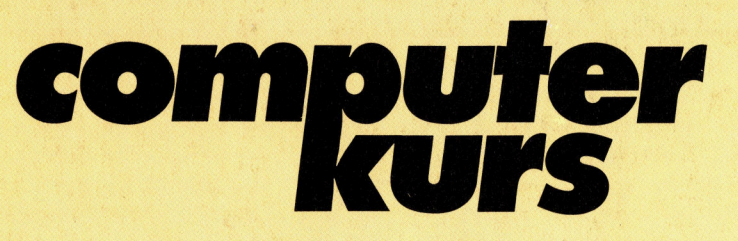

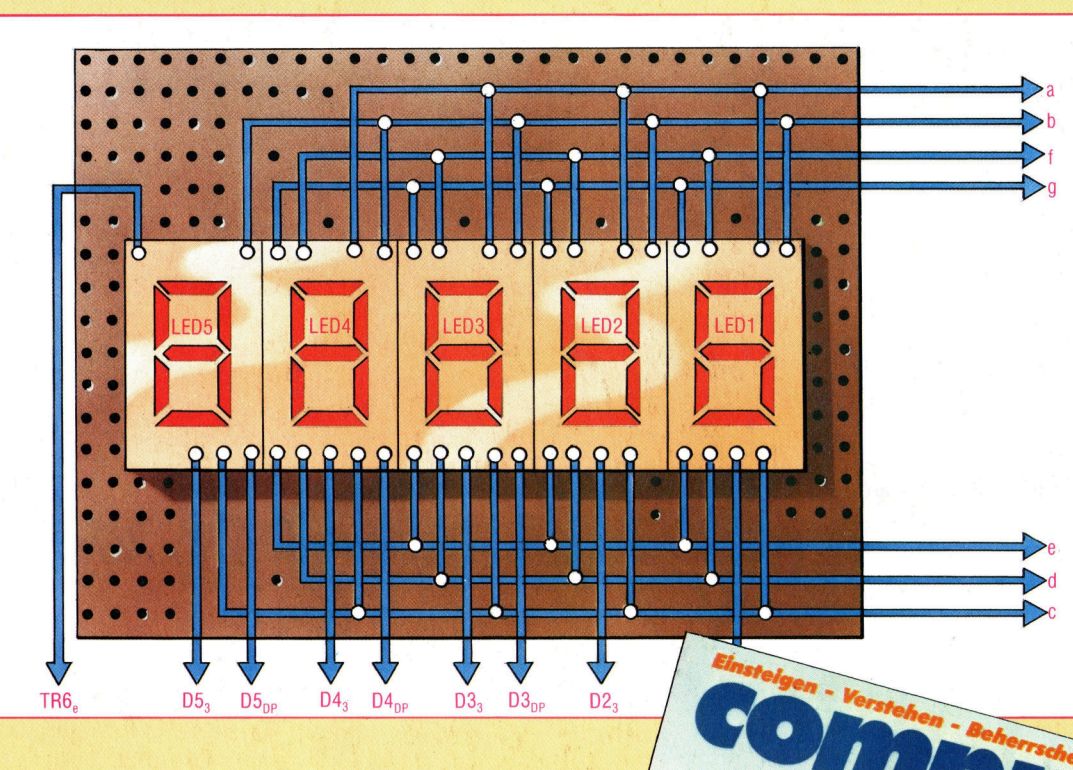

**Gehobene Textverarbeit** 

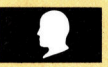

# **Unter Spannung**

Zur Komplettierung unseres Digitalmeßgerätes erfolgt nun die Montage der Segment-Anzeige, einem wichtigen Bauteil.

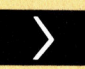

# Letzte Feinheiten

Das Go-Programmier-Projekt endet mit einigen ergänzenden Überlegungen zur Ant-\_wortzeit des Rechners.

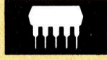

# Robuster Rechner

Research Machines 380Z <sup>s</sup>tell stabiles und belastbares Gerät vo

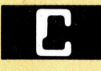

# In der Bibliothek

C ist auch in Verbindung mit dem Betriebssystem Unix verwendbar.

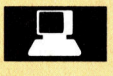

**Computer und Beruf** Industrie und Handel im Computer-Bereich bieten viele Arbeitsplätze.